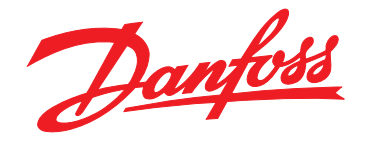

# **Operating Instructions Positioning Controller MCO 351**

**VLT**® **AutomationDrive FC 301/302**

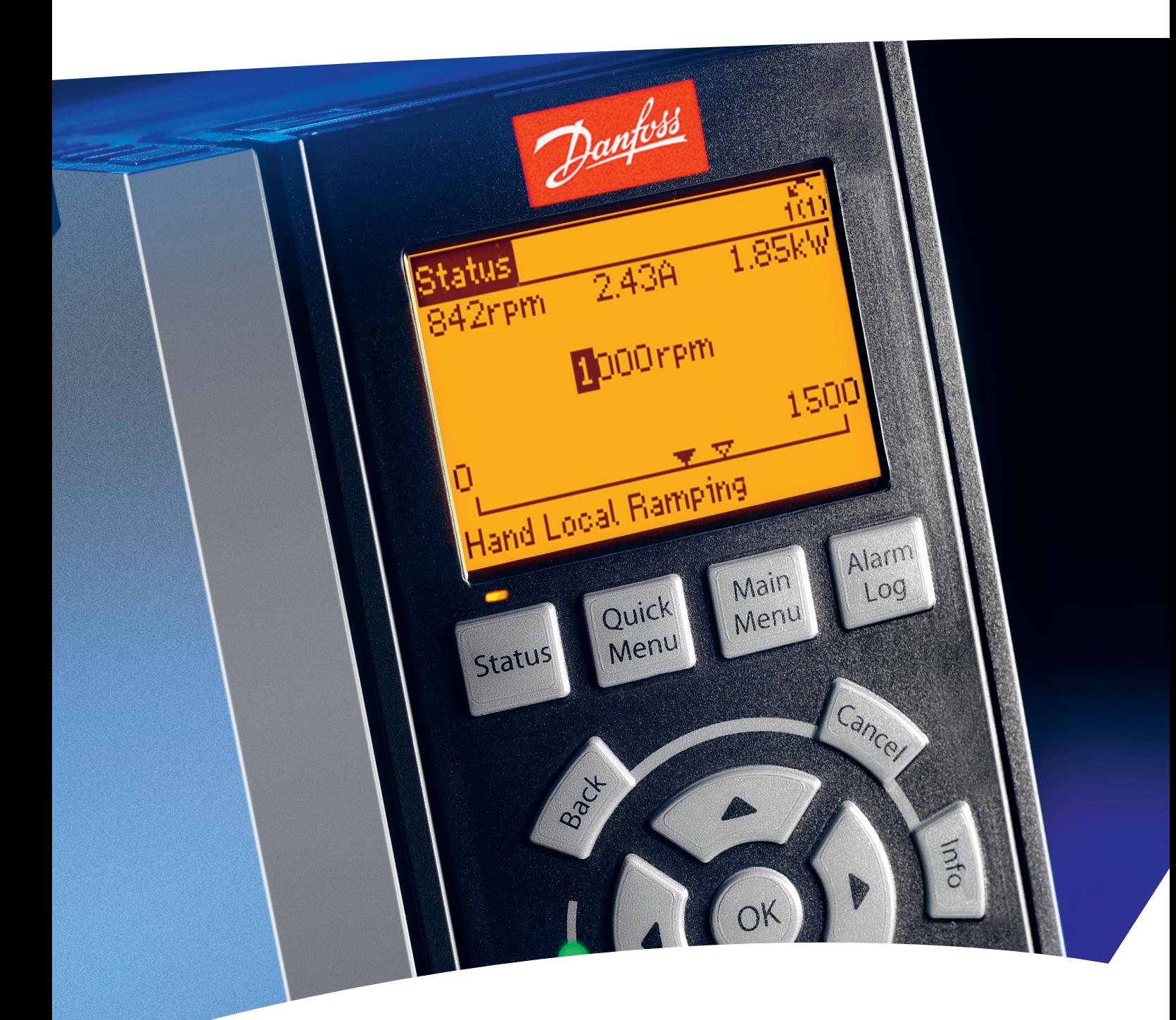

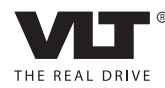

www.danfoss.com/drives

Danfoss

**Contents Operating Instructions**

### **Contents**

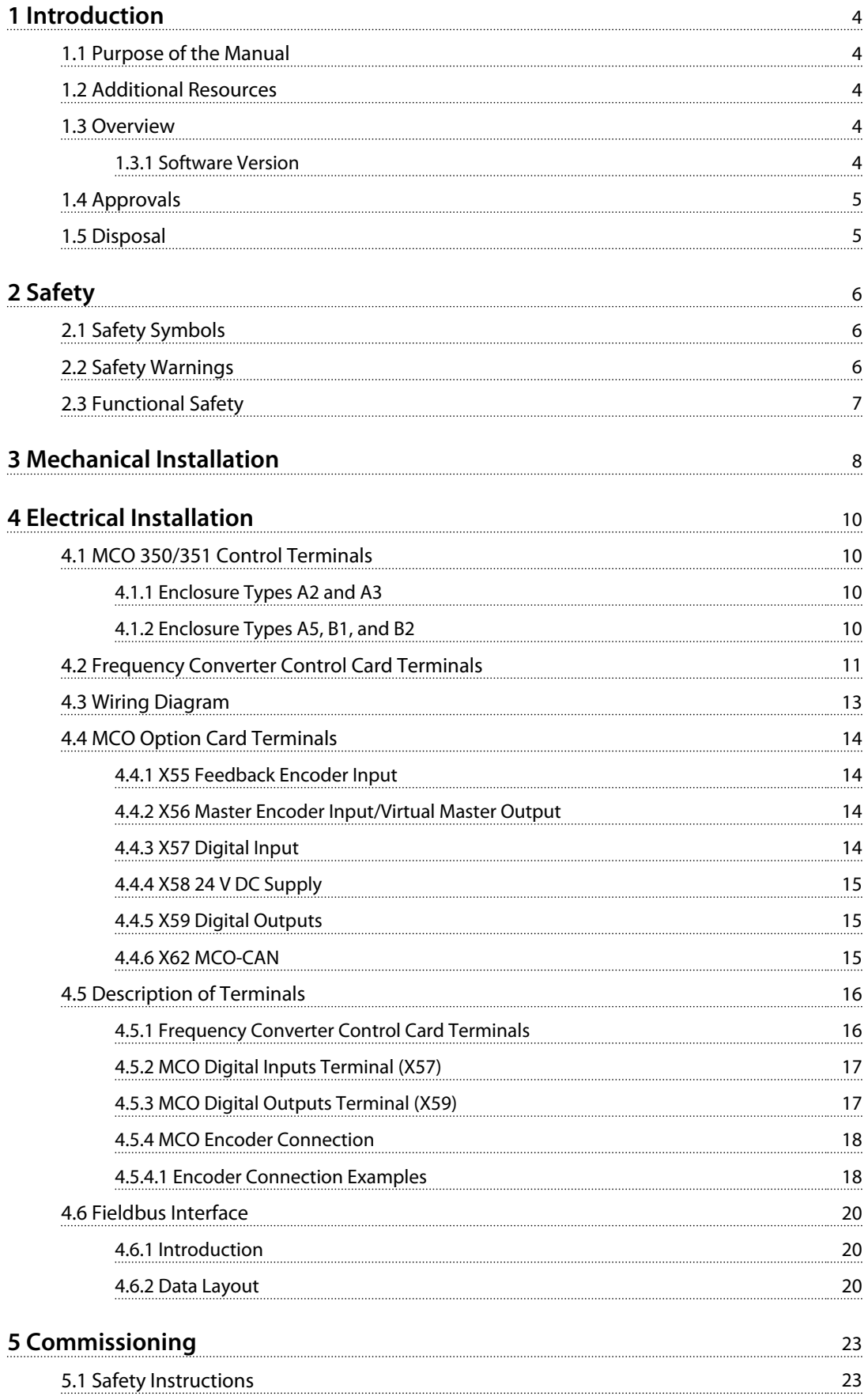

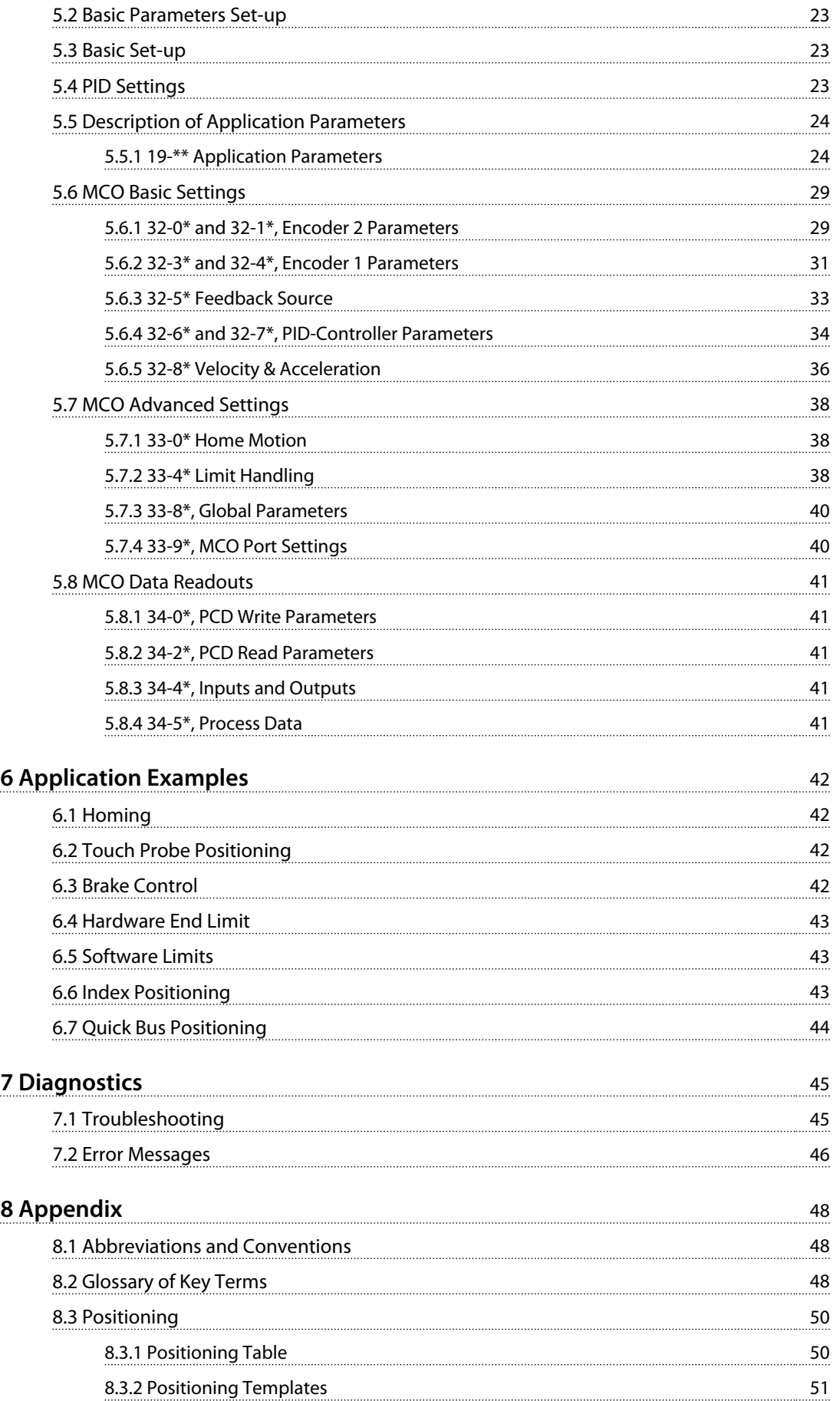

Danfoss

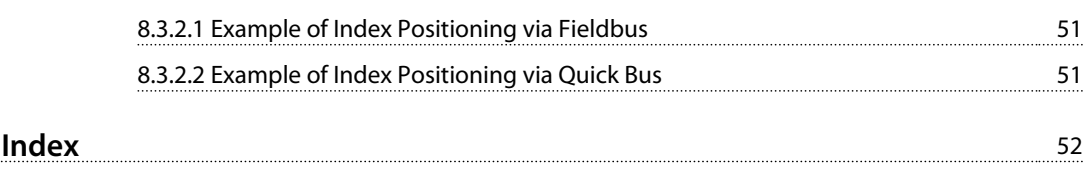

<span id="page-5-0"></span>**1 1**

Danfoss

### 1 Introduction

#### 1.1 Purpose of the Manual

These Operating Instructions provide information for safe installation and commissioning of the VLT® Positioning Controller MCO 351. The Operating Instructions are intended for use by qualified personnel. Read and follow the Operating Instructions to use the product safely and professionally, and pay particular attention to the safety instructions and general warnings. Keep these Operating Instructions available with the MCO 351 at all times.

Compliance with the information in these Operating Instructions is a prerequisite for:

- **•** Trouble-free operation
- **•** Recognition of product liability claims

Therefore, read the Operating Instructions before working with the MCO 351.

VLT® is a registered trademark.

#### 1.2 Additional Resources

Resources available to understand advanced frequency converter and MCO functions and programming:

- **•** VLT® AutomationDrive FC 301/FC 302 Operating Instructions
- **•** VLT® AutomationDrive FC 301/FC 302 Design Guide
- **•** VLT® AutomationDrive FC 301/FC 302 Programming Guide
- **•** Motion Control Option MCO 305 Operating Instructions
- **•** Motion Control Option MCO 305 Design Guide

Supplementary publications and manuals are available from Danfoss. See *[www.danfoss.com/BusinessAreas/DrivesSo](http://www.danfoss.com/BusinessAreas/DrivesSolutions/Documentations/VLT+Technical+Documentation.htm)[lutions/Documentations/VLT+Technical+Documentation.htm](http://www.danfoss.com/BusinessAreas/DrivesSolutions/Documentations/VLT+Technical+Documentation.htm)* for listings.

#### 1.3 Overview

The VLT® Positioning Controller MCO 351 is for use with the FC 300 series frequency converters. The control card option expands the functional properties of the frequency converter in positioning applications. It is user-friendly, enabling the set-up of all parameters via the VLT® AutomationDrive Local Control Panel (LCP) or via the VLT® MCT 10 Set-up Software.

The module is available as an option card for field installation or as a built-in option in all VLT® AutomationDrives. It is available with and without conformal coating.

As the MCO 351 is a standard product with fixed functional properties, no additional application programming is required.

The positioning controller can handle most positioning applications with vertical as well as horizontal movements. The option is suited for applications with an overall control system, for example a PLC.

The main features are:

- **•** Direct positioning via fieldbus
- **•** Relative, absolute, and touch probe positioning
- **•** 32 fixed positions (64 via fieldbus)
- **•** End limit handling (software and hardware)
- **•** Mechanical brake handling
- **•** Error handling
- **•** Jog speed/manual operation
- **•** Home function
- **•** Auto PID calculation

#### 1.3.1 Software Version

Refer to parameter *19-90 Type/Version* for the software version number.

### <span id="page-6-0"></span>1.4 Approvals

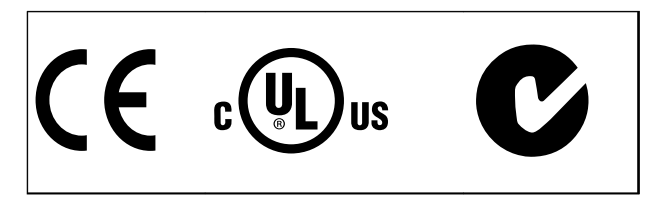

### *NOTICE*

**The T7 (525-690 V) frequency converters are not certified for UL.**

### 1.5 Disposal

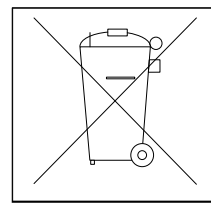

Equipment containing electrical components can not be disposed of together with domestic waste. It must be separately collected with electrical and electronic waste according to local and currently valid legislation.

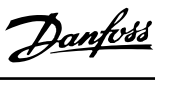

**2 2**

Danfoss

### <span id="page-7-0"></span>2 Safety

#### 2.1 Safety Symbols

The following symbols are used in this document:

### **WARNING**

**Indicates a potentially hazardous situation which could result in death or serious injury.**

## **CAUTION**

**Indicates a potentially hazardous situation which could result in minor or moderate injury. It may also be used to alert against unsafe practices.**

### *NOTICE*

**Indicates important information, including situations that may result in damage to equipment or property.**

### 2.2 Safety Warnings

## **AWARNING**

#### **HIGH VOLTAGE**

**Frequency converters contain high voltage when connected to AC mains input power. Failure to perform installation, start up, and maintenance by qualified personnel could result in death or serious injury.**

**• Installation, start up, and maintenance must be performed by qualified personnel only.**

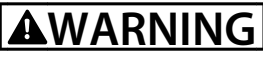

#### **UNINTENDED START**

**When the frequency converter is connected to AC mains, DC power supply, or load sharing, the motor may start at any time. Unintended start during programming, service, or repair work can result in death, serious injury, or property damage. The motor can start by means of an external switch, a serial bus command, an input reference signal from the LCP or LOP, via remote operation using MCT 10 software, or after a cleared fault condition.**

**To prevent unintended motor start:**

- **• Disconnect the frequency converter from the mains.**
- **• Press [Off/Reset] on the LCP before programming parameters.**
- **• Ensure that the frequency converter, motor, and any driven equipment is fully wired and assembled when the frequency converter is connected to AC mains, DC power supply, or load sharing.**

### **WARNING**

#### **DISCHARGE TIME**

**Frequency converters contain DC link capacitors that can remain charged even when AC mains is disconnected. To avoid electrical hazards, remove AC mains from the frequency converter before doing any service or repair and wait the amount of time specified in** *Table 2.1***. Failure to wait the specified time after power has been removed before doing service or repair on the unit could result in death or serious injury.**

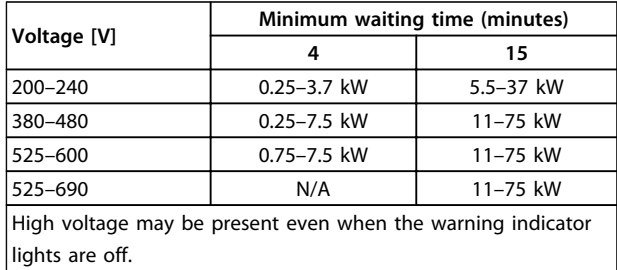

**Table 2.1 Discharge Time**

Danfoss

### <span id="page-8-0"></span>*NOTICE*

**Installation at high altitudes:**

- **• 380–500 V: Enclosure A, B, and C: At altitudes above 2 km, contact Danfoss regarding PELV.**
- **• 380–500 V: Enclosure D, E, and F: At altitudes above 3 km, contact Danfoss regarding PELV.**
- **• 525–690 V: At altitudes above 2 km, contact Danfoss regarding PELV.**

#### 2.3 Functional Safety

Safe Torque Off is an option. To run Safe Torque Off, additional wiring for the frequency converter is required. Refer to *VLT*® *Frequency Converters Safe Torque Off Operating Instructions* for further information.

Danfoss

## <span id="page-9-0"></span>3 Mechanical Installation

This chapter is only relevant if the MCO 350/351 is delivered as an option for upgrading an existing VLT® AutomationDrive. When ordered with the frequency converter, MCO 350/351 is pre-installed. For retrofit, purchase a mounting kit.

There is a different mounting kit for different enclosures. Use MCO 350/351 in slot C0 or combine it with another option in slot C1.

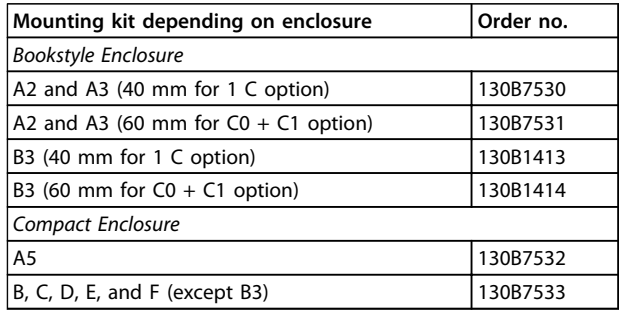

#### **Table 3.1 Mounting Kits**

Do not mount the small fan for B4, C3, C4, D, E, and F.

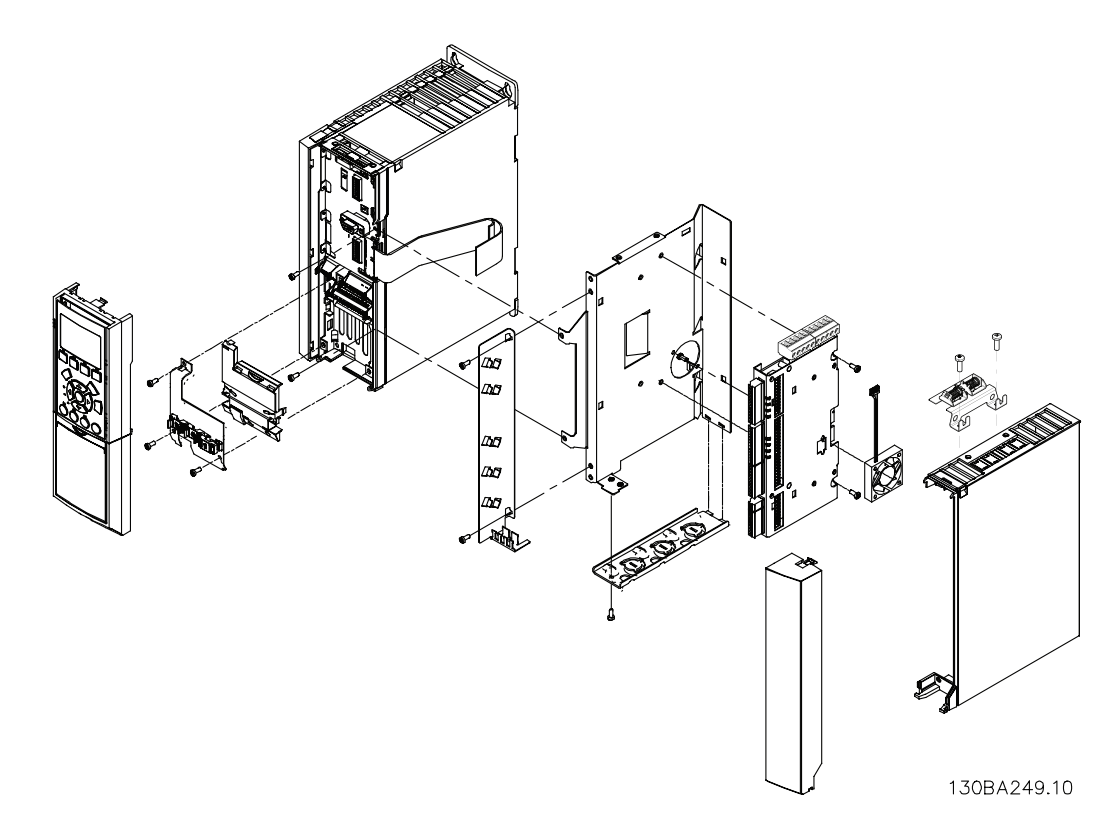

**Illustration 3.1 Bookstyle Enclosure – A2, A3, B3**

Danfoss **Mechanical Installation Operating Instructions**  $\mathbf{u}$ 130BA250.10  $\tilde{\boldsymbol{z}}$ **Illustration 3.2 Compact Enclosure – A5, B (except B3), C, D, E, F**

Danfoss

### <span id="page-11-0"></span>4 Electrical Installation

Refer to the safety warnings in *[chapter 2 Safety](#page-7-0)* before installing the MCO.

Screen all control cables and connect the cable screen to ground at both ends to avoid EMC problems. Always follow the instructions of the encoder supplier. See also *VLT*® *AutomationDrive FC 301/FC 302 0.25-75 kW Design Guide* for more information regarding cable installation.

#### 4.1 MCO 350/351 Control Terminals

### 4.1.1 Enclosure Types A2 and A3

Encoder and I/O terminal are located behind the C option terminal cover, see *Illustration 4.1*.

MCO CAN bus terminals and debug terminals (RS-485) are on the top of the C option cover. If these connections are used, cut out the plastic parts above the connectors and mount the cable relief.

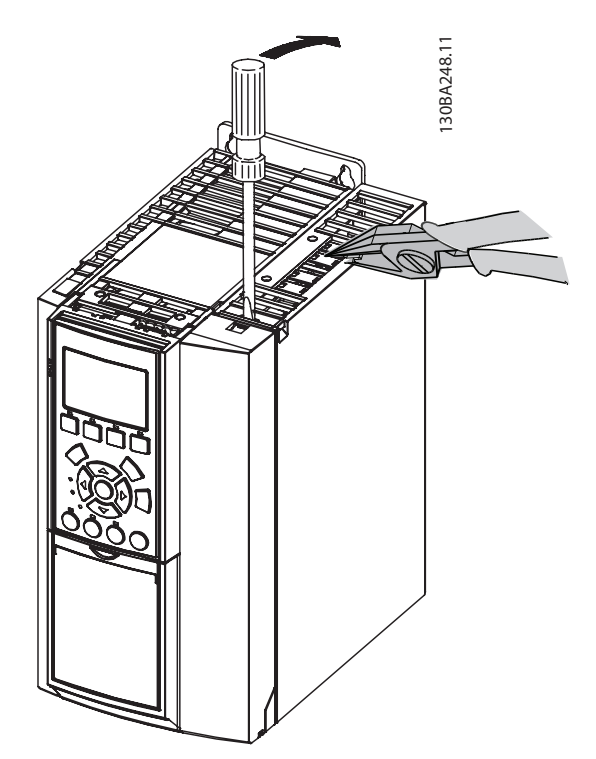

**Illustration 4.1 Location of Encoder and I/O Terminals**

#### 4.1.2 Enclosure Types A5, B1, and B2

All MCO 350/351 terminals are located next to the VLT® AutomationDrive control card. Remove the front cover to get access. See *Illustration 4.2*.

MCO control terminals are plug connectors with screw terminals. Terminals X55, X56, X57, X58, and X59 are duplicated to be used for both bookstyle and compact enclosure type.

See *[Illustration 4.3](#page-12-0)* to locate the terminal blocks.

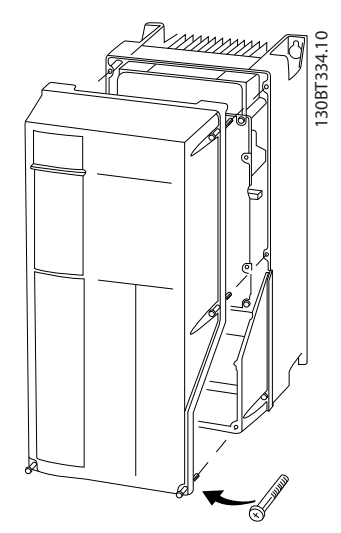

**Illustration 4.2 Removing the Front Cover**

**4 4**

<span id="page-12-0"></span>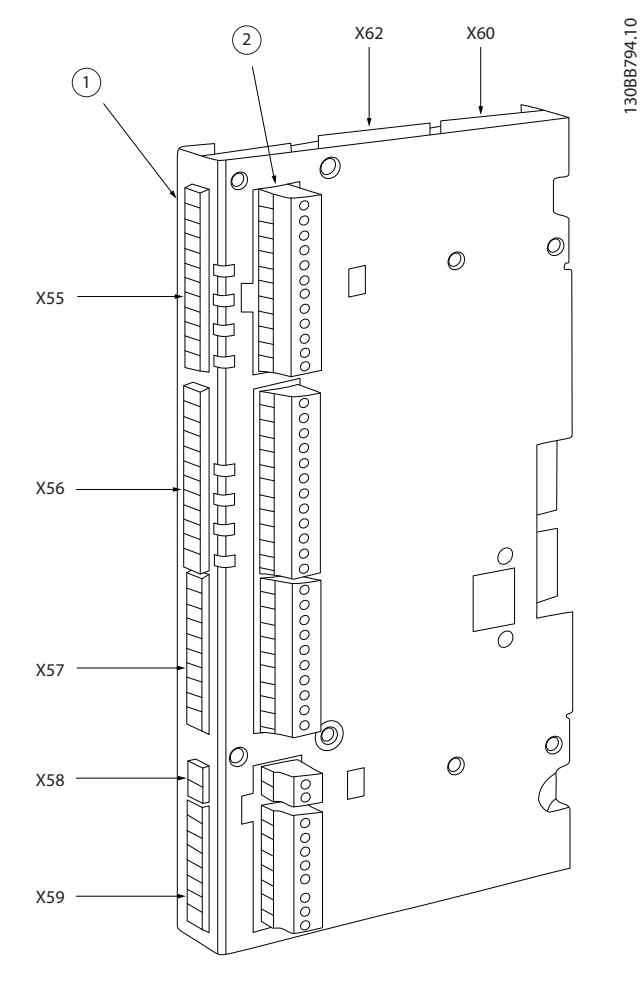

|                | Terminal block 1           |
|----------------|----------------------------|
| $\overline{2}$ | Terminal block 2           |
| X55            | Encoder 2                  |
| X56            | Encoder 1                  |
| X57            | Digital inputs             |
| X58            | 24 V DC supply             |
| X59            | Digital outputs            |
| X60            | <b>MCO CAN Bus</b>         |
| X62            | Debug connections (RS 485) |
|                |                            |

**Illustration 4.3 Location of Terminal Blocks 1 and 2**

Use terminal block 1 with bookstyle and terminal block 2 with compact.

### 4.2 Frequency Converter Control Card **Terminals**

The terminals on the VLT® AutomationDrive control card are allocated for the MCO 351.

Do not change the following parameters for I/O settings:

- **•** Parameters *5-10* to *5-15* set to *[0] No operation* (default setting)
- **•** Parameters *3-15*, *3-16* and *3-17* set to *[0] No function* (default setting)
- **•** Parameter *6-50* set to *[52] MCO 0–20 mA*

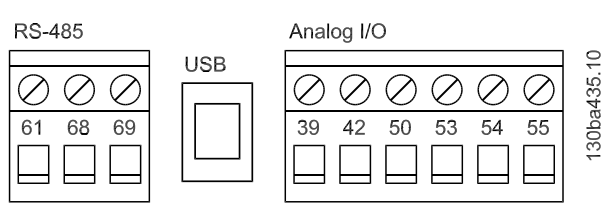

Inputs

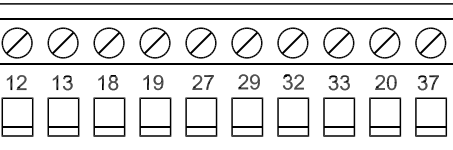

Relay 1

 $\varnothing$ 

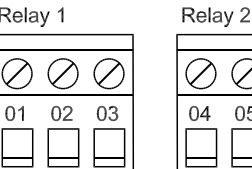

| 04 | 05 | 06 |
|----|----|----|

**Illustration 4.4 FC 300 Terminals**

Technical data on these terminals can be found in the *VLT*® *AutomationDrive FC 301/FC 302 Design Guide*.

### **Digital inputs**

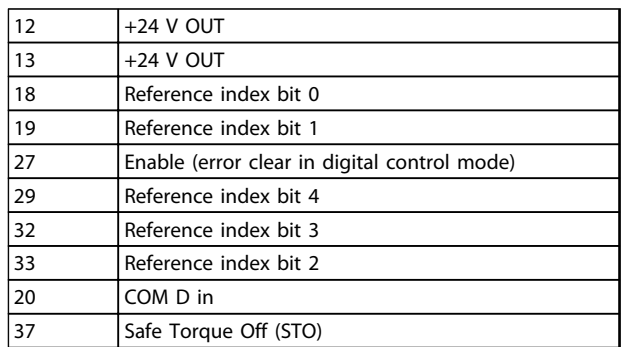

**Table 4.1 Digital Inputs**

**Relay 1:**

Mechanical brake (normally open)

#### **Relay 2:**

Mechanical brake monitoring (normally closed)

**Analog input:** 53 ±10 V-In Manual jog positive 54 ±10 V-In Manual jog negative 55 Common for analogue inputs

#### **Supply voltage:**

12, 13 +24 V Out 20 Common for digital inputs (common with X55/4-X56/4- X58/2)

**4 4**

Danfoss

<span id="page-14-0"></span>**Electrical Installation Operating Instructions**

### 4.3 Wiring Diagram

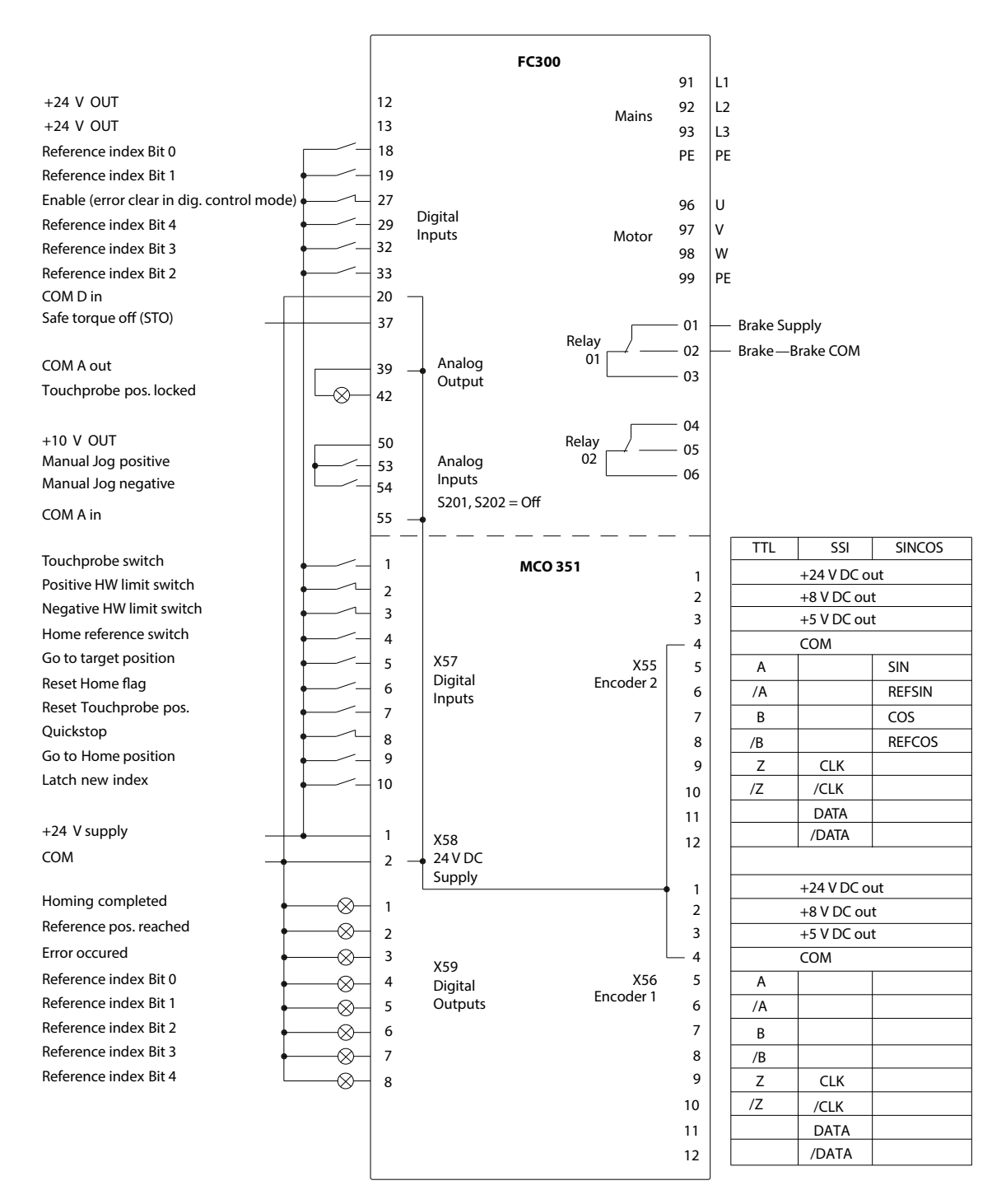

**Illustration 4.5 Wiring Diagram**

### *NOTICE*

**Input 29 is not available in FC 301. Therefore only 16 positions can be selected via digital inputs in FC 301.**

130BD658.10

30BD658.10

Danfoss

### <span id="page-15-0"></span>4.4 MCO Option Card Terminals

Technical data on these terminals can be found in the *Motion Control Option MCO 305 Operating Instructions*.

### 4.4.1 X55 Feedback Encoder Input

**4 4**

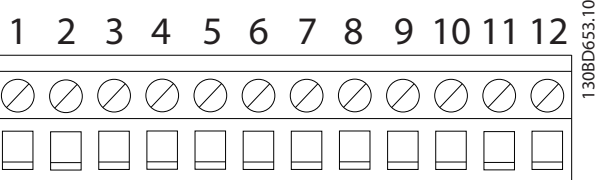

| Pin number | <b>TTL</b> encoder | SSI encoder    | SinCos encoder |  |  |  |
|------------|--------------------|----------------|----------------|--|--|--|
|            | $+24$ V DC         | $+24$ V DC     | $+24$ V DC     |  |  |  |
|            | Supply             | Supply         | Supply         |  |  |  |
| 2          | +8 V DC Supply     | +8 V DC Supply | +8 V DC Supply |  |  |  |
| 3          | +5 V DC Supply     | +5 V DC Supply | +5 V DC Supply |  |  |  |
| 4          | <b>GND</b>         | <b>GND</b>     | <b>GND</b>     |  |  |  |
| 5          | A                  |                | $+$ SIN        |  |  |  |
| 6          | A not              |                | <b>REFSIN</b>  |  |  |  |
| 7          | B                  |                | $+COS$         |  |  |  |
| 8          | B not              |                | <b>REFCOS</b>  |  |  |  |
| 9          | Z                  | <b>CLK</b>     |                |  |  |  |
| 10         | Z not              | CLK not        |                |  |  |  |
| 11         |                    | <b>DATA</b>    |                |  |  |  |
| 12         |                    | DATA not       |                |  |  |  |

**Illustration 4.6 X55 Feedback Encoder Input**

#### 4.4.2 X56 Master Encoder Input/Virtual Master Output

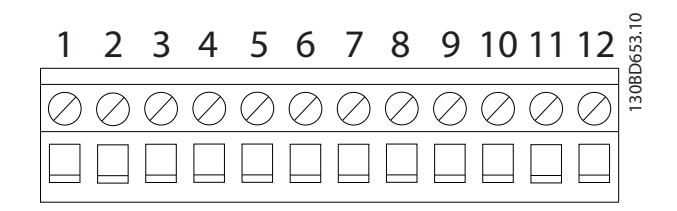

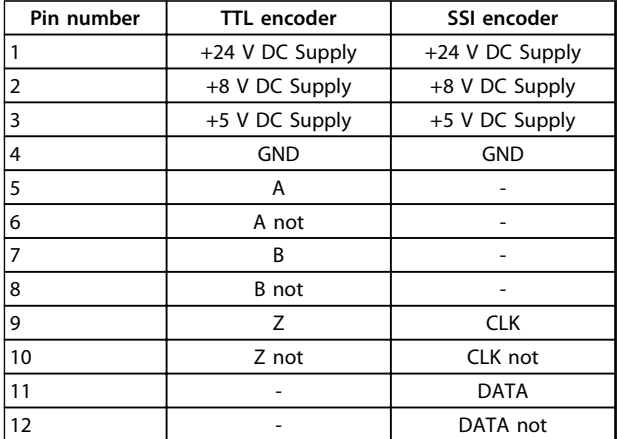

**Illustration 4.7 X56 Master Encoder Input/Virtual Master Output**

#### 4.4.3 X57 Digital Input

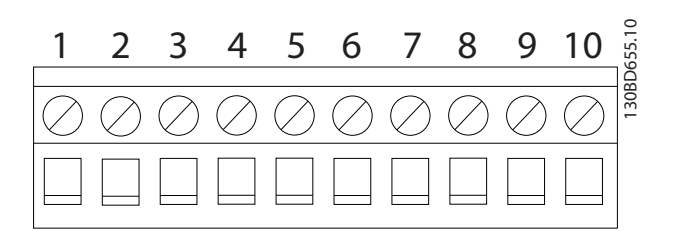

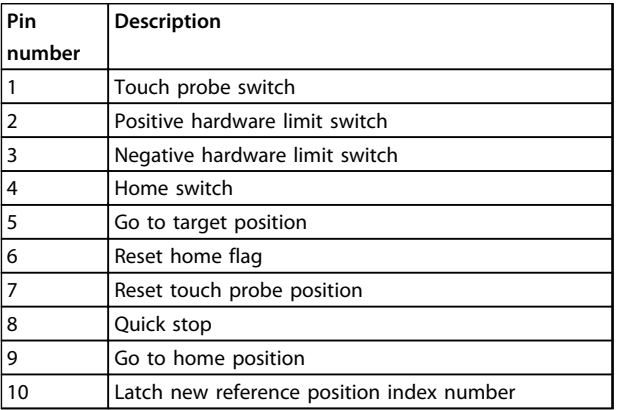

**Illustration 4.8 X57 Digital Inputs**

Danfoss

### <span id="page-16-0"></span>4.4.4 X58 24 V DC Supply

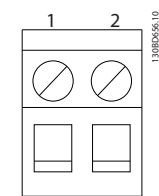

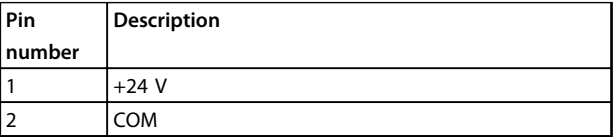

**Illustration 4.9 X58 24 V DC Supply**

### 4.4.5 X59 Digital Outputs

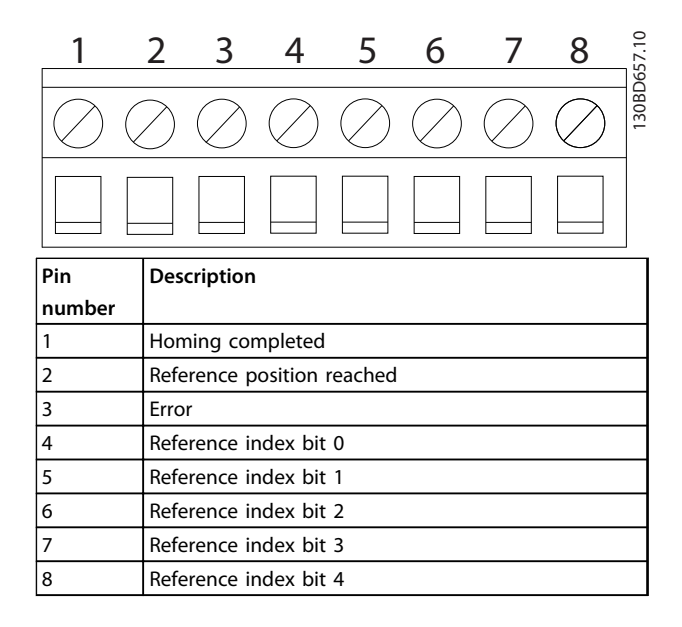

**Illustration 4.10 X59 Digital Outputs**

#### 4.4.6 X62 MCO-CAN

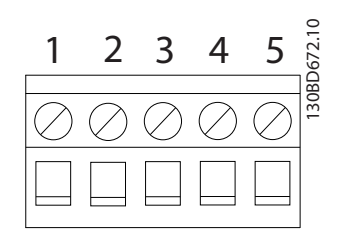

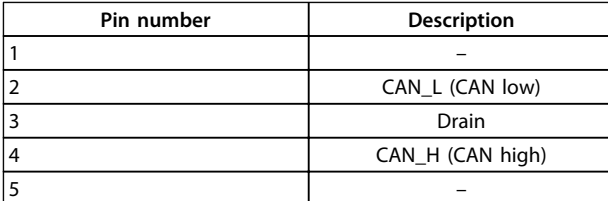

**Illustration 4.11 X62 MCO CAN**

Danfoss

### <span id="page-17-0"></span>4.5 Description of Terminals

### 4.5.1 Frequency Converter Control Card Terminals

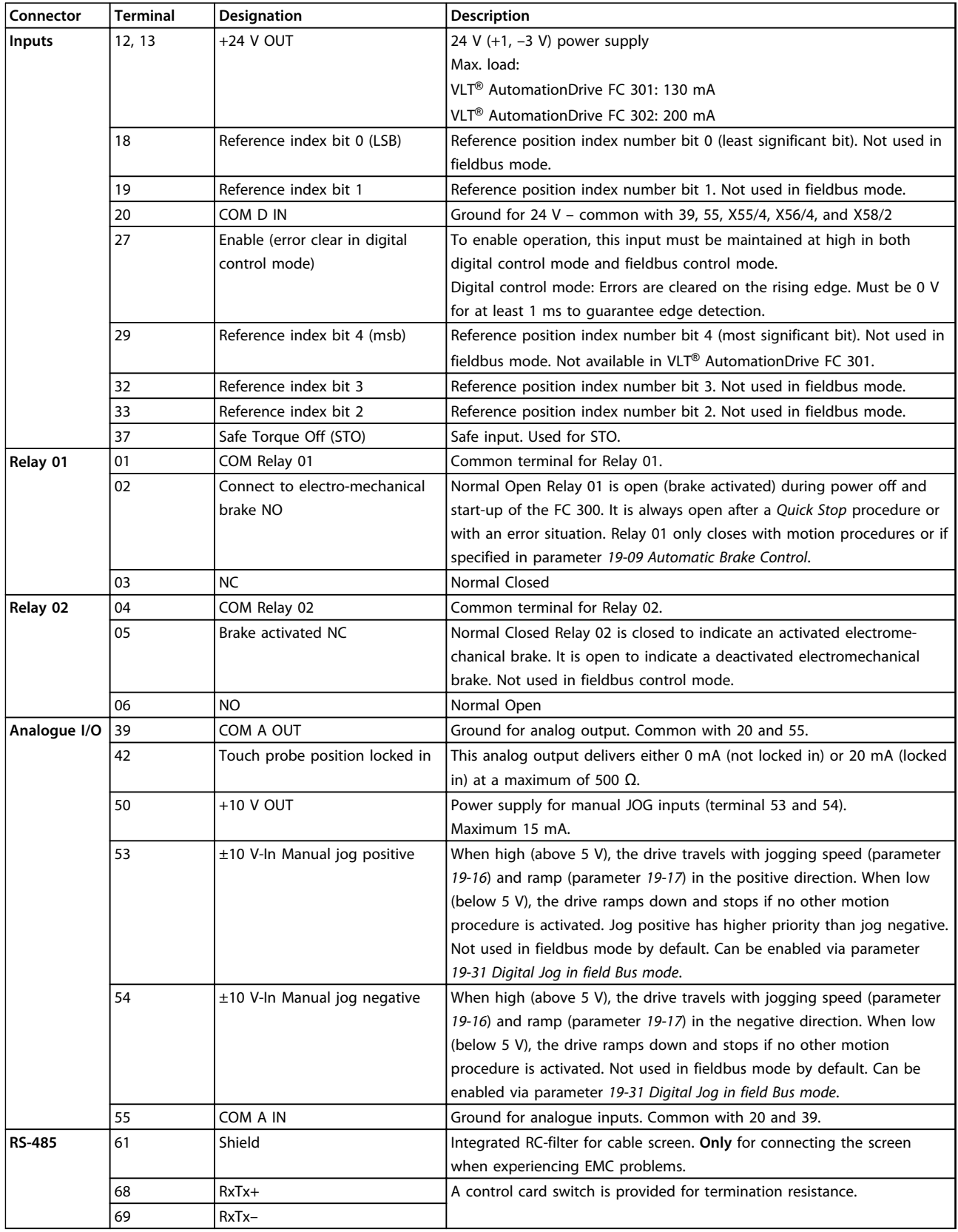

**Table 4.2 Control Card Terminals**

Danfoss

### <span id="page-18-0"></span>4.5.2 MCO Digital Inputs Terminal (X57)

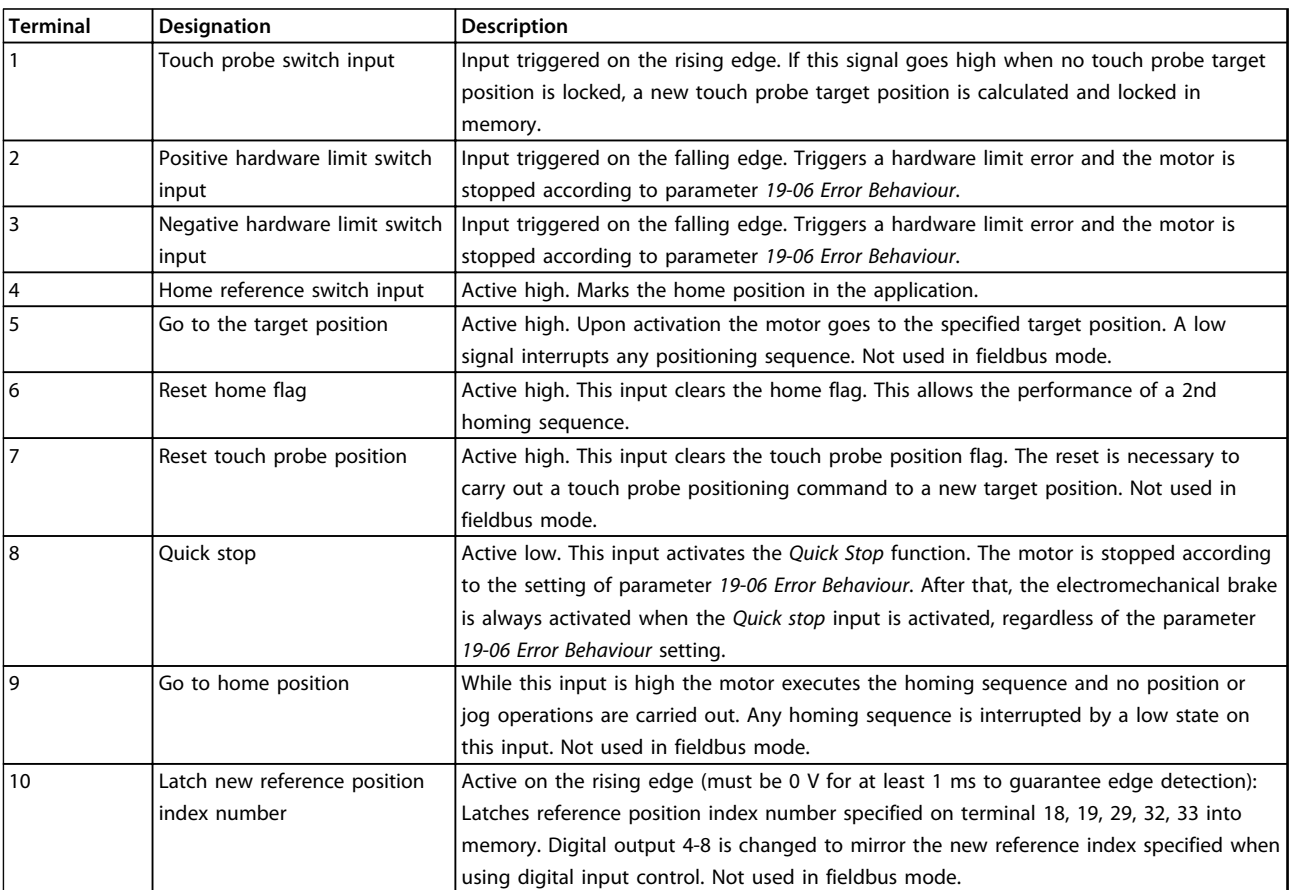

**Table 4.3 MCO Digital Inputs Terminal (X57)**

### 4.5.3 MCO Digital Outputs Terminal (X59)

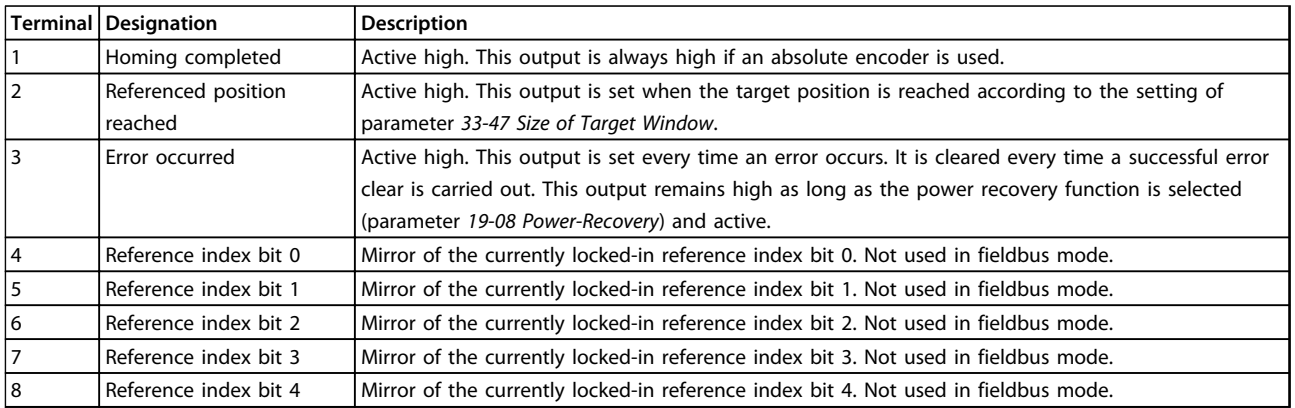

**Table 4.4 MCO Digital Outputs Terminal (X59)**

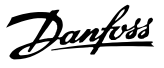

130BD829.10

30BD829.10

#### <span id="page-19-0"></span>4.5.4 MCO Encoder Connection

MCO 351 provides 2 encoder interfaces, X55 and X56. Terminal block X55 is configured as the default feedback encoder input.

#### **Encoder supported**

- **•** TTL/RS422 incremental encoder (X55, X56)
- **•** SSI absolute encoder Grey code (X55, X56)
- **•** Sin/Cos Encoder 1 Vpp (only X55)
- **•** Resolver (needs extra option MCB103) only in speed closed loop.
- **•** CANopen encoder (X62)

#### *NOTICE*

**Use parameter** *32-50 Source Slave* **for setting encoder feedback to** *[1] Encoder 1 X56* **or** *[3] Motor Control***.**

#### 4.5.4.1 Encoder Connection Examples

#### **Example 1**

Encoder connected to X55 for positioning loop. Since the encoder is mounted directly on the motor shaft, the same feedback can be used for the MCO positioning loop and the FC speed control loop.

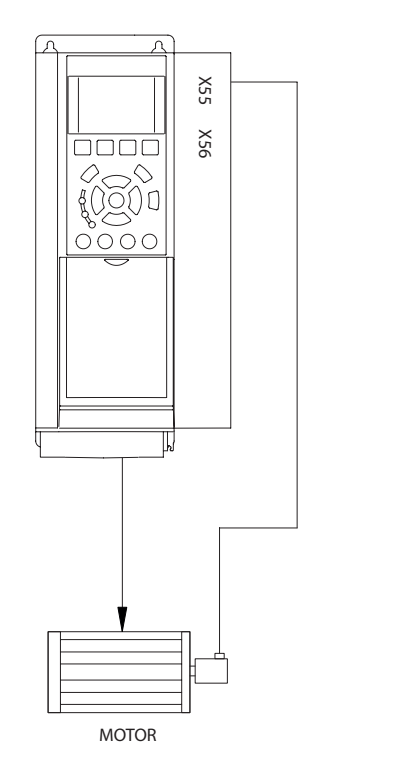

**Illustration 4.12 Encoder Mounted on the Motor**

#### **Example 2**

Encoder connected to X55 for positioning loop. Since the encoder is **not** mounted directly on the motor shaft, this configuration can be used for the MCO positioning loop and the FC speed control loop.

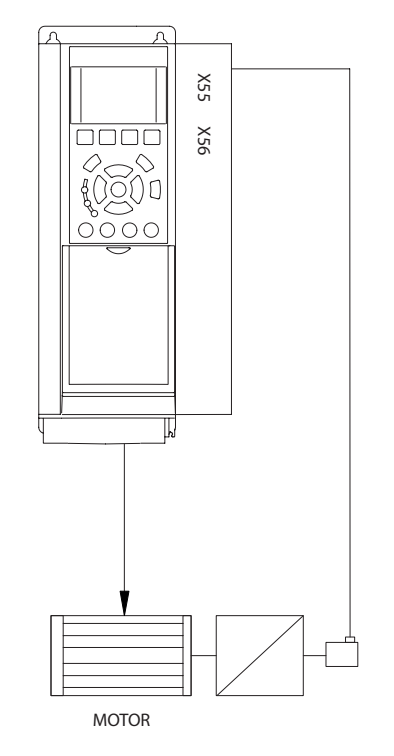

**Illustration 4.13 Encoder Mounted on the Gear Box**

130BD828.10

30BD828.10

130BD830.10

30BD830.10

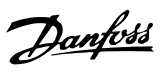

130BD831.10

130BD831.10

#### **Example 3**

**Box**

Encoder connected to X55 for positioning loop. Since the encoder is not mounted directly on the motor shaft, a 2nd encoder connection (X56) is needed for running closed FC speed control loop.

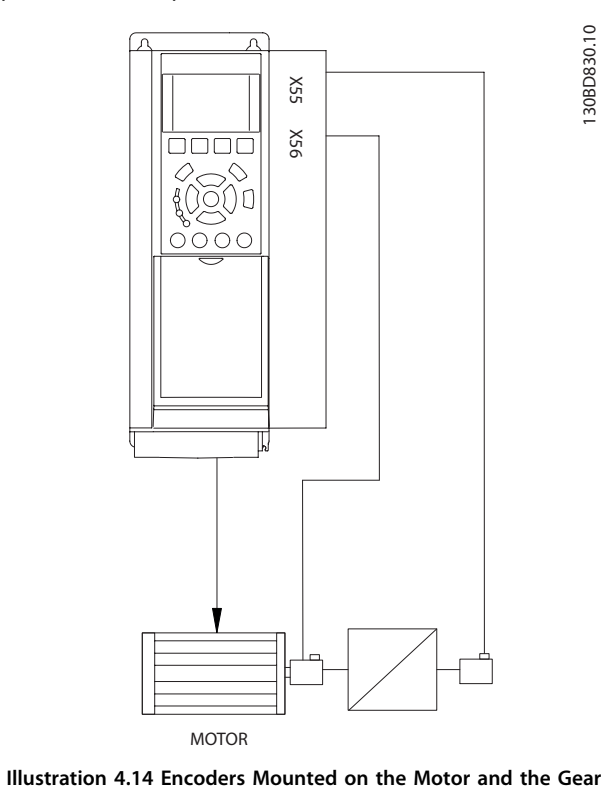

#### **Example 4**

Resolver feedback used. MCB 103 option is needed. FC speed control loop must be closed.

> X55 <u>0000</u> X56 ſ ∩ MCB 103 **MOTOR**

**Illustration 4.15 Resolver Mounted on the Motor**

**4 4**

<u>Danfoss</u>

#### <span id="page-21-0"></span>4.6 Fieldbus Interface

#### 4.6.1 Introduction

This section is only relevant if the frequency converter is equipped with a fieldbus interface (option) as well as the positioning controller.

The positioning controller is controlled via the digital/analog inputs or via fieldbus. Select the control source in parameter *19-04 Control Source*. There can only be 1 control source at a time, meaning that the digital/analog inputs are inactive when fieldbus is selected as control source and vice-versa. The only exceptions are listed in *[Table 4.5](#page-22-0)*. In fieldbus mode, it is possible to specify the target position and velocity. If the acceleration and deceleration PCDs are left blank, the values for acceleration and deceleration from index 1 are used.

#### 4.6.2 Data Layout

Control and status signals are transferred via the so-called process data channel (PCD) of the various fieldbus interfaces. The telegram structure and the available number of data words depends on the fieldbus used. Refer to the manual of the fieldbus option in use for further details. The example in *Illustration 4.16* is based on the layout of a Profibus telegram, the so-called PPO:

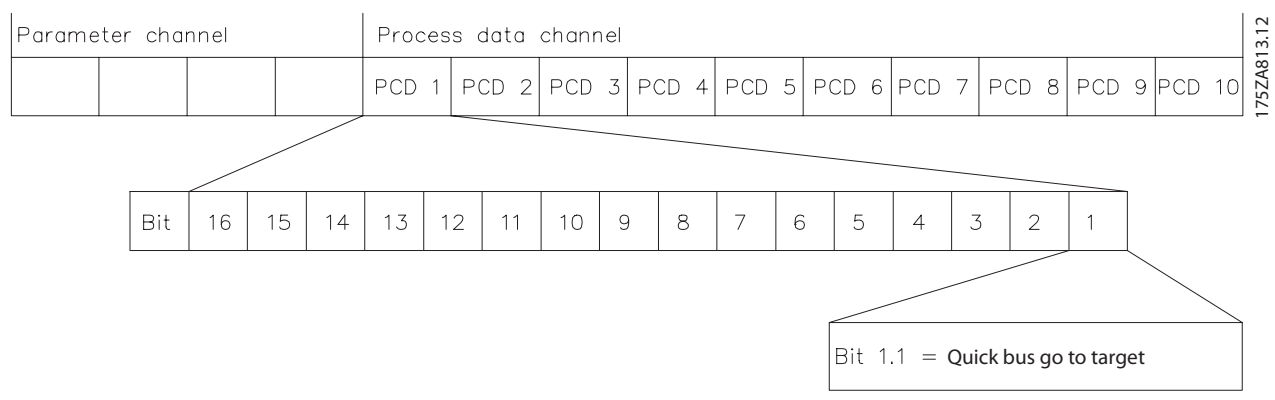

**Illustration 4.16 Example using PROFIBUS PPO Type 5**

#### <span id="page-22-0"></span>**Fieldbus control signals (inputs)**

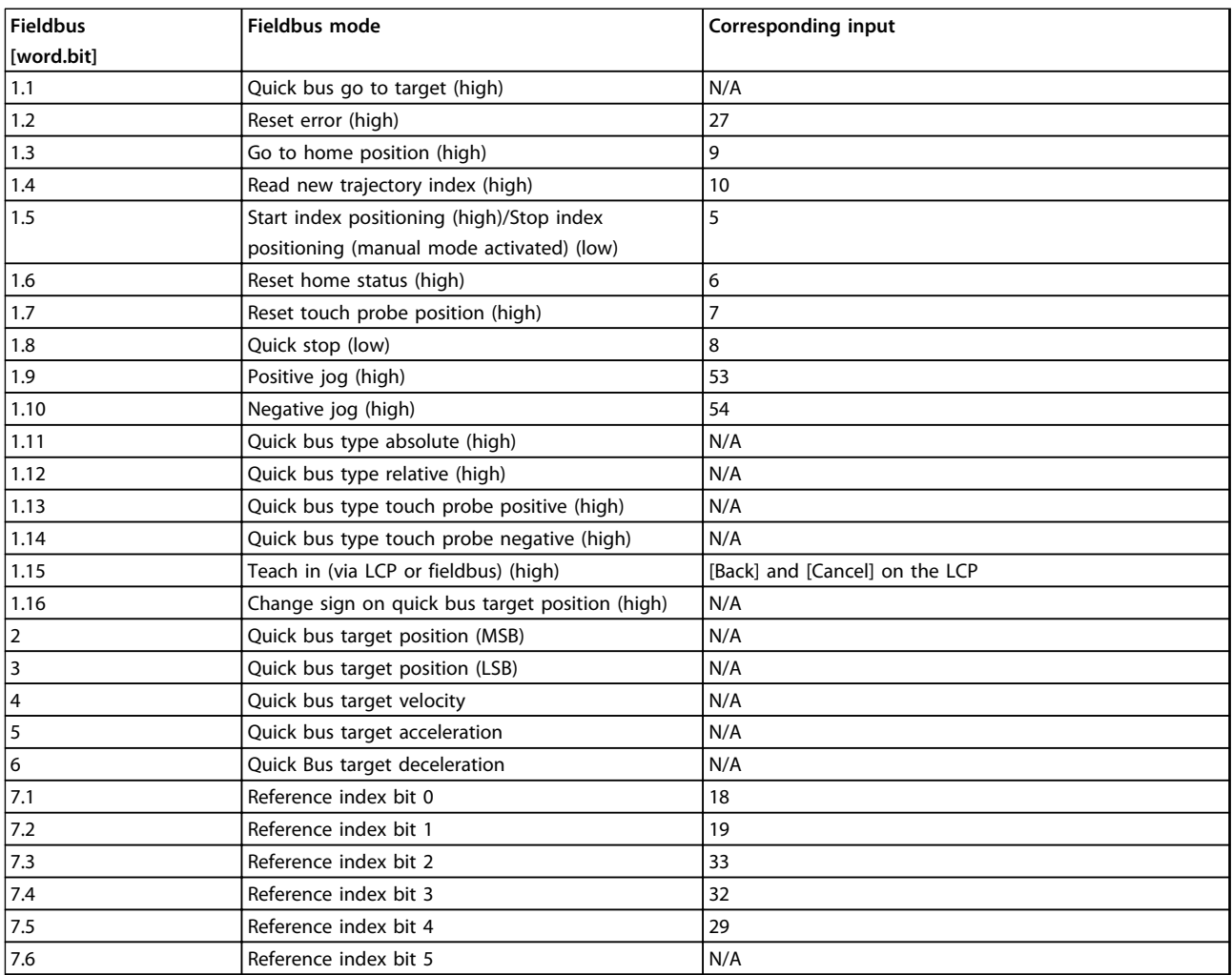

**Table 4.5 Fieldbus Control Signals (Inputs)**

Danfoss

#### <span id="page-23-0"></span>**Electrical Installation Operating Instructions**

#### **Fieldbus control signals (outputs)**

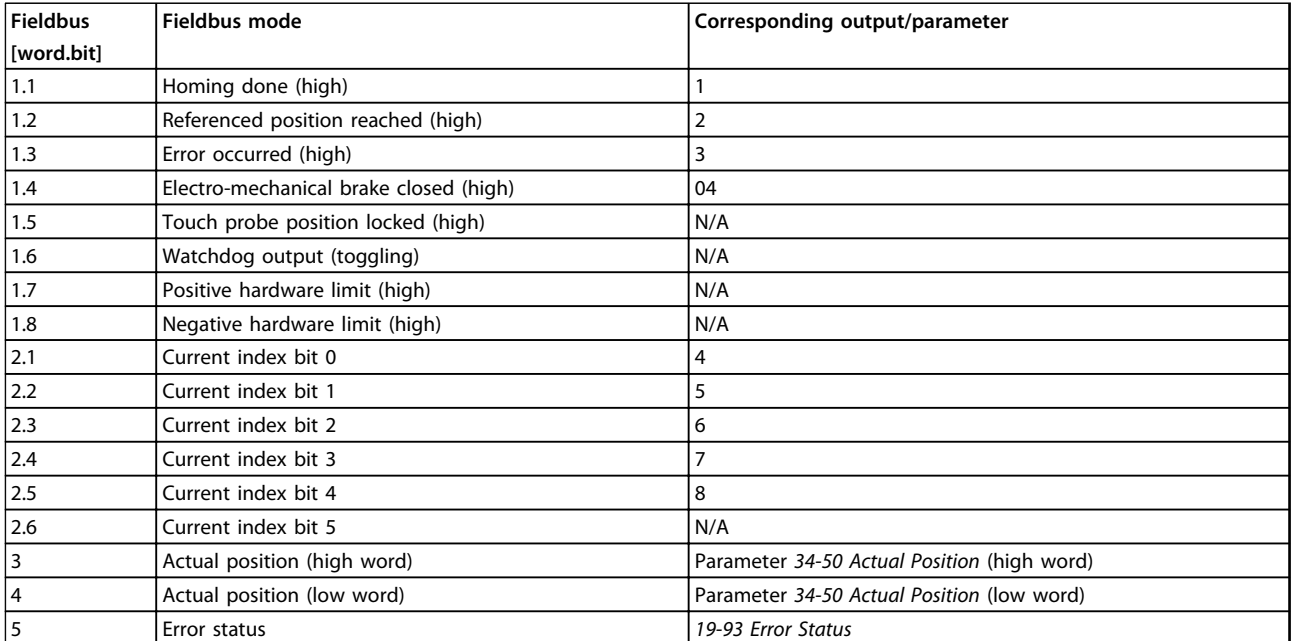

**Table 4.6 Fieldbus Control Signals (Outputs)**

Danfoss

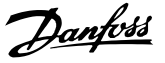

## <span id="page-24-0"></span>5 Commissioning

#### 5.1 Safety Instructions

Refer to the safety warnings in *[chapter 2 Safety](#page-7-0)* before commissioning.

#### 5.2 Basic Parameters Set-up

#### **VLT Parameter Groups**

- Parameter 1-\*\* Motor data, open or closed loop, AMA
- **•** Parameter 2-\*\* Dynamic brake
- **•** Parameter 3-\*\* Reference range and limits, Ramps
- **•** Parameter 4-\*\* Speed limits, Torque limits
- Parameter 7-\*\* If using the Drive speed closed loop, tune it before MCO PID

#### **MCO Basic Parameters**

- **•** Parameter 32-0\* Encoder2 (feedback) set-up type and resolution
- **•** Parameter 32-3\* Encoder1 (if used) set-up type and resolution
- **•** Parameter 32-6\* Set PID values
- **•** Parameter 32-8\* Maximum velocity, Ramps

#### 5.3 Basic Set-up

Refer to the safety warnings in *[chapter 2 Safety](#page-7-0)* before commissioning.

For information on applying power and operation of the LCP, refer to the *VLT*® *AutomationDrive FC 301/FC 302 Operating Instructions*.

- 1. Check the motor connection. Control the brake externally from the option until set-up is finished, because the mechanical brake control cannot be guaranteed during this basic set-up. Also ensure that the motor can rotate freely without causing damage or injury.
- 2. Remove all signals to inputs. Only Input 27 (coast), I8 (Qstop), I3 (Negative HW limit) and I2 (Positive HW limit) must be connected and high.
- 3. Select *Off* Mode
- 4. Run the Quick Set-up with the correct motor data.
- 5. Go to *Hand on* mode and set the frequency for a low positive value, for example +3 Hz in the reference value. The motor should now rotate.
- 6. If the motor rotates in the wrong (negative) direction, exchange the motor phases.
- 7. Set the parameters for feedback encoder in parameter group *32-0\* Encoder 2 parameters* and, if needed, parameters for encoder in parameter group *32-3\* Encoder 1 parameters*.
	- 7a **For incremental encoder:** Set parameter *32-00 Incremental Signal Type* to the type needed. Set the resolution of the encoder in parameter *32-01 Incremental Resolution*. Set parameter *32-00 Incremental Signal Type*.

#### 7b **For absolute encoder:**

Set parameter *32-00 Incremental Signal Type* to [0]. Set parameter *32-02 Absolute Protocol* to the encoder type used and *32-03 Absolute Resolution* to the encoder resolution. Set the data bit and clock settings for the absolute encoder from parameter *32-05 Absolute Encoder Data Length* to *32-08 Absolute Encoder Cable Length*.

- 8. Press the [Status] button on the LCP. Now the *RPM* and *Actual Position* values appear in the upper line of the display.
- 9. Optimise the PID controller(s).

#### 5.4 PID Settings

Calculate Feed forward velocity (FFVEL – *32-65 Velocity Feed Forward*)

$$
FFVEL = \frac{62914560000}{MaxVelEnc x EncRes x Tsample}
$$

- **•** FFVEL = *32-65 Velocity Feed Forward*
- **•** MaxVelEnc = parameter *32-80 Maximum Velocity (Encoder)*
- **•** EncRes = Encoder resolution
	- **-** For incremental and sinusoidal encoders: EncRes = 4 x (*32-01 Incremental Resolution*)
	- **-** For CAN encoders: EncRes = 1 x (parameter *32-01 Incremental Resolution*)
	- **-** For absolute encoders: EncRes = *32-03 Absolute Resolution*
	- **•** Tsample = PID sampling time (*32-69 Sampling Time for PID Control*)

Use parameter *19-19 FFVEL Auto-calculation* to specify if the calculation should be made automatically. This is only possible when encoder and speed parameters have been set.

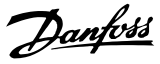

#### <span id="page-25-0"></span>Setting of PID:

```
32-60 Proportional factor ≈ FFVEL/50
```
*32-61 Derivative factor* ≈ FFVEL/10

*32-62 Integral factor* = 5

#### 5.5 Description of Application Parameters

### 5.5.1 19-\*\* Application Parameters

The 19-\*\* parameters configure the MCO 351 Positioning Controller specific application software. The other parameters configure the underlying MCO firmware.

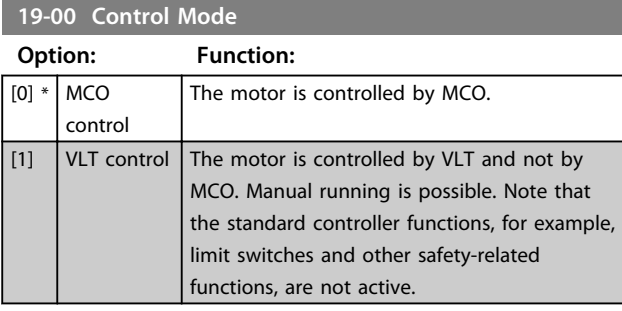

#### **19-01 Endless Positioning**

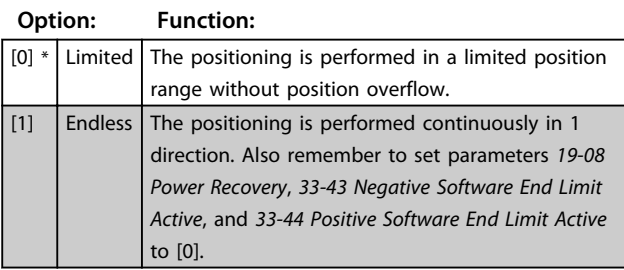

#### **19-02 Block Direction**

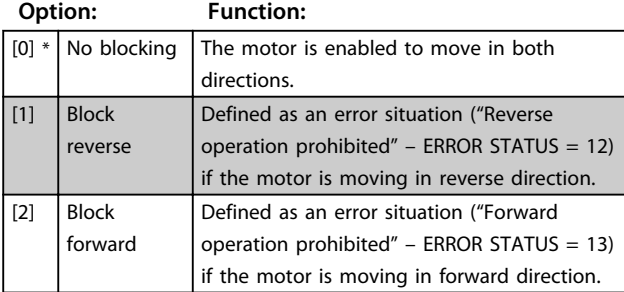

#### **19-03 Touch Probe Delay**

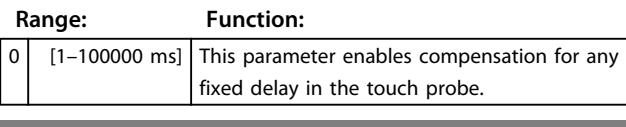

#### **19-04 Control Source**

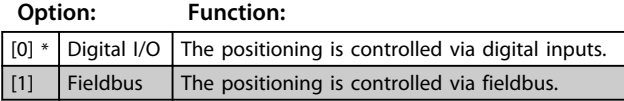

#### **19-05 User Actual Position Setting**

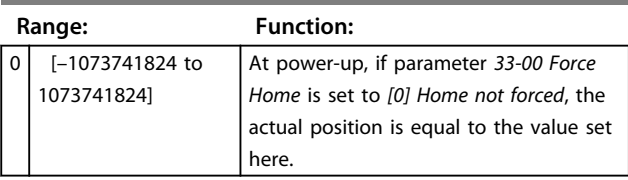

#### **19-06 Error Behaviour**

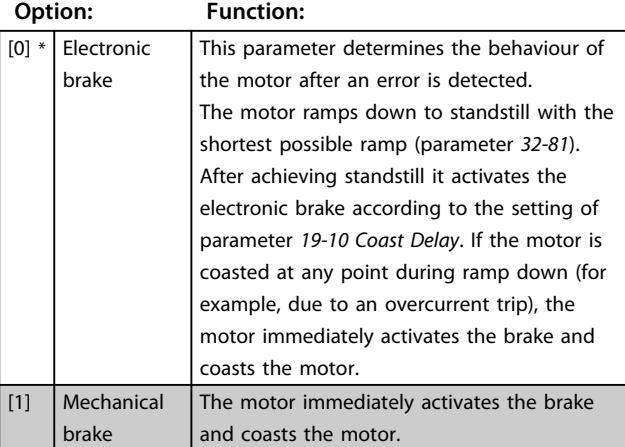

### *NOTICE*

**The brake is always activated after an error situation (or quick stop), regardless of the setting in parameter** *19-09 Automatic Brake Control***.**

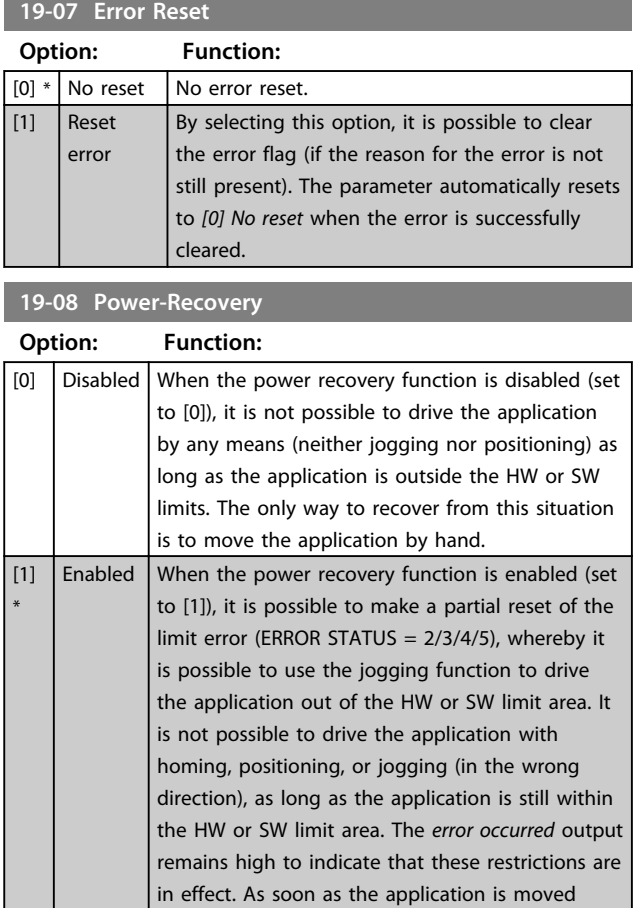

**5 5**

**19-08 Power-Recovery**

<span id="page-26-0"></span>**Commissioning Commissioning Commissioning Commissioning Commissioning Commissioning Commissioning Commission** 

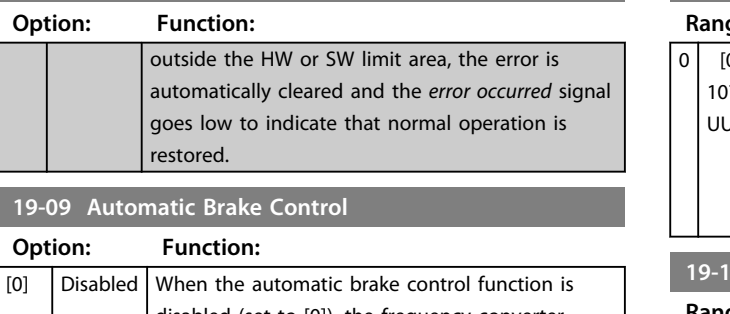

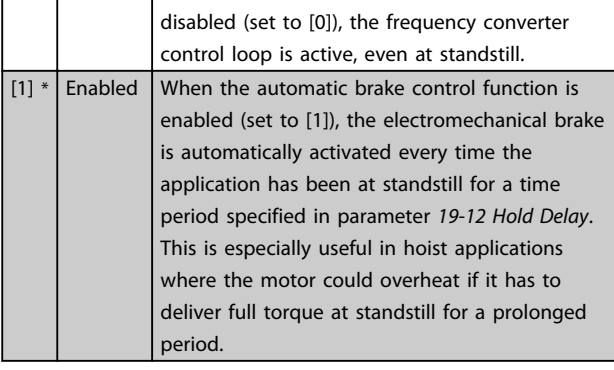

### **19-10 Coast Delay**

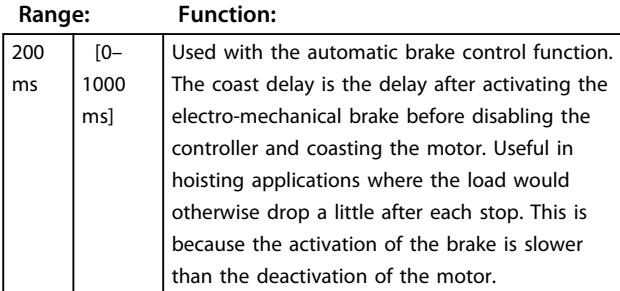

#### **19-11 Brake Delay**

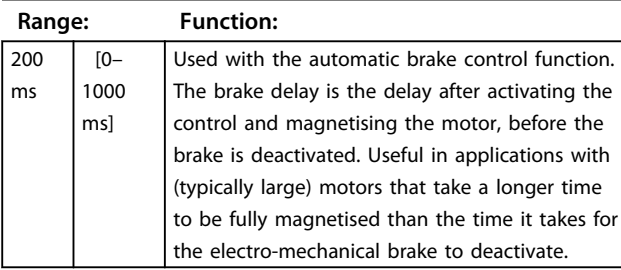

#### **19-12 Hold Delay**

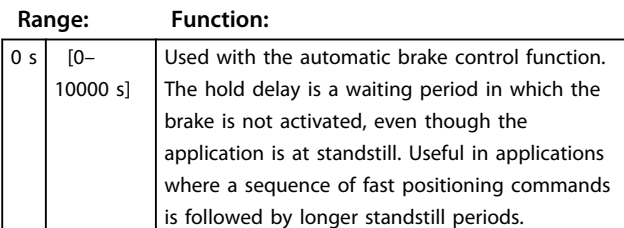

#### **19-13 Brake Wear Limit**

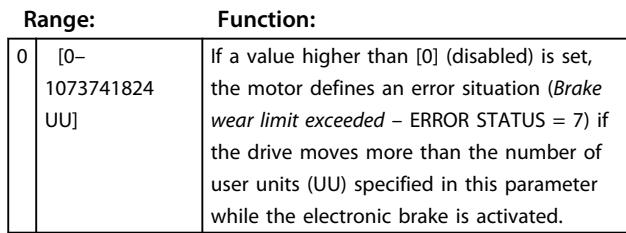

#### **19-14 Motor/Encoder Gear Numerator**

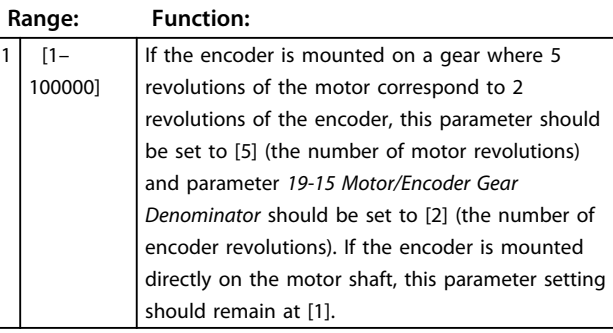

#### **19-15 Motor/Encoder Gear Denominator**

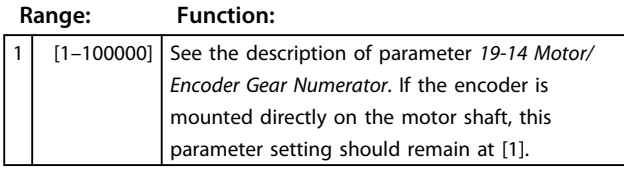

### **19-16 Maximum Jog Velocity**

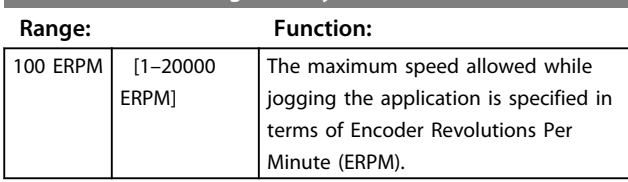

### *NOTICE*

**This setting must never exceed a value that is approximately 5% lower than the value in parameter** *32-80 Maximum Velocity (Encoder)***.**

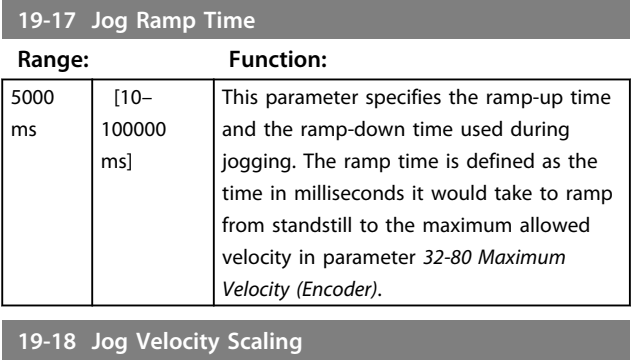

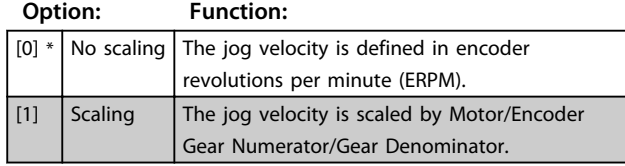

**5 5**

 $[1]$ 

 $\overline{[2]}$ 

<span id="page-27-0"></span>**Commissioning Commissioning Commissioning Commissioning Commissioning Commissioning Commissioning Commission** 

Danfoss

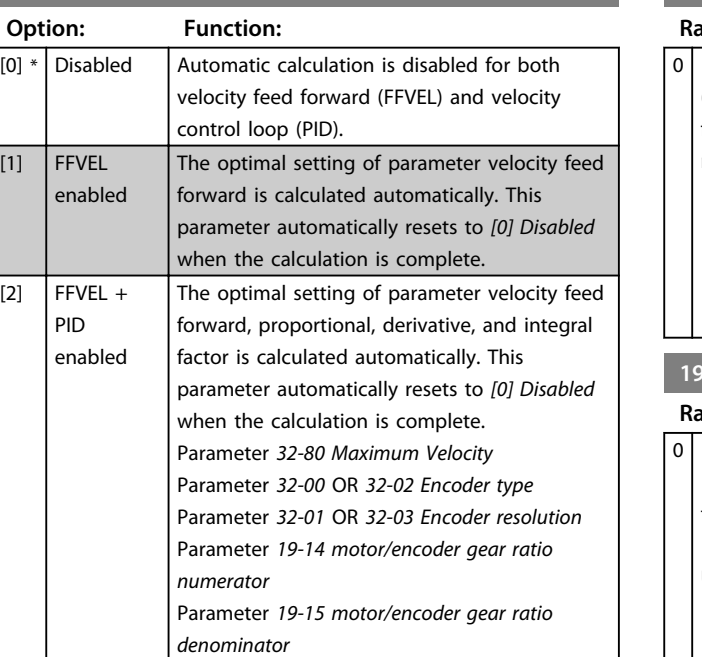

### **19-19 FFVEL Auto-calculation**

### *NOTICE*

**A change to any one of these parameters prompts a recalculation, since the optimum value of the regulation parameters has changed.**

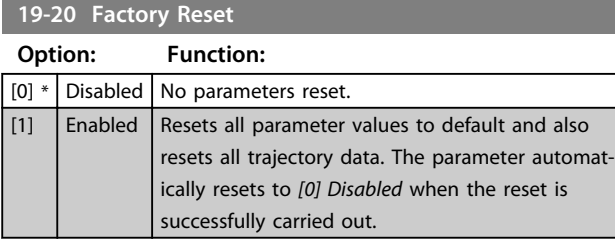

**19-21 Link LCP Input to Index**

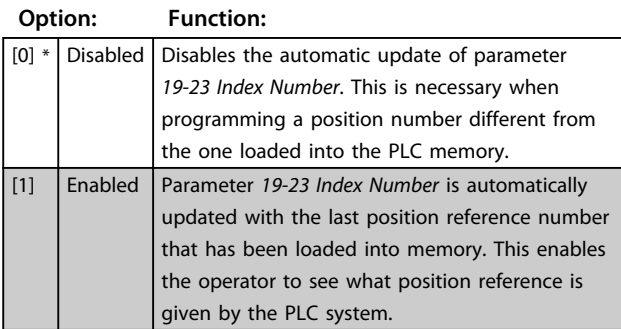

#### **19-23 Index Number**

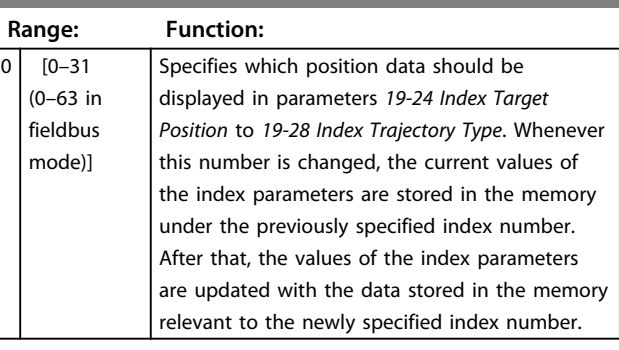

### **19-24 Index Target Position**

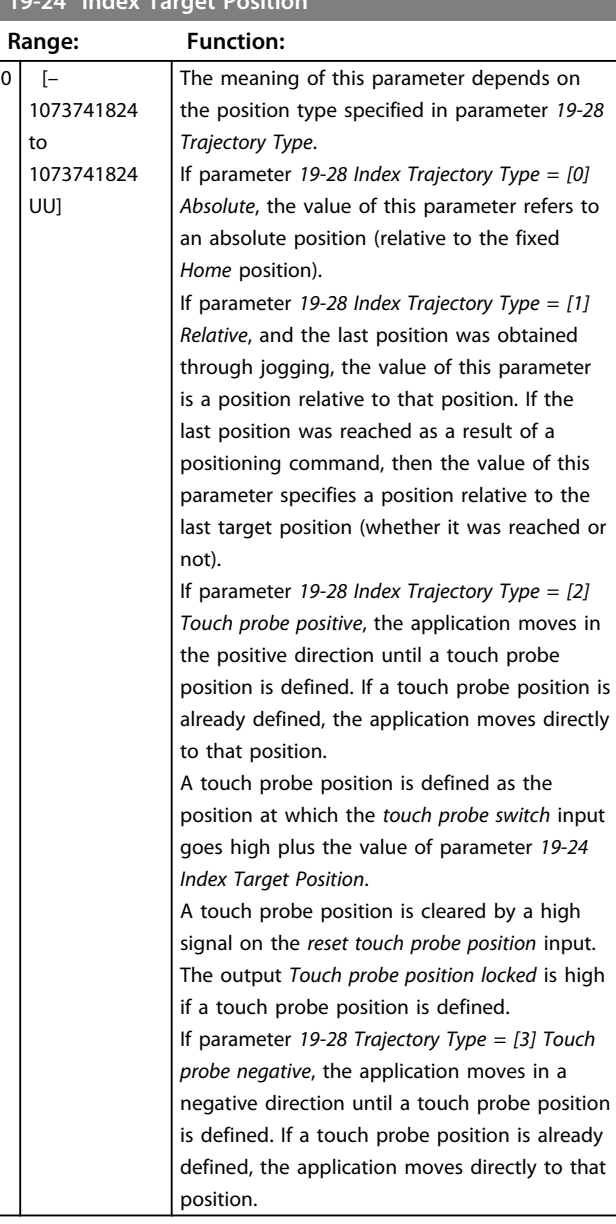

### *NOTICE*

**This parameter is automatically updated depending on parameter** *19-23 Index Number***.**

Danfoss

<span id="page-28-0"></span>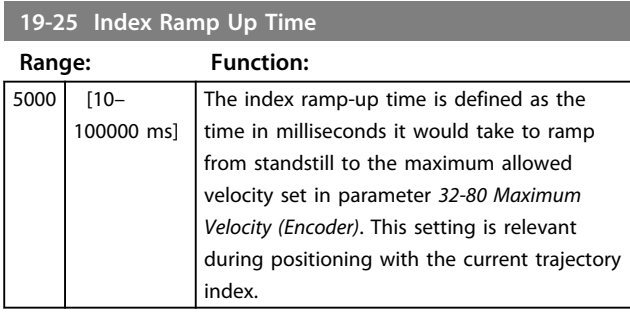

### *NOTICE*

**This parameter is automatically updated depending on parameter** *19-23 Index Number***.**

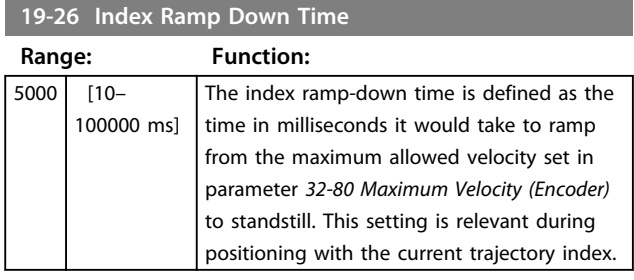

### *NOTICE*

**This parameter is automatically updated depending on parameter** *19-23 Index Number***.**

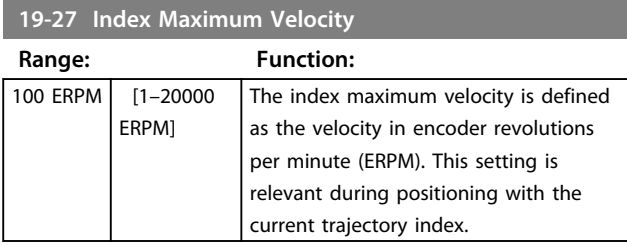

### *NOTICE*

**This parameter is automatically updated depending on parameter** *19-23 Index Number***. The setting should never exceed a value that is approximately 5% lower than the value calculated in parameter** *32-80 Maximum Velocity (Encoder)***.**

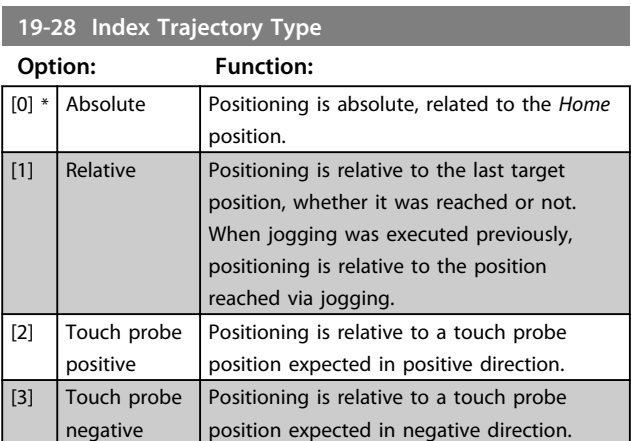

Also see parameter *19-24 Index Target Position*.

### *NOTICE*

**This parameter is automatically updated depending on parameter** *19-23 Index Number***.**

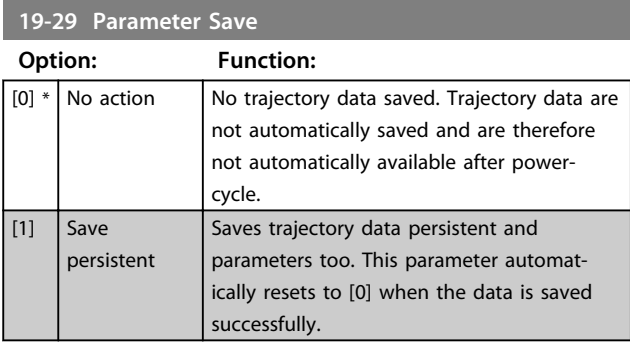

#### **19-30 Main Screen Setup Save**

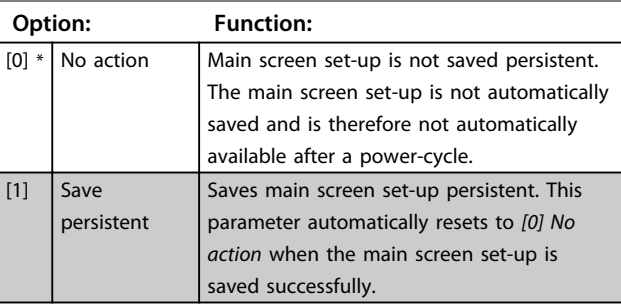

#### **19-31 Digital Jog in Field Bus mode**

#### **Option: Function:**

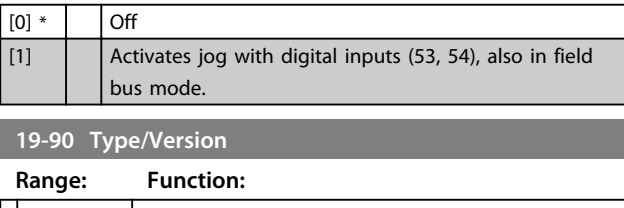

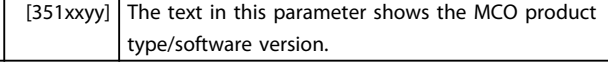

#### **19-91 Software Version**

#### **Range: Function:**

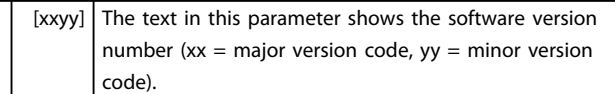

#### **19-92 New Index**

#### **Range: Function:**

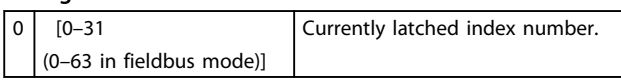

Danfoss

<span id="page-29-0"></span>**Commissioning Commissioning Commissioning** 

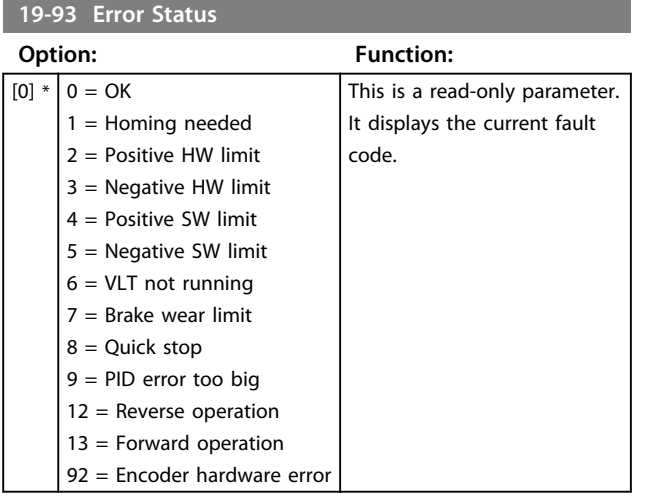

### <span id="page-30-0"></span>5.6 MCO Basic Settings

#### 5.6.1 32-0\* and 32-1\*, Encoder 2 Parameters

The 32-0\* and 32-1\* parameters configure the interface for encoder 2.

#### **32-00 Incremental Signal Type (0x1234) Slave Denominator (Subindex 02)**

This parameter specifies the type of incremental encoder connection to *Encoder 2 interface* (X55 and X62 if a CAN encoder is used).

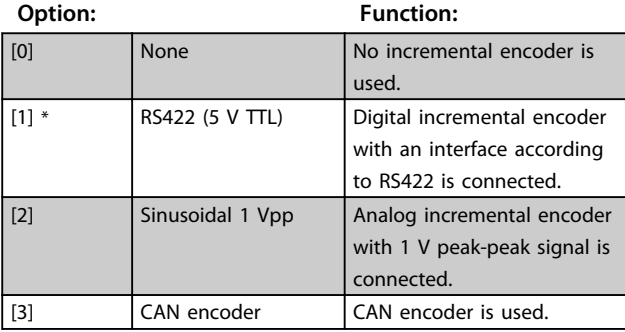

#### **32-01 Incremental Resolution**

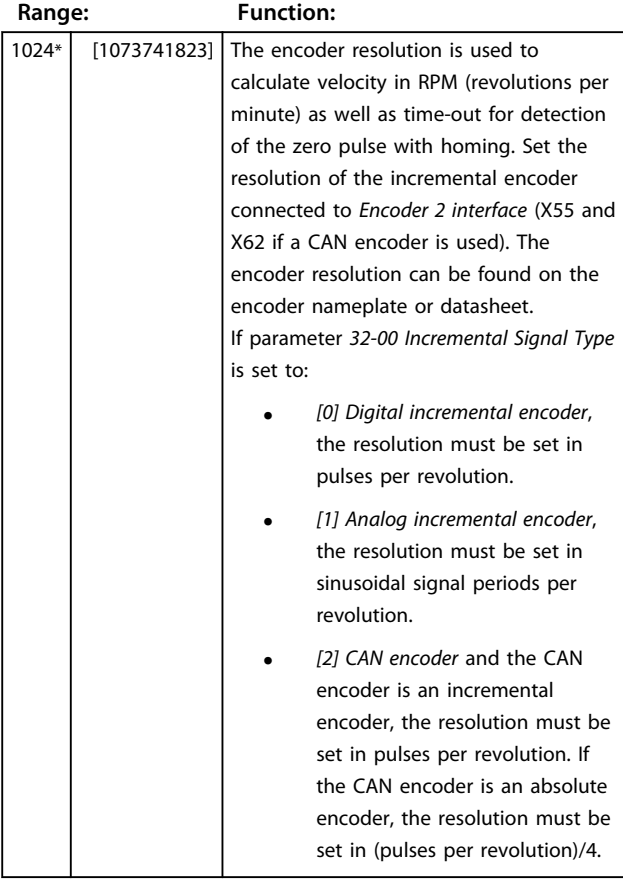

### *NOTICE*

**The parameters for the incremental resolution (***32-01* **or** *32-31***) are always used, even if the CAN encoder is an absolute encoder. But a quarter of the encoder resolution must be set for a CAN absolute encoder. The reason is the internal calculation, which uses 4 times the number of counts, because an incremental encoder returns 4 times more quad counts than its counts. An absolute encoder only returns this real resolution as a maximum value.**

### *NOTICE*

**When** *[3] Motor Control* **is selected in parameter** *32-50 Source Slave***, the resolution can be set with this parameter. The resolution value must be a second power, otherwise rounding errors lead to positioning drifts. The maximum frequency of the encoder signal must not exceed 410 kHz. The parameter is only visible when parameter** *32-00 Incremental Signal Type* **is not set to** *[0] None***.**

#### **32-02 Absolute Protocol**

This parameter specifies the type of absolute encoder connected to *Encoder 2 interface* (X55 and X62 if a CAN encoder is used).

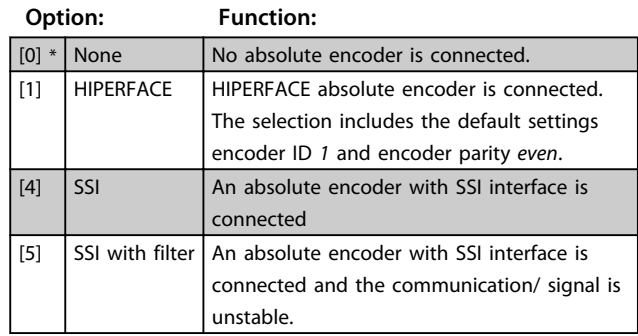

A leap in the position data is detected if it is larger than the encoder resolution/2. The correction is made with an artificial position value, which is calculated from the last velocity. If the error continues for more than 100 readouts (>100 ms), there is no further correction, which then leads to a position error (error 108).

#### **32-03 Absolute Resolution Range: Function:** 8192\* [1 to 1073741823] The encoder resolution is used to calculate the velocity in RPM (revolutions per minute). Set the resolution of the absolute encoder connected to *Encoder 2 interface* (X55/X62) in positions per revolution. The encoder resolution can be found on the encoder nameplate or datasheet.

**5 5**

Danfoss

### <span id="page-31-0"></span>*NOTICE*

**The parameter is only visible when parameter** *32-02 Absolute Protocol* **is not set to** *[0] None***.**

#### **32-04 Absolute Encoder Baudrate X55**

Select the baud rate of the attached encoder.

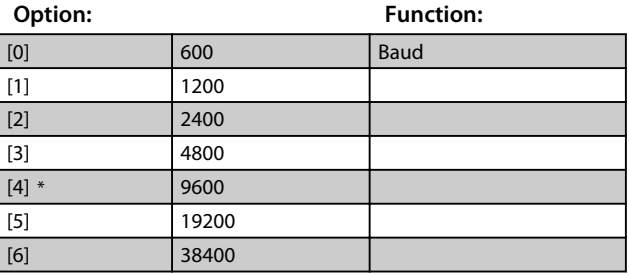

**32-05 Absolute Encoder Data Length**

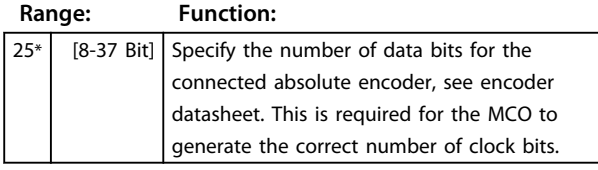

### *NOTICE*

**The parameter is only visible when parameter** *32-02 Absolute Protocol* **is not set to** *[0] None***.**

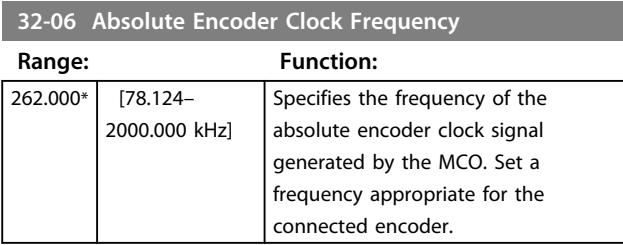

### *NOTICE*

**This parameter is only visible when parameter** *32-02 Absolute Protocol* **is not set to** *[0] None***.**

#### **32-07 Absolute Encoder Clock Generation**

Select whether the MCO should generate an absolute encoder clock signal or not.

#### **Option: Function:**

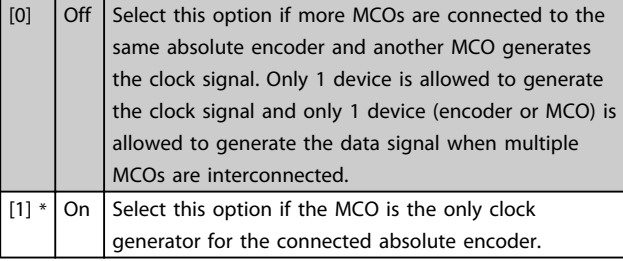

### *NOTICE*

**This parameter is only visible when parameter** *32-02 Absolute Protocol* **is not set to [0].**

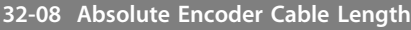

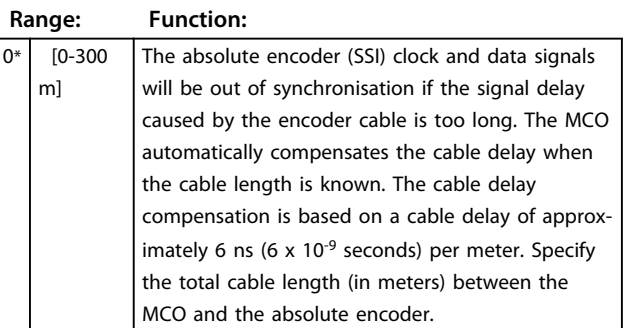

### *NOTICE*

**This parameter is only visible when parameter** *32-02 Absolute Protocol* **is not set to** *[0] None***.**

#### **32-09 Encoder Monitoring**

Monitoring of open-circuit and short-circuit of the encoder inputs can be enabled or disabled.

An encoder error issues fault code 192.

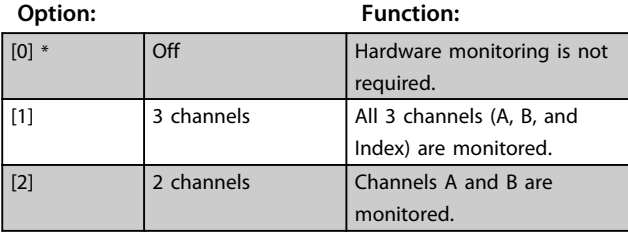

### **32-10 Rotational Direction**

Normally, a positive reference value initiates a positive change of the position. If not, the reference value can be reversed internally.

#### **Option: Function:**

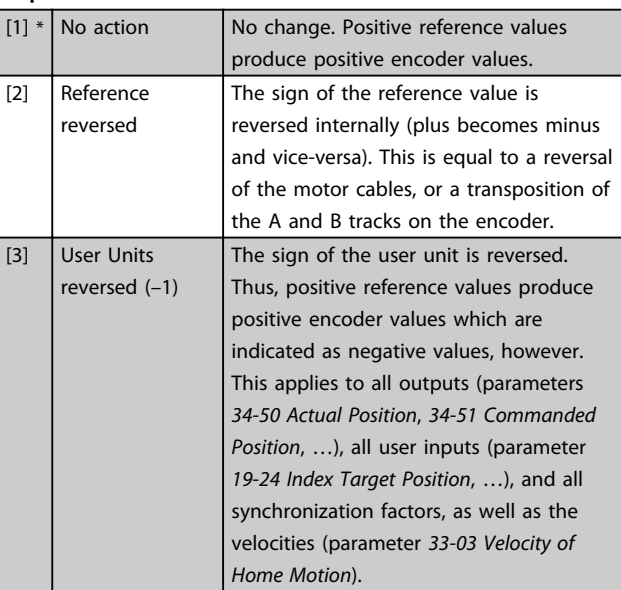

<span id="page-32-0"></span>**Commissioning Commissioning Commissioning Commissioning Commissioning Commissioning Commissioning Commission** 

### **32-10 Rotational Direction**

Normally, a positive reference value initiates a positive change of the position. If not, the reference value can be reversed internally.

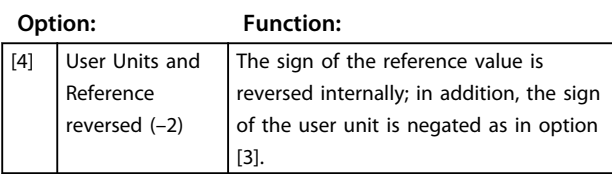

#### **32-11 User Unit Denominator**

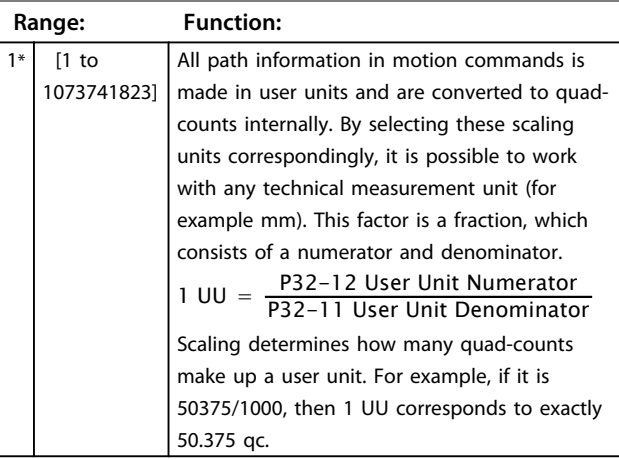

#### **32-12 User Unit Numerator**

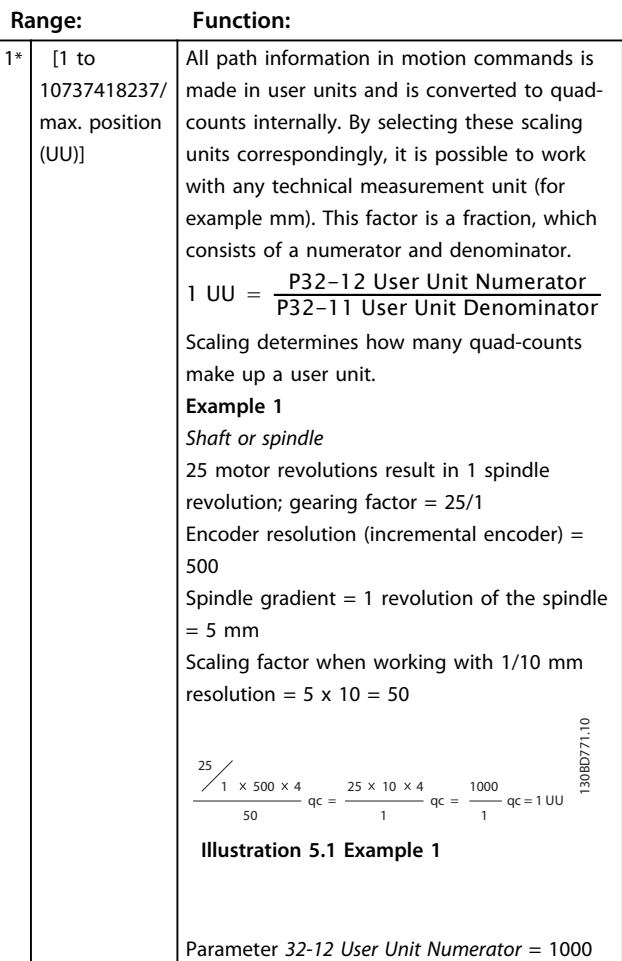

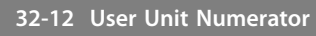

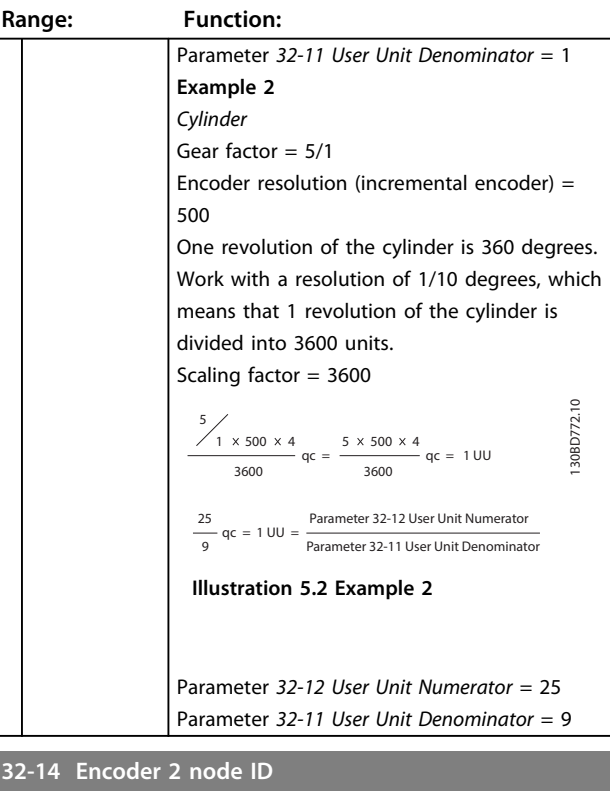

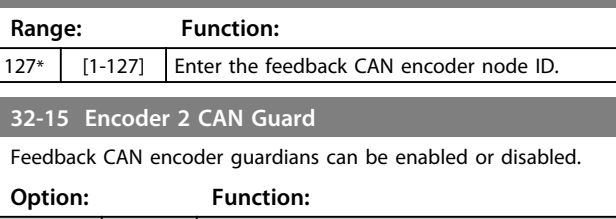

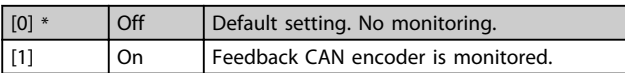

#### 5.6.2 32-3\* and 32-4\*, Encoder 1 Parameters

The 32-3\* and 32-4\* parameters configure the interface for encoder 1.

#### **32-30 Incremental Signal Type**

Specifies the type of incremental encoder connected to *Encoder 1 interface* (X56 and X62 if a CAN encoder is used).

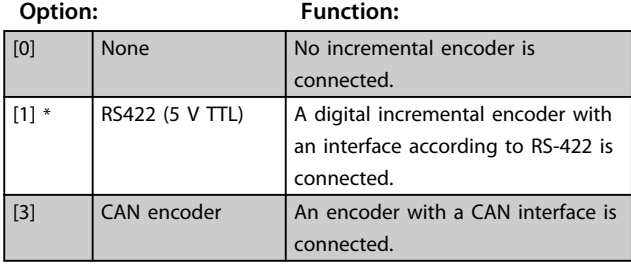

Danfoss

Danfoss

<span id="page-33-0"></span>**Commissioning Commissioning Commissioning** 

#### **32-31 Incremental Resolution**

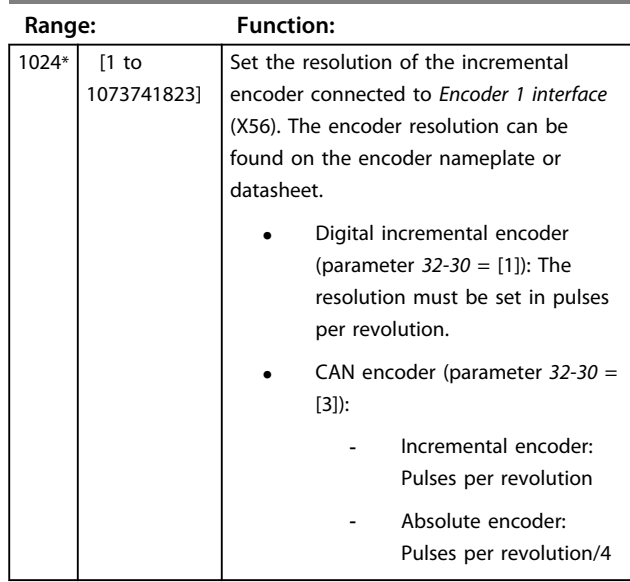

### *NOTICE*

**The parameters for the incremental resolution (***32-01* **or** *32-31***) are always used, even if the CAN encoder is an absolute encoder. However, a quarter of the encoder resolution must be set for a CAN absolute encoder. The maximum frequency of the encoder signal must not exceed 410 kHz.**

**This parameter is only visible when parameter** *32-30* **is not set to** *[0] None***.**

#### **32-32 Absolute Protocol**

Specifies the type of absolute encoder connected to *Encoder 1 interface* (X56/X62).

**Option: Function:**

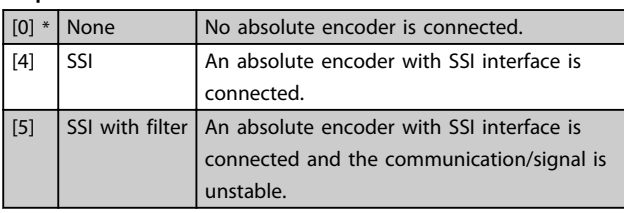

#### **32-33 Absolute Resolution**

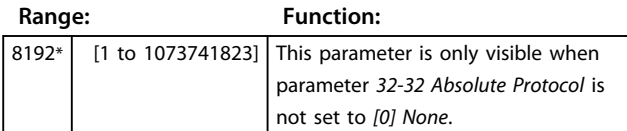

#### **32-34 Absolute Encoder Baudrate X56**

Select the baud rate of the attached encoder.

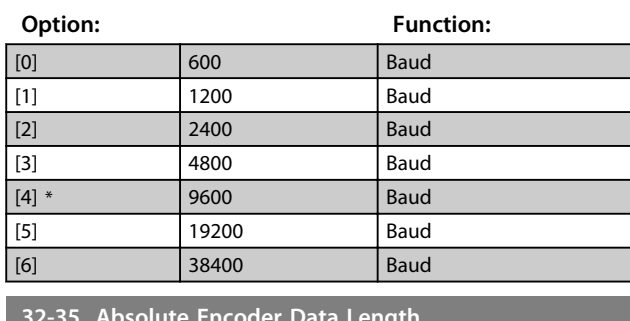

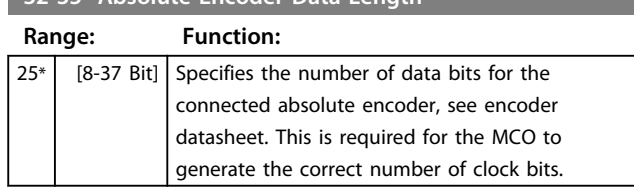

### *NOTICE*

**The parameter is only visible when parameter** *32-32 Absolute Protocol* **is not set to** *[0] None***.**

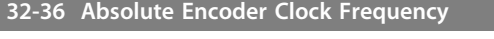

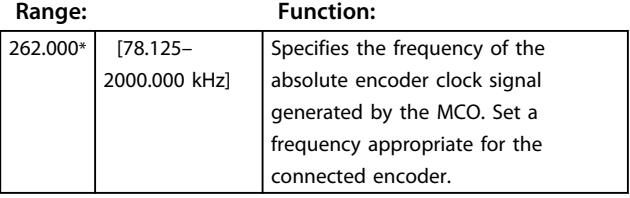

### *NOTICE*

**The parameter is only visible when parameter** *32-32 Absolute Protocol* **is not set to** *[0] None***.**

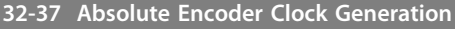

Select whether the MCO should generate an absolute encoder clock signal or not.

#### **Option: Function:**

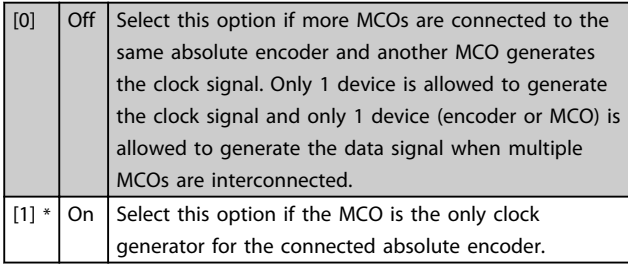

#### *NOTICE*

**This parameter is only visible when parameter** *32-32 Absolute Protocol* **is not set to** *[0] None***.**

**5 5**

<span id="page-34-0"></span>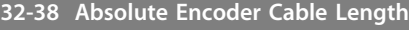

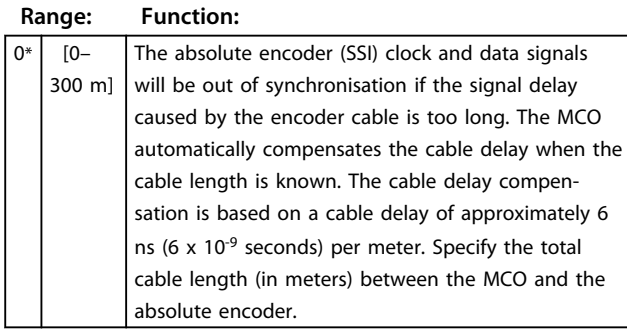

### *NOTICE*

**This parameter is only visible when parameter** *32-32 Absolute Protocol* **is not set to** *[0] None***.**

#### **32-39 Encoder Monitoring**

Monitoring of open-circuit and short-circuit of the encoder inputs can be enabled or disabled.

An encoder error issues fault code 192.

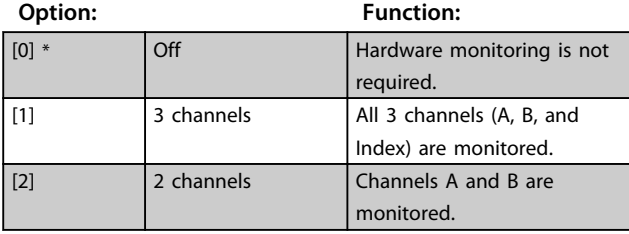

#### **32-40 Encoder Termination**

Termination resistors can be switched on or off for encoder 1.

#### **Option: Function:**

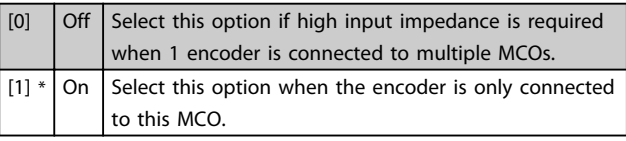

#### **32-43 Encoder 1 Control**

The encoder control word configures the position evaluation after a change of encoder source. Soft encoder changing is useful if encoders should be switched while running. If this is done without using this parameter, then setting the new encoder typically causes a position error because the encoder values are not the same.

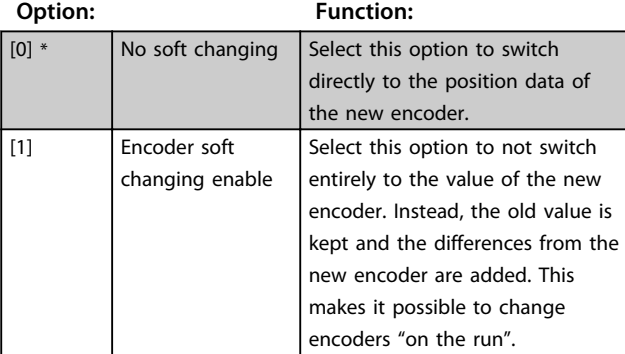

#### **32-43 Encoder 1 Control**

The encoder control word configures the position evaluation after a change of encoder source. Soft encoder changing is useful if encoders should be switched while running. If this is done without using this parameter, then setting the new encoder typically causes a position error because the encoder values are not the same.

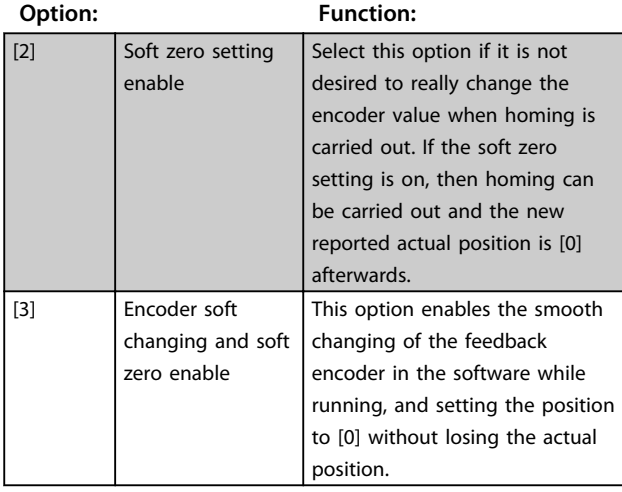

#### **32-44 Encoder 1 node ID**

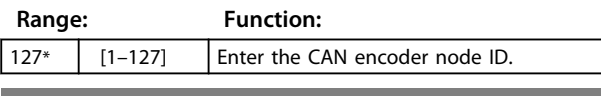

#### **32-45 Encoder 1 CAN Guard**

CAN encoder guardians can be enabled or disabled.

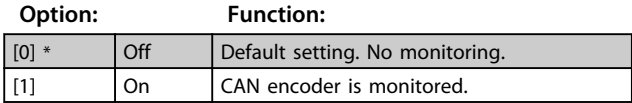

### 5.6.3 32-5\* Feedback Source

The 32-5\* parameters configure the feedback source.

#### **32-50 Source Slave**

Specifies the feedback source for MCO.

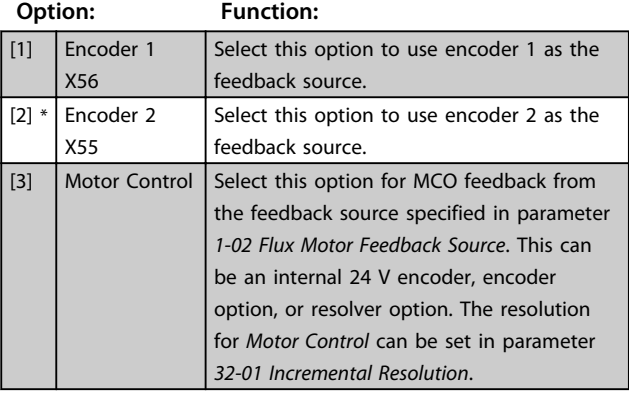

#### <span id="page-35-0"></span>**32-52 Source Master**

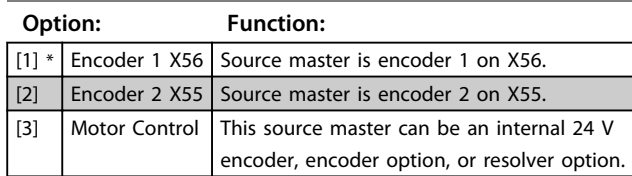

### 5.6.4 32-6\* and 32-7\*, PID-Controller Parameters

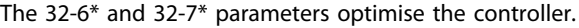

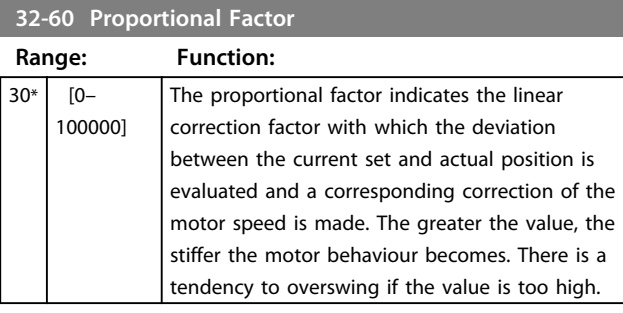

#### **32-61 Derivative Value for PID Control**

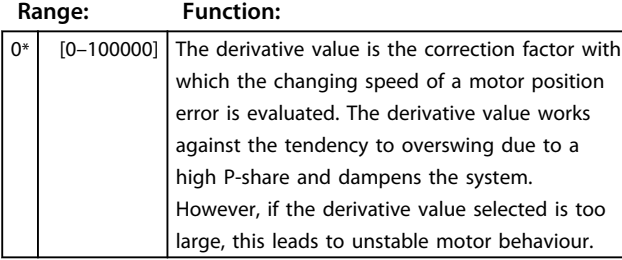

#### **32-62 Integral Factor**

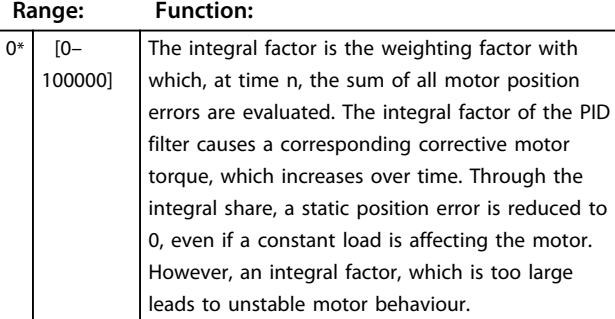

#### **32-63 Limit Value for Integral Sum**

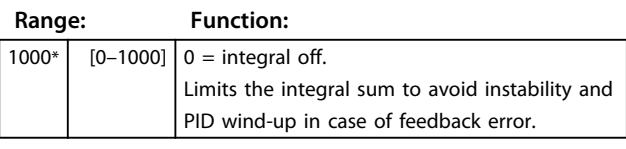

#### **32-64 PID Bandwidth**

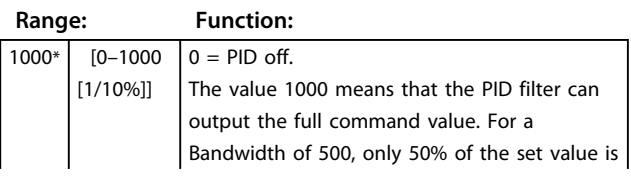

#### **32-64 PID Bandwidth**

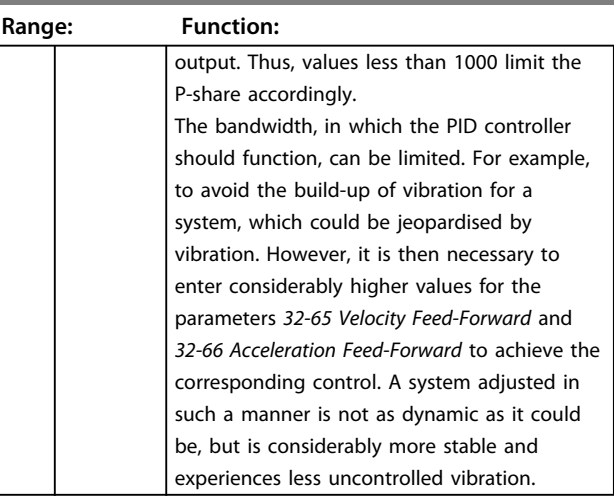

Danfoss

#### **32-65 Velocity Feed-Forward**

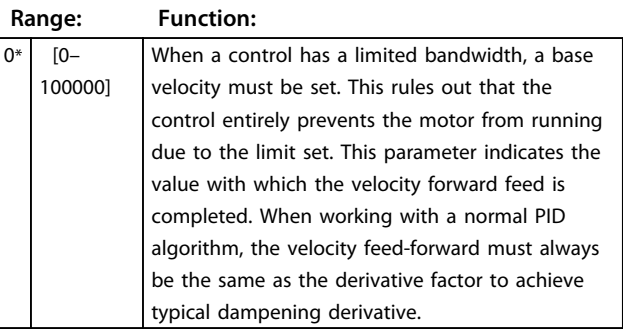

#### **32-66 Acceleration Feed-Forward**

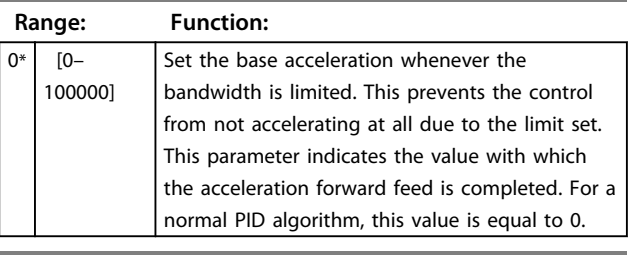

#### **32-67 Maximum Tolerated Position Error**

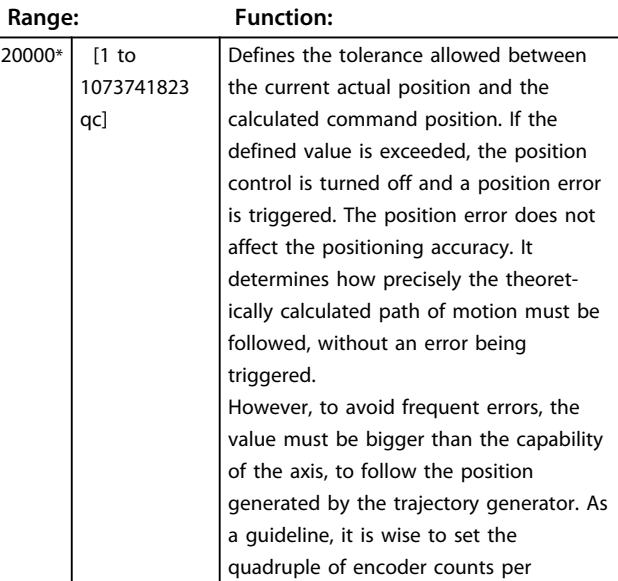

<span id="page-36-0"></span>**Commissioning Commissioning Commissioning** 

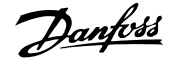

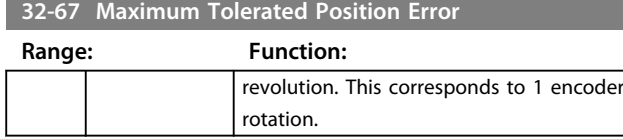

## **WARNING**

#### **UNINTENDED START**

**The motor can restart unintentionally if the value of this parameter is higher than the acceptable position deviation.**

**• Ensure that the value of this parameter is lower than the acceptable position deviation.**

#### **32-68 Reverse Behaviour for Slave**

This parameter determines the behaviour while moving in reverse (moving in a negative direction).

#### **Option:** Function:

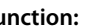

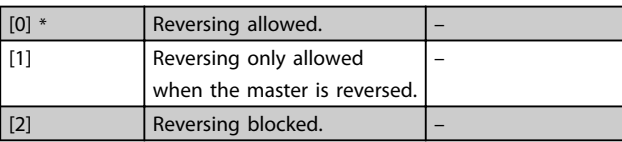

#### **32-69 Sampling Time for PID Control**

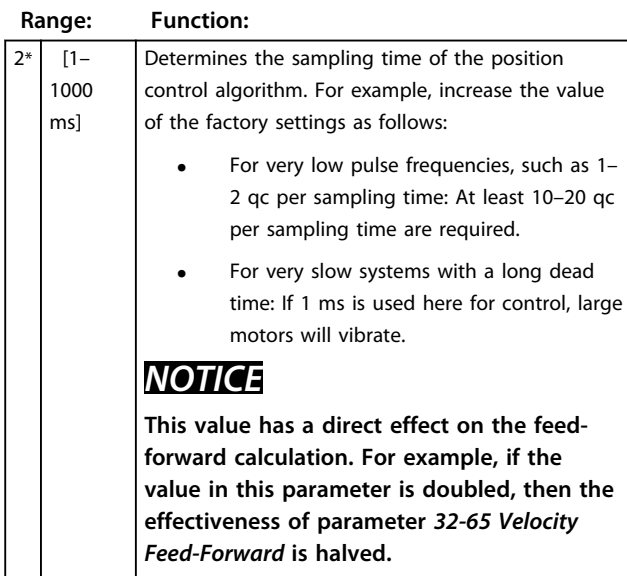

#### **32-70 Scan Time for Profile Generator**

This parameter sets the sample time for the profile generator, which is independent of the sample time for the PID controller. For demanding background control tasks, the execution time of the application programme may rise drastically. In such cases, the profile generator scan time can be increased to 2. Values higher than 2 ms provide hardly any benefits.

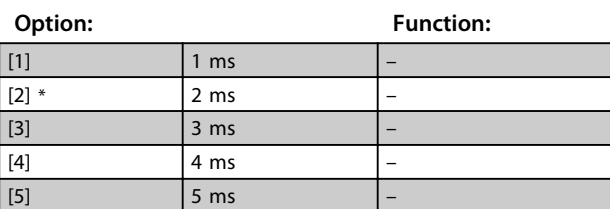

#### **32-71 Size of the Control Window (Activation)**

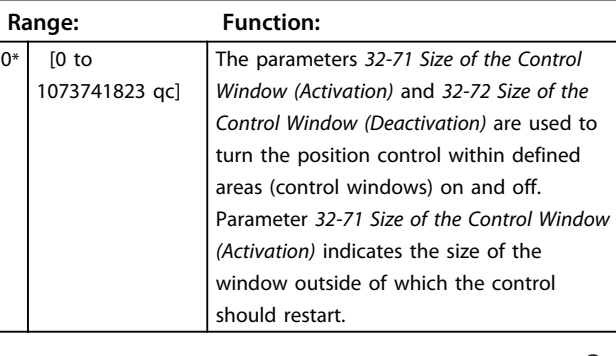

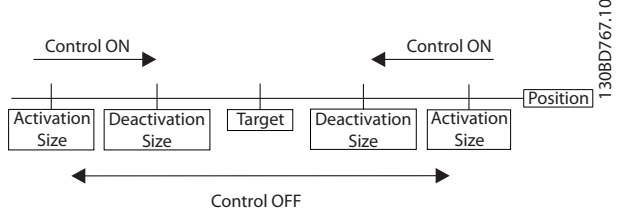

**Illustration 5.3 Size of the Control Window**

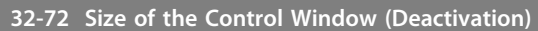

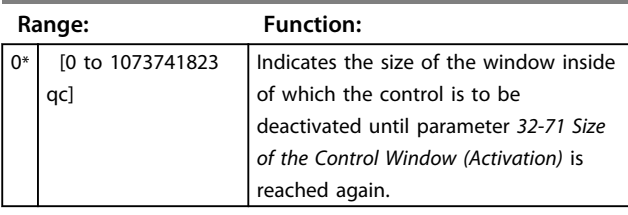

#### **32-73 Integral Limit Filter Time**

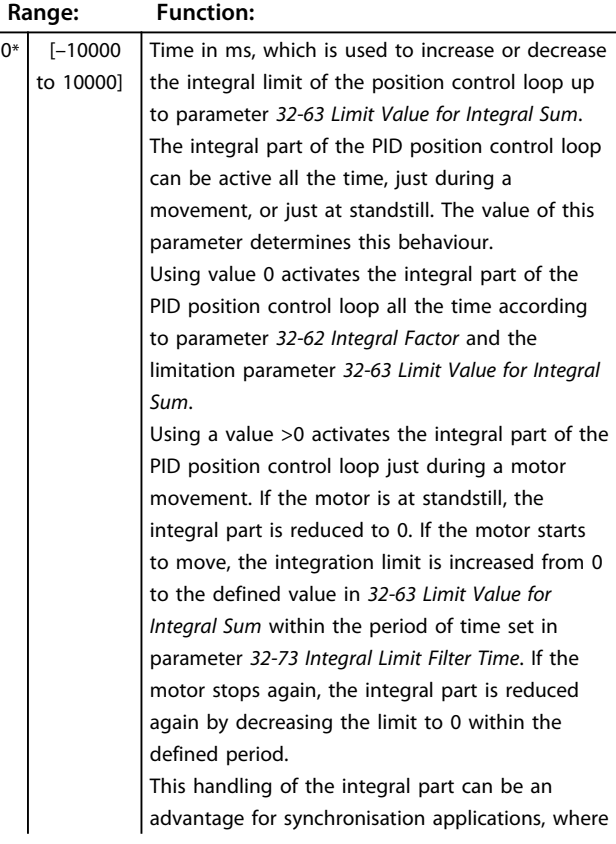

### <span id="page-37-0"></span>**32-73 Integral Limit Filter Time**

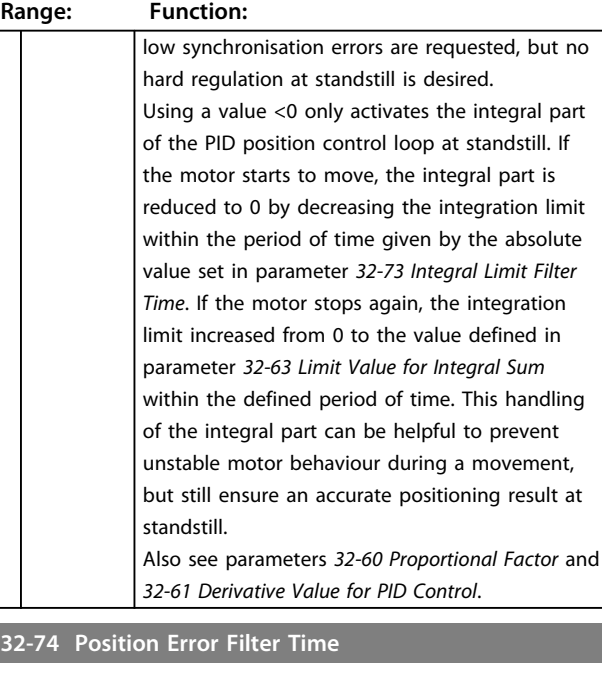

#### **Range: Function:** 0<sup>\*</sup>  $[0 -$ 10000] Time frame in milliseconds for triggering position error state. Too large tracking errors (parameter *19-93 Error Status* = 9) only trigger an error state if they exist longer than the position error filter time set in this parameter. The default value is [0]. If the value is not [0], then a position error is only produced if the value in parameter *32-67 Maximum Tolerated Position Error* is exceeded for a time longer than the position error filter time.

#### 5.6.5 32-8\* Velocity & Acceleration

The 32-8\* parameters specify velocity, acceleration, and ramp.

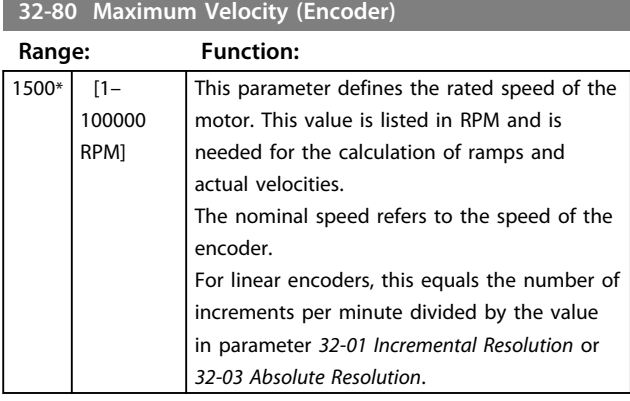

#### **32-81 Shortest Ramp**

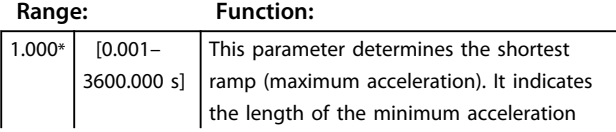

#### **32-81 Shortest Ramp**

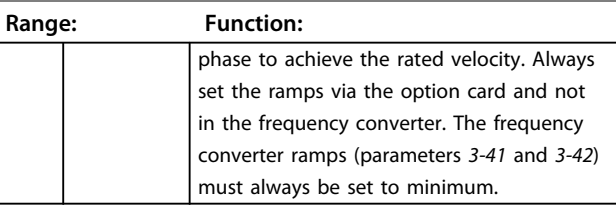

#### **32-82 Ramp Type**

This parameter defines the ramp type: trapeze, sinusoidal, or limited jerk. These ramp types are relevant for all movements.

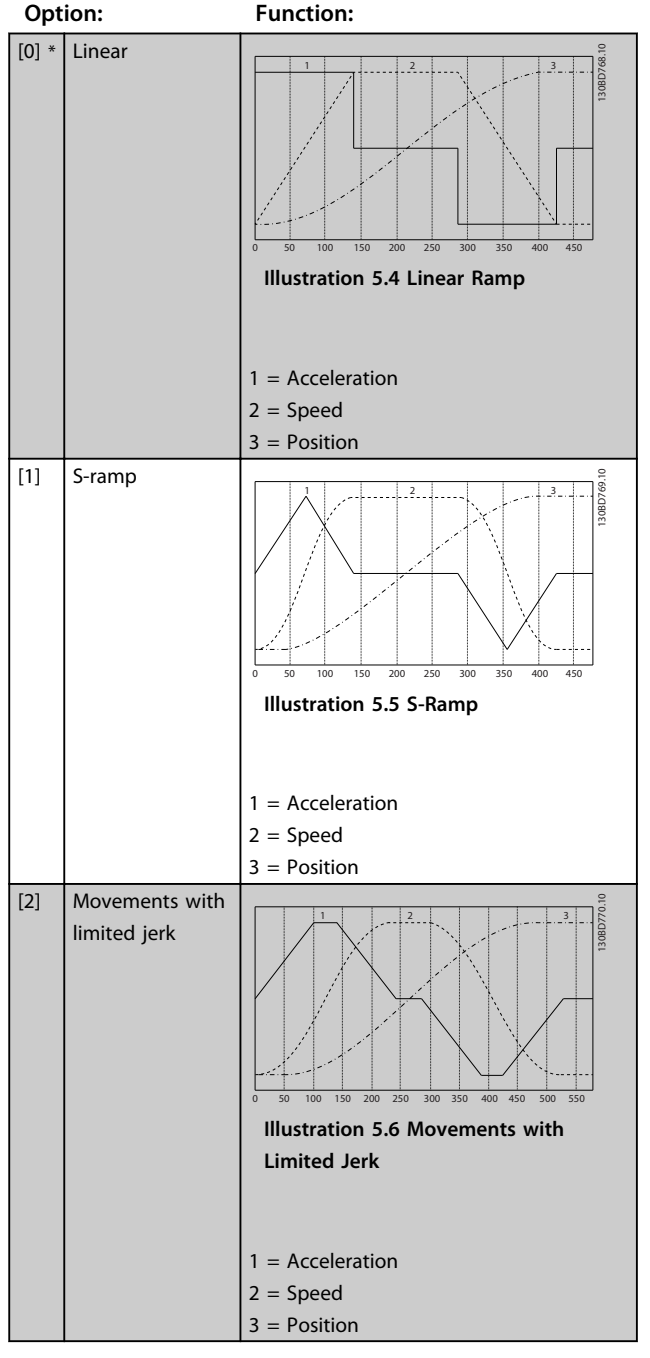

Movements with limited jerk start with acceleration 0 and increase acceleration by maximum jerk until the maximum acceleration (defined by parameter *32-81 Shortest Ramp*) is

<u>Danfoss</u>

<span id="page-38-0"></span>reached. The movement then continues with maximum acceleration. At the end, the acceleration is decreased by maximum jerk until acceleration returns to 0. The maximum jerk is calculated by parameter *32-86 Acceleration Up for Limited Jerk*.

When using ramp type 2, also see parameters *32-86* to *32-89*.

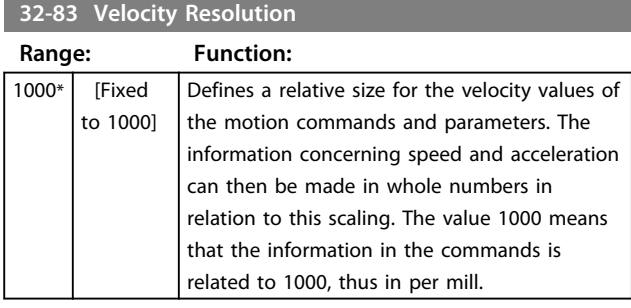

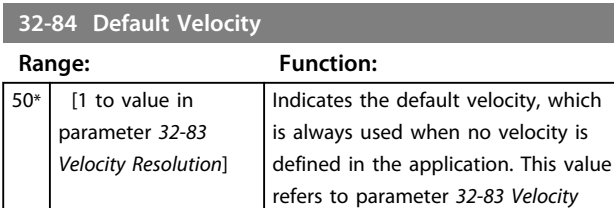

#### **32-85 Default Acceleration**

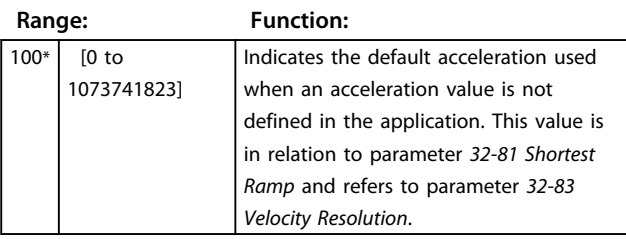

*Resolution*.

#### **32-86 Acceleration Up for Limited Jerk**

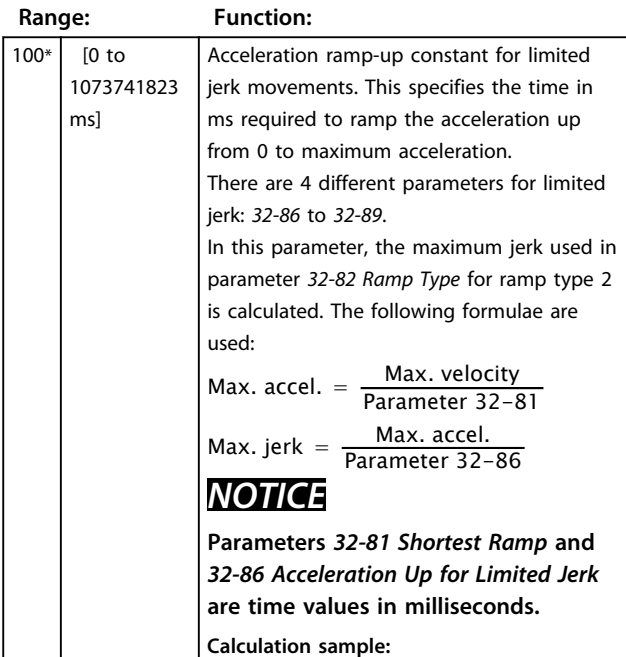

#### **32-86 Acceleration Up for Limited Jerk**

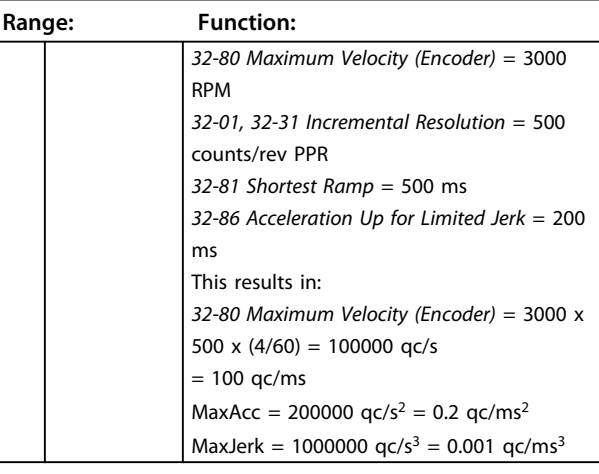

#### **32-87 Acceleration Down for Limited Jerk**

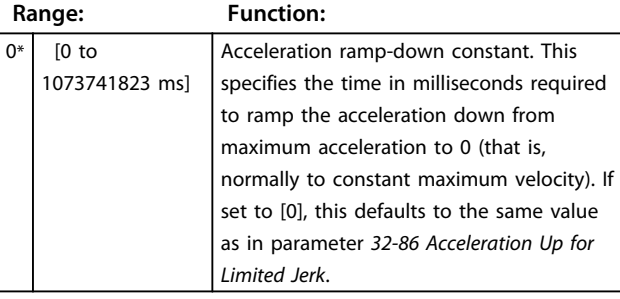

### *NOTICE*

**If set to [0], this defaults to the same value as parameter** *32-86 Acceleration Up for Limited Jerk***.**

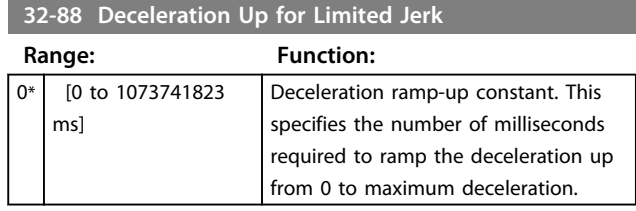

### *NOTICE*

**If set to [0], this defaults to the same value as parameter** *32-86 Acceleration Up for Limited Jerk***.**

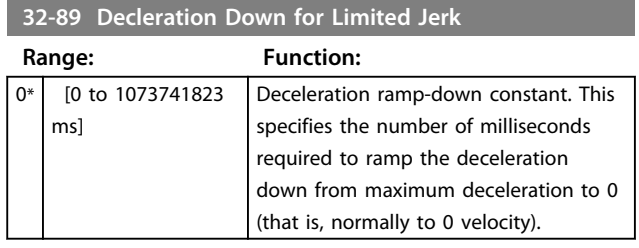

#### *NOTICE*

**If set to [0], this defaults to the same value as** *32-86 Acceleration Up for Limited Jerk*

Danfoss

### <span id="page-39-0"></span>5.7 MCO Advanced Settings

### 5.7.1 33-0\* Home Motion

The 33-0\* parameters specify the behaviour for homing run and home motion.

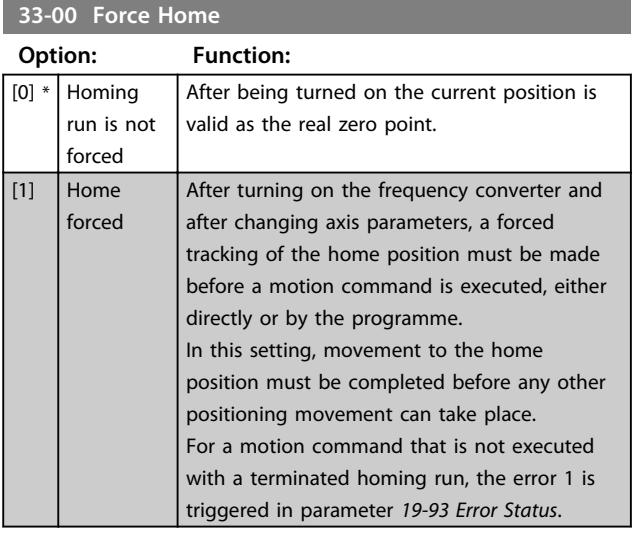

#### *NOTICE*

**For safety reasons, and to avoid false positioning, the parameter should always be set to [1], which forces tracking of the home position. However, to ensure correct function, a homing run must be completed before the first motion command.**

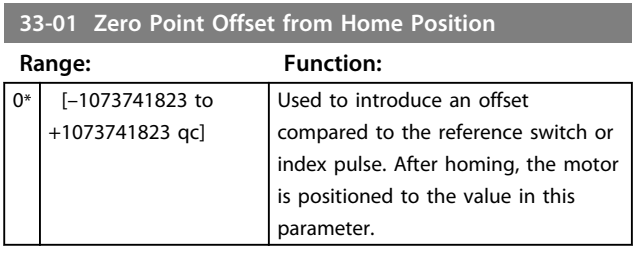

#### **33-02 Ramp for Home Motion**

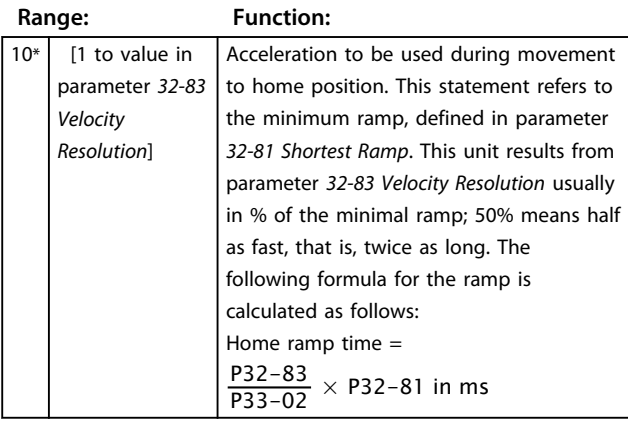

### *NOTICE*

*Ramp for Home Motion* **can never have a higher value than parameter** *32-85 Default Acceleration***.**

#### **33-03 Velocity of Home Motion**

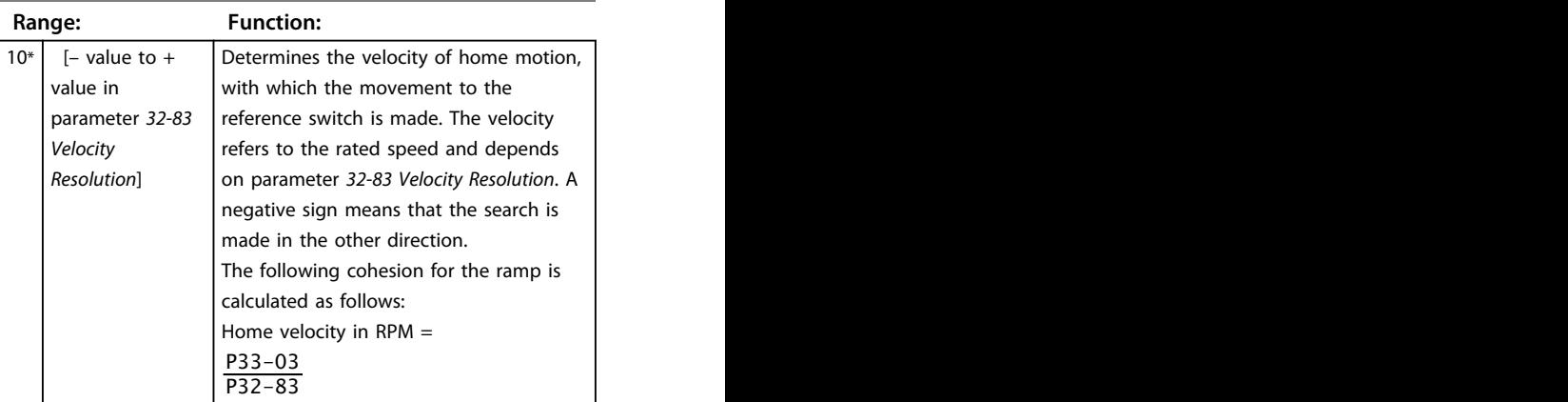

### *NOTICE*

**Since the program always searches for the reference switch in the same direction of rotation (depending on sign), this should be set at the limits of the motion area. This is the only way to guarantee that the motor actually moves towards, rather than away from, the reference switch when moving home.**

**To maintain a good repeatability of the reference motion, do not use more than 10% of the maximum speed.**

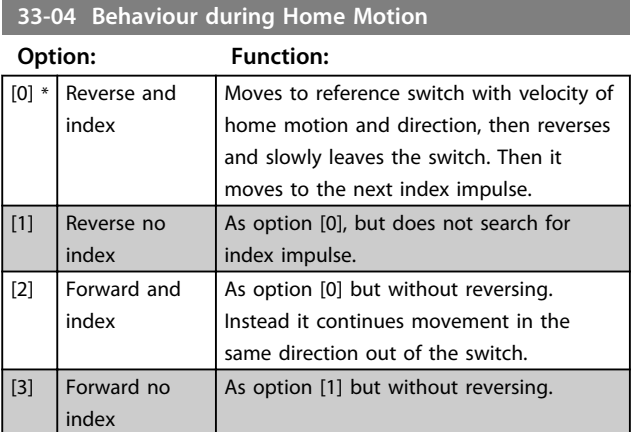

### 5.7.2 33-4\* Limit Handling

The 33-4\* parameters determine the limit switch behaviour.

When the positive or negative hardware limit switch has been activated, the movement is stopped. Parameter *19-93 Error Status* is set to either *[2] Positive HW limit* or *[3] Negative HW limit*. For behaviour after an error, see parameter *33-83 Behaviour after Error*.

Danfoss

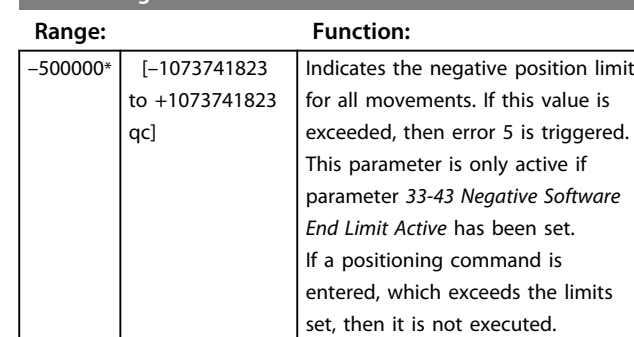

#### <span id="page-40-0"></span>**33-41 Negative Software End Limit**

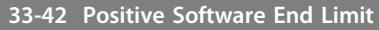

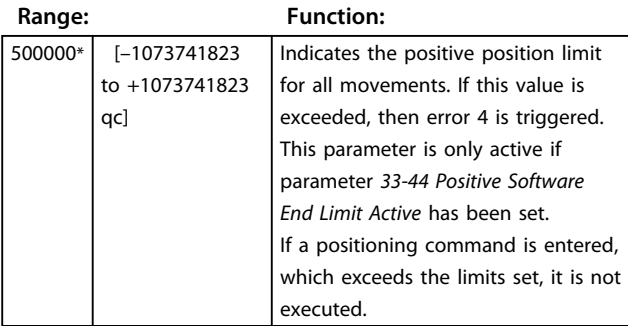

#### **33-43 Negative Software End Limit Active**

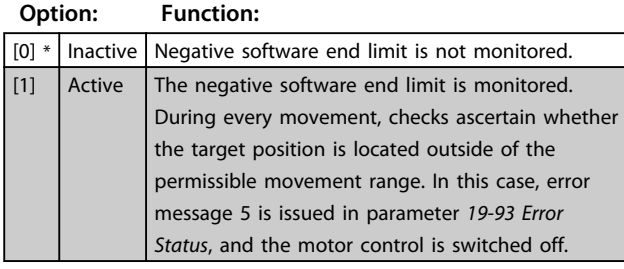

**33-44 Positive Software End Limit Active**

**Option: Function:**

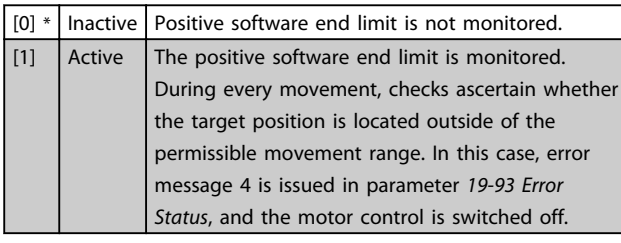

#### **33-45 Time in Target Window**

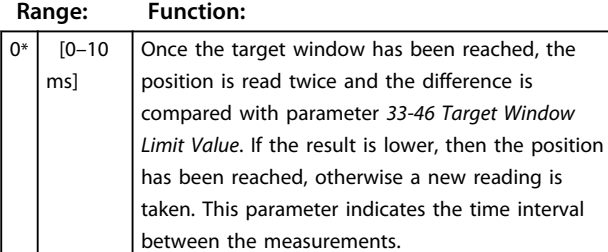

### *NOTICE*

**The time is limited to 10 ms because during that time the application program is blocked, and the monitoring of the limit switch and the position error is not active.**

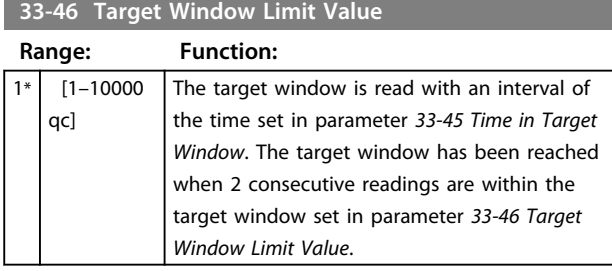

### *NOTICE*

**Example: When the time set in parameter** *33-45 Time in Target Window* **is 1000 ms, then the target window is registered as reached 1000 ms after the position is within the target window.**

#### **33-47 Size of Target Window**

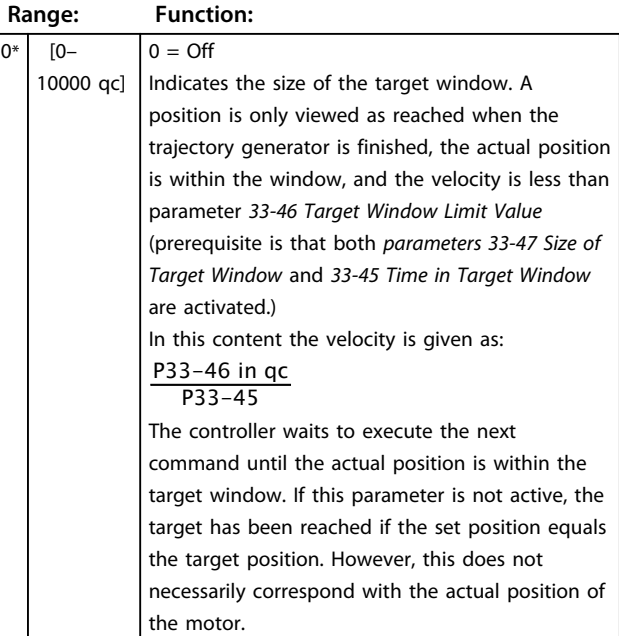

#### *NOTICE*

**If the target window surrounding the end position is selected to be too small, the motor could move in a small area around the end position, without reaching the target window. Thus the application programme would be stuck after the corresponding positioning command. A target window of 0 deactivates the monitoring of the actual position and only monitors the command position.**

### <span id="page-41-0"></span>*NOTICE*

**Different handling of the target window to adapt to the needs of CANopen: If parameter** *33-45 Time in Target Window* **is set but parameter** *33-46 Target Window Limit Value* **is not set, then it is assumed that a CANopen encoder is used. In that case, it is checked if the time within the target window is longer than the value set in parameter** *33-45 Time in Target Window***. If so, the position has been reached. Otherwise, the position has not been reached.**

### 5.7.3 33-8\*, Global Parameters

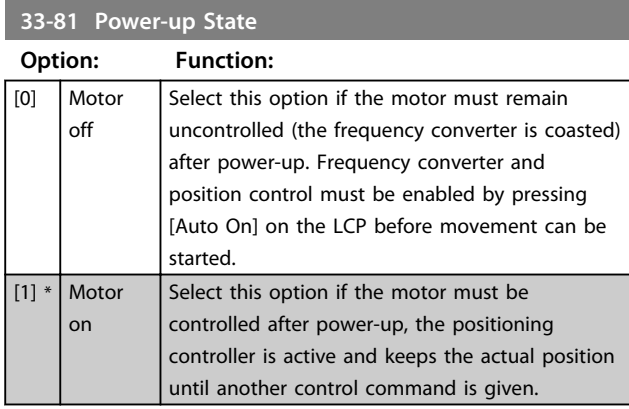

#### **33-82 Drive Status Monitoring**

This parameter enables/disables monitoring of the FC 300 status while position control from the MCO is active.

#### **Option: Function:**

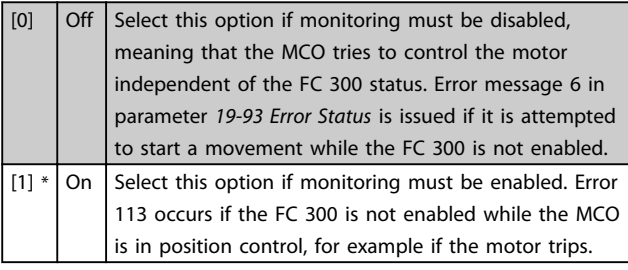

#### **33-83 Behaviour After Error**

With hardware and software limit switches, it is possible to clear a software limit error and then drive in the opposite direction. If a movement in the wrong direction is attempted again, a new error is generated. Handling of hardware limit switches is the same as software limit switches. This means that the error can be cleared and then the motor is enabled to move in the opposite direction. Error 198 (Limit sw. violation) is issued if a movement in the wrong direction is attempted.

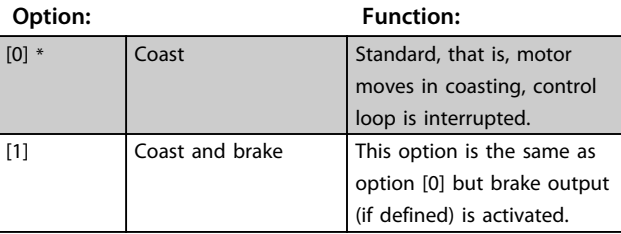

#### **33-83 Behaviour After Error**

With hardware and software limit switches, it is possible to clear a software limit error and then drive in the opposite direction. If a movement in the wrong direction is attempted again, a new error is generated. Handling of hardware limit switches is the same as software limit switches. This means that the error can be cleared and then the motor is enabled to move in the opposite direction. Error 198 (Limit sw. violation) is issued if a movement in the wrong direction is attempted.

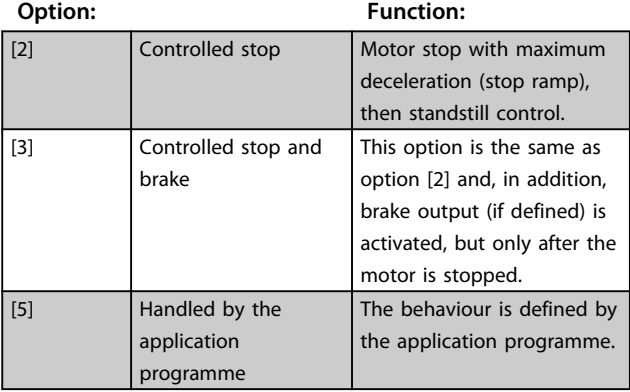

### *NOTICE*

**Define brake output in parameters** *33-63* **to** *33-70***, O\_FUNCTION\_n options 5 and 6 (see** *Motion Control Option MCO 305 Design Guide***).**

#### **33-85 MCO Supplied by External 24 V DC**

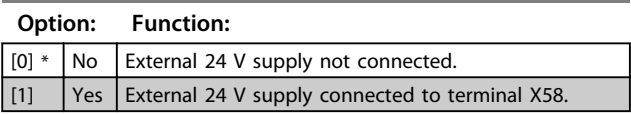

### 5.7.4 33-9\*, MCO Port Settings

#### **33-91 X62 MCO CAN Baud Rate**

This parameter defines the baud rate of the MCO CAN interface.

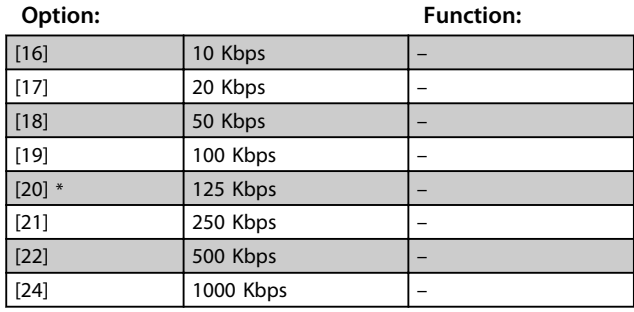

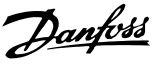

#### <span id="page-42-0"></span>5.8 MCO Data Readouts

The parameters in the *34-0\** and *34-2\** groups support the PCD array reading and writing, and are in accordance with the PROFIdrive profile.

#### 5.8.1 34-0\*, PCD Write Parameters

#### **34-01 to 34-10 PDCn Write to MCO**

PCDs 1-7 are used by MCO as default. The remaining PCDs can be configured to write user-defined parameters.

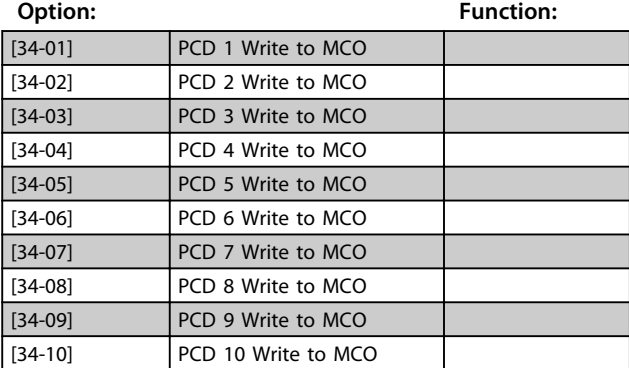

#### 5.8.2 34-2\*, PCD Read Parameters

#### **34-21 to 34-31 PCDn Read from MCO**

PCDs 1- 5 are used by MCO as default. The remaining PCDs can be configured to read user-defined parameters, for example to read the digital inputs.

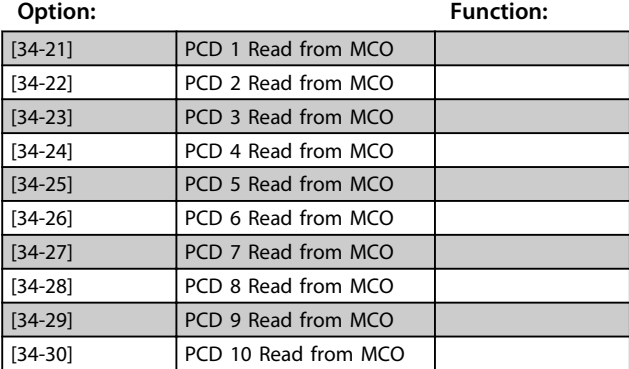

#### 5.8.3 34-4\*, Inputs and Outputs

#### **34-40 Digital Inputs**

Readout status of the digital inputs.

#### **34-41 Digital Outputs**

Readout status of the digital outputs.

#### 5.8.4 34-5\*, Process Data

Some actual data from the application programme can be read via the following parameters.

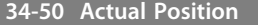

Current slave position in user units (UU).

#### **34-51 Commanded Position**

Commanded position in user units (UU).

**34-52 Actual Master Position**

Current master position in qc.

#### **34-56 Track Error**

Queries the actual position error of the axis in user units (either a plus or minus value).

#### **34-58 Actual Velocity**

Actual velocity in UU/s.

#### **34-59 Actual Master Velocity**

Actual master velocity in qc/s.

Danfoss

### <span id="page-43-0"></span>6 Application Examples

#### 6.1 Homing

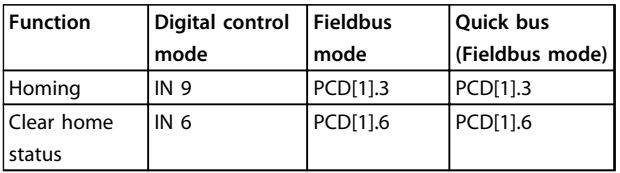

**Table 6.1 Homing Signals**

### *NOTICE*

**Connect the homing switch to IN 4 and select the sequence in parameter** *33-04 Behaviour during Home Motion***.**

#### 6.2 Touch Probe Positioning

The target position is calculated relative to the actual position, after the touch probe input is activated. Similar configuration like relative/absolute positioning, but: Parameter *19-28 Index Trajectory Type* must be either positive (2) or negative (3)

By using quick bus: PCD[1].13 (positive) / PCD[1].14 (negative) *Parameter 19-03 Touch Probe Delay* in ms.

#### **Operating mode**

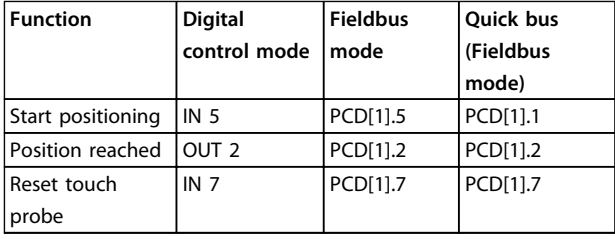

**Table 6.2 Operating Mode**

#### 6.3 Brake Control

#### **Important parameters:**

- **•** *19-09 Automatic Break Control*
- **•** *19-10 Coast Delay*
- **•** *19-11 Brake Delay*
- **•** *19-12 Hold Delay*
- **•** *19-13 Brake Wear Limit*

If the application is not equipped with an electromechanical brake, these parameters are not relevant. However, it is important to set parameter *19-09 Automatic Brake Control* to *[0] Disabled* to enable the motor also at standstill.

#### **Start procedure:**

After *start positioning* is activated, the mechanical brake is opened after the time selected in *19-11 Brake Delay*. This time delay is to ensure that the motor is fully magnetised when the brake is released, preventing the load from dropping after start.

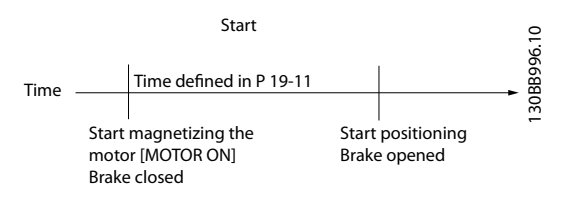

**Illustration 6.1 Brake Delay**

#### **Stop procedure:**

At *position reached* the delay selected in *19-10 Coast Delay* ensures that the brake is closed when the controller coasts the motor.

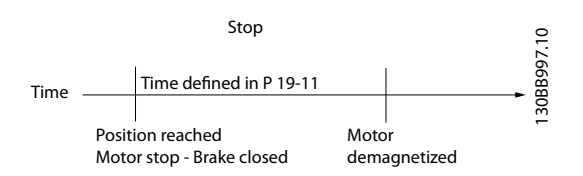

#### **Illustration 6.2 Coast Delay**

#### <span id="page-44-0"></span>**Parameter 19-12 Hold delay**

Especially used for applications where a sequence of fast positioning is followed by a longer standstill time. It defines the time period in which the brake is not activated, even though the application is at standstill. This spares the brakes for wear for rapid positioning.

#### **Parameter 19-13 Brake wear limit**

Monitors the wear of the brake. It defines the numbers of user units the motor can move while the brake is closed.

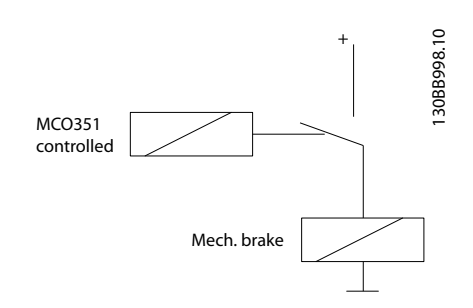

**Illustration 6.3 MCO Controlled Brake**

#### **Using both FC 300 and MCO brake control**

For extra safety both MCO and FC 300 can be used for mechanical brake control. The FC 300 only has influence during start-up. In normal conditions, after the time in parameter *19-11*, the current activating the FC brake control should be reached. If the MCO loses control over the motor and the controller cannot magnetise the motor, the brake cannot open. Without FC brake control, the brake opens shortly and closes again because of *position error*. It is important to optimise the time in parameter *19-11 Brake Delay* according to the maximum allowed position error.

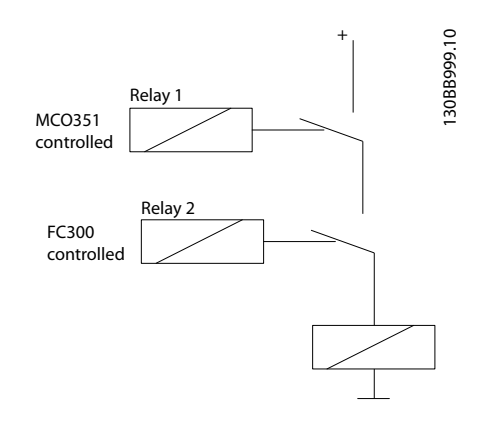

**Illustration 6.4 MCO and FC 300 Controlled Brake**

#### 6.4 Hardware End Limit

The hardware end limit switch is an emergency switch for the application.

#### **Inputs:**

- **•** X57/2: Positive hardware limit switch input
- **•** X57/3: Negative hardware limit switch input

Must be kept high to start/run the application.

#### 6.5 Software Limits

The software limits are placed just in front of the hardware limit switches with a distance to the hardware limit switches, which allows for the motor to be stopped with the shortest allowable ramp before the HW limit switch is activated.

#### **Parameters:**

- **•** *33-41: Negative Software Limit*
- **•** *33-42: Positive Software Limit*
- **•** *33-43: Negative Software Limit Active*
- **•** *33-44: Positive Software Limit Active*

Either both or no software limits must be active. Activating only one border is not valid. The motor must be repowered after activating or deactivating software limits.

#### 6.6 Index Positioning

Positions with individual ramps, velocity, and positioning type can be predefined in the VLT® Positioning Controller MCO 351.

- **•** 64 positions when using fieldbus option.
- **•** 32 positions when using digital I/O and FC 302.
- **•** 16 positions when using digital I/O and FC 301.

#### **Parameters used for definition of index positioning:**

- **•** *19-23: Reference Index No.*
- **•** *19-24: Index Target Position (UU)*
- **•** *19-25: Index Ramp Up Time (ms)*
- **•** *19-26: Index Ramp Down Time (ms)*
- **•** *19-27: Index Maximum Velocity (RPM, on the encoder side)*
- **•** *19-28: Index Trajectory Type (absolute, relative, or touch probe)*
- **•** *19-29 Parameter Save*: Save parameter settings for *19-24* to *19-28*

Danfoss

#### <span id="page-45-0"></span>**Inputs:**

- **•** 18 Reference index bit 0
- **•** 19 Reference index bit 1
- **•** 33 Reference index bit 2
- **•** 32 Reference index bit 3
- **•** 29 Reference index bit 4

#### **Outputs:**

- **•** X59/4 Reference index bit 0
- **•** X59/5 Reference index bit 1
- **•** X59/6 Reference index bit 2
- **•** X59/7 Reference index bit 3
- **•** X59/8 Reference index bit 4

#### **Operating procedure:**

- 1. Select index (DI 18, 19, 29, 32, 33/PCD[7].1, .2, .3, . 4, .5, .6)
- 2. Latch index (DI 10/PCD[1].4)
- 3. New index read? (DO 4, 5, 6, 7, 8/PCD[2].1, .2, .3, . 4, .5, .6)
- 4. Start positioning (DI 5/PCD[1].5)
- 5. Referenced position reached (DO 2/PCD[1].2)

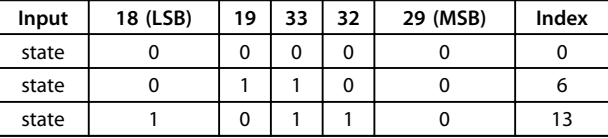

#### **Table 6.3 Index Numbering using Digital Inputs**

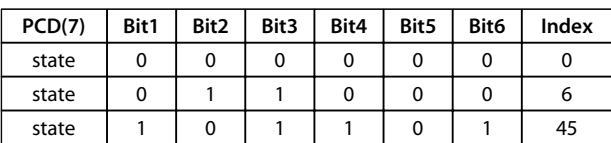

**Table 6.4 Index Numbering using PCD**

#### 6.7 Quick Bus Positioning

The MCO 351 is controlled by an overall control system, e.g. a PLC system.

Parameter *19-04 Control Source* must be set to *[1] Fieldbus* to enable fieldbus operation.

#### **Operating procedure:**

- 1. Referenced target position: PCD[2]msb + PCD[3]lsb (UU)
- 2. Type: PCD[1].11 (Absolute)/PCD[1].12 (Relative)
- 3. Sign: PCD[1].16 (negative)
- 4. Velocity: PCD[4] (RPM, on the encoder side)
- 5. Acceleration: PCD[5] (% of shortest ramp time in parameter *32-81*)
- 6. Deceleration: PCD[6] (% of shortest ramp time in parameter *32-81*)
- 7. Go to target position: PCD[1].1 (Start/Stop)
- 8. Position reached: PCD[1].2

Quick stop: PCD[1].8 (must always be enabled to allow operation) Reset error: PCD[1].2

Fieldbus communication is supported only if PCD channels are available, such as Profibus, DeviceNet, Ethernet/IP, CANopen etc.

A table for noting the positioning settings can be found in *[chapter 8.3.1 Positioning Table](#page-51-0)*.

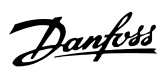

## <span id="page-46-0"></span>7 Diagnostics

### 7.1 Troubleshooting

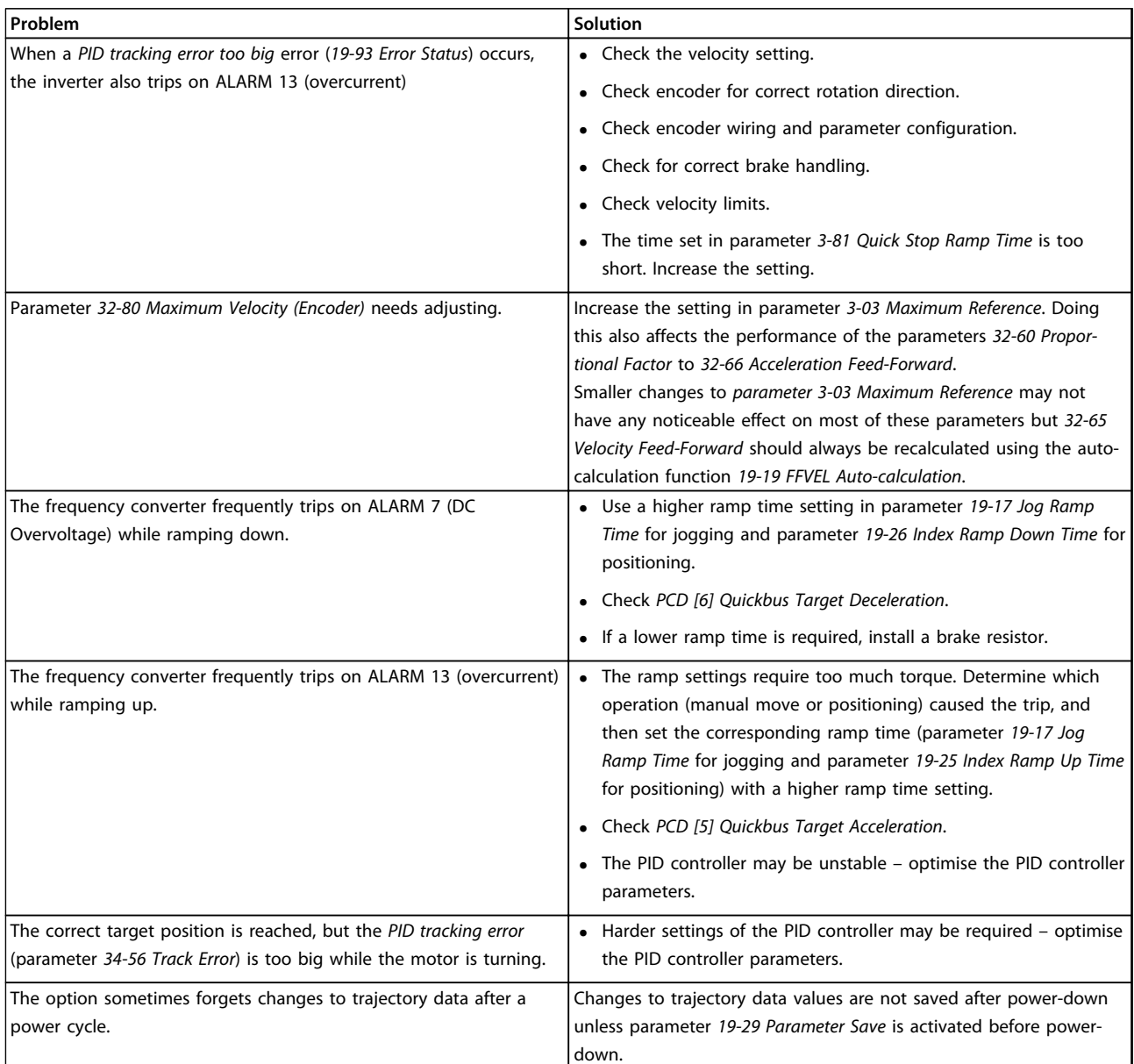

**Table 7.1 Troubleshooting**

Danfoss

#### <span id="page-47-0"></span>7.2 Error Messages

The LCP shows all error messages on the status screen (below the index number). They are also shown in parameter *19-93 Error Status*. Detailed information, additional notes on possible causes of errors, and tips for clearing errors can be found in *Table 7.2*.

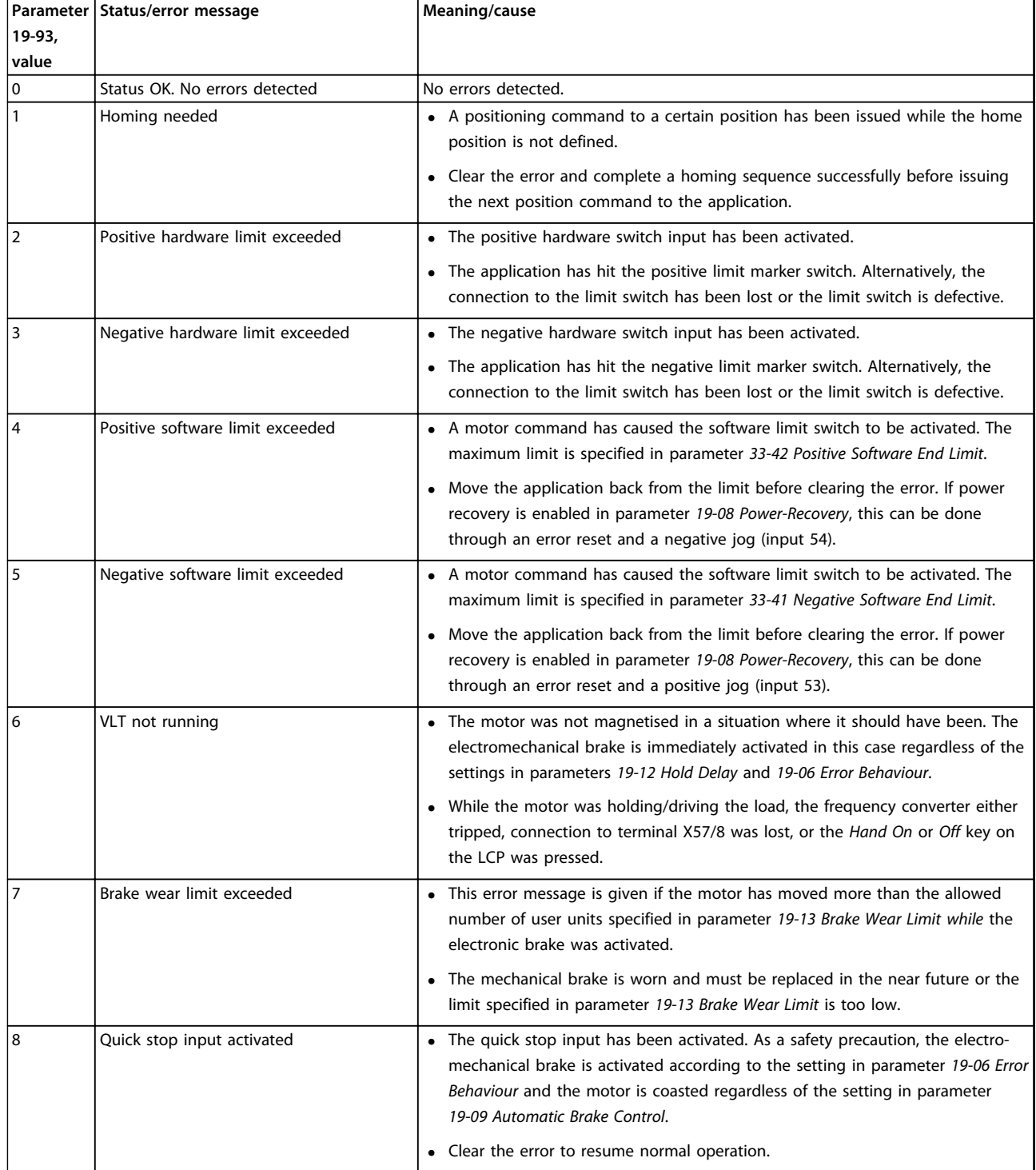

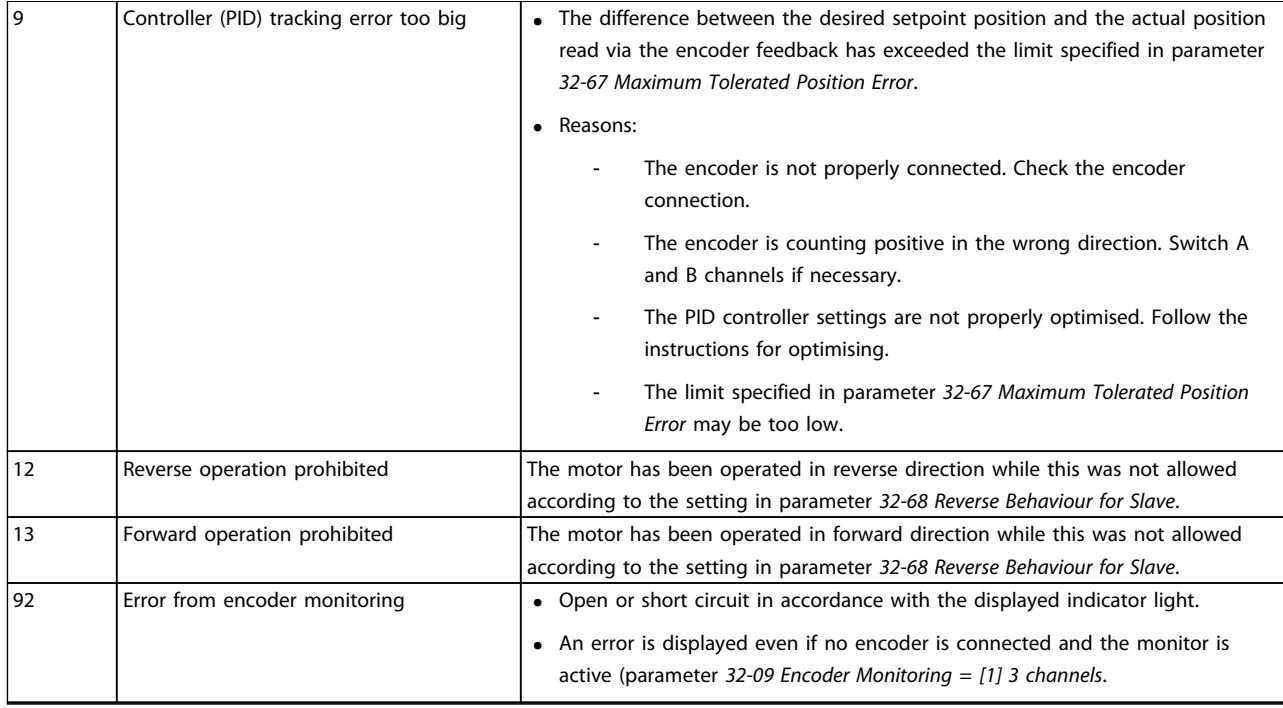

**Table 7.2 Error Messages**

Danfoss

## <span id="page-49-0"></span>8 Appendix

#### 8.1 Abbreviations and Conventions

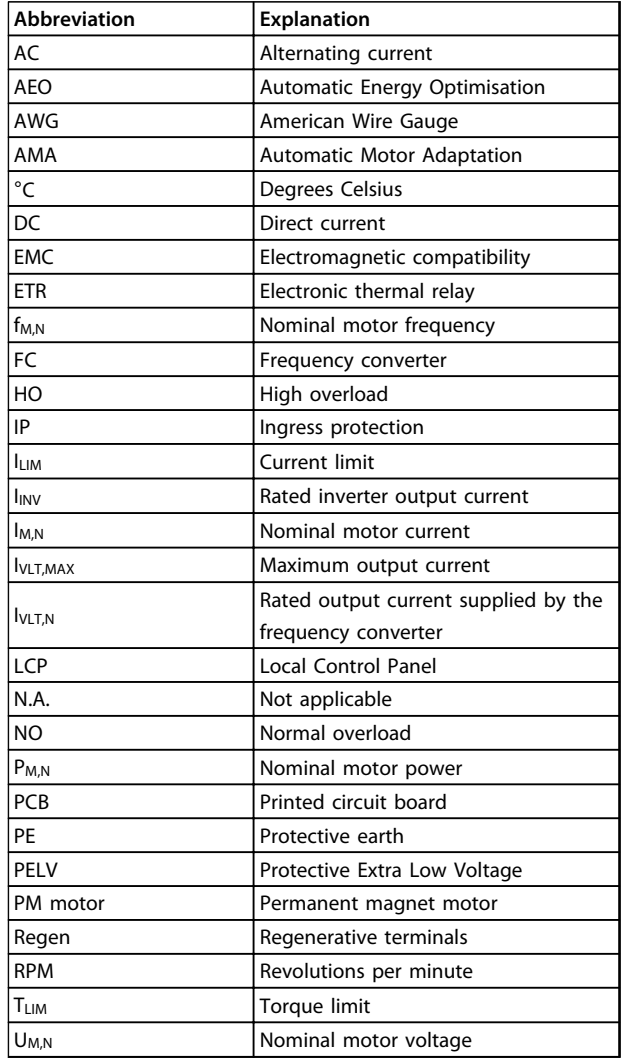

#### **Table 8.1 Abbreviations**

#### **Conventions**

Numbered lists indicate procedures. Bullet lists indicate other information and description of illustrations.

Italicised text indicates:

- **•** Cross-reference
- **•** Link
- **•** Footnote
- **•** Parameter name, parameter group name, parameter option

#### 8.2 Glossary of Key Terms

#### **Absolute value encoder**

This is a special form of encoder, as it indicates not only the speed and direction of rotation, but also the absolute physical position. This is communicated via transfer of the position in parallel form or in the form of a telegram in serial form. Absolute value encoders also come in 2 versions: Single-turn encoders supply an absolute position via a specific quantity, or via a freely definable number of rotations.

#### **AMA**

Automatic Motor Adaptation - function in parameter *1-29 Automatic Motor Adaptation (AMA)*.

#### **ERPM**

The speed is defined in relation to the RPM of the encoder. To underline this, the term *encoder revolutions per minute* is selected as the unit.

#### **Motor/encoder gear ratio**

Since the encoder is not necessarily mounted on the motor itself, the relationship between the nominal motor speed in RPM and the nominal encoder speed in ERPM must be specified.

#### **Incremental encoder**

This is an encoder system that picks up the speed and the direction of rotation and transmits on the appropriate configuration. The number of tracks, and thus the number of signals, indicate the properties of the encoder system. There are single-track systems that deliver a pulse signal dependent on the speed as well as a fixed direction signal. Dual-track systems deliver 2 pulse signals that are offset 90 degrees. By evaluating the 2 tracks, the direction signal is also obtained. As well as the 2 tracks of the dual-track encoder, 3-track encoders deliver an additional *zero-track*, which emits a signal when the zeros transit is passed through.

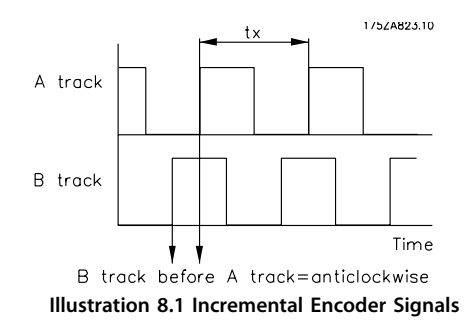

encoder. This improves the resolution. 1752A826.10

A track

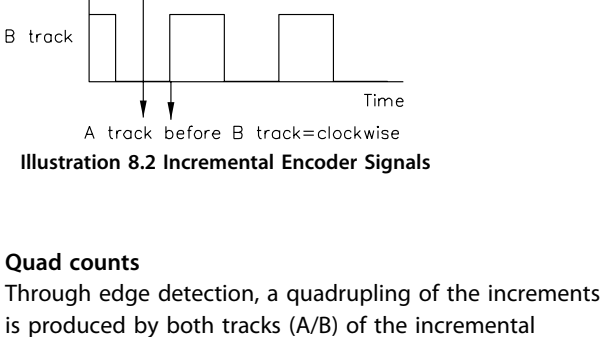

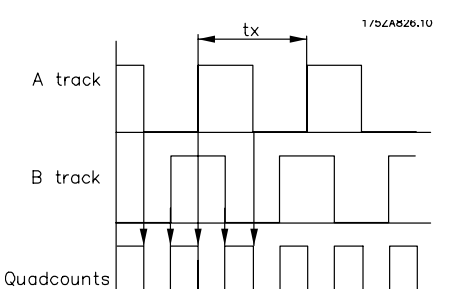

**Illustration 8.3 Derivation of Quad Counts**

#### **SinCos encoder**

Like the incremental encoder, the SinCos encoder delivers 2 tracks, one shifted 90° from the other. The signal form is not rectangular but sinusoidal. This allows a higher resolution of the encoder position since the 2 analog signals, SIN and COS, deliver each value between 0 and 1.

Time

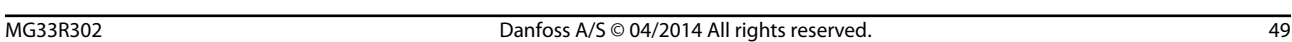

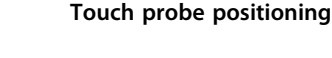

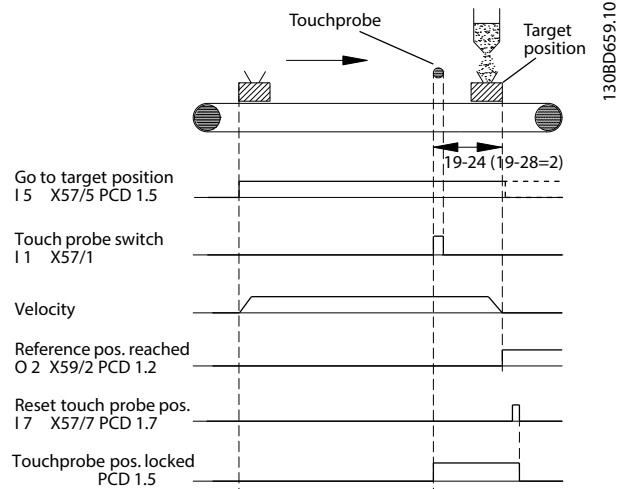

**Illustration 8.4 Touch Probe Positioning**

### *NOTICE*

**A delay in the touch probe sensor makes the target position drift. This means that the target position becomes larger than stated in parameter** *19-24 Index Target Position***. To compensate for this, specify a delay value in parameter** *19-03 Touch Probe Delay***. Only a constant delay can be compensated for, and not a variable delay.**

#### **Track error**

The PID track error is defined as the difference between the internal controller setpoint and the actual position. The track error is specified in user units (UU) and is displayed in parameter *34-56 Track Error*. The maximum tolerated PID error is entered in parameter *32-67 Maximum Tolerated Position Error* in quad counts (qc).

175ZA825.10

### <span id="page-51-0"></span>8.3 Positioning

### 8.3.1 Positioning Table

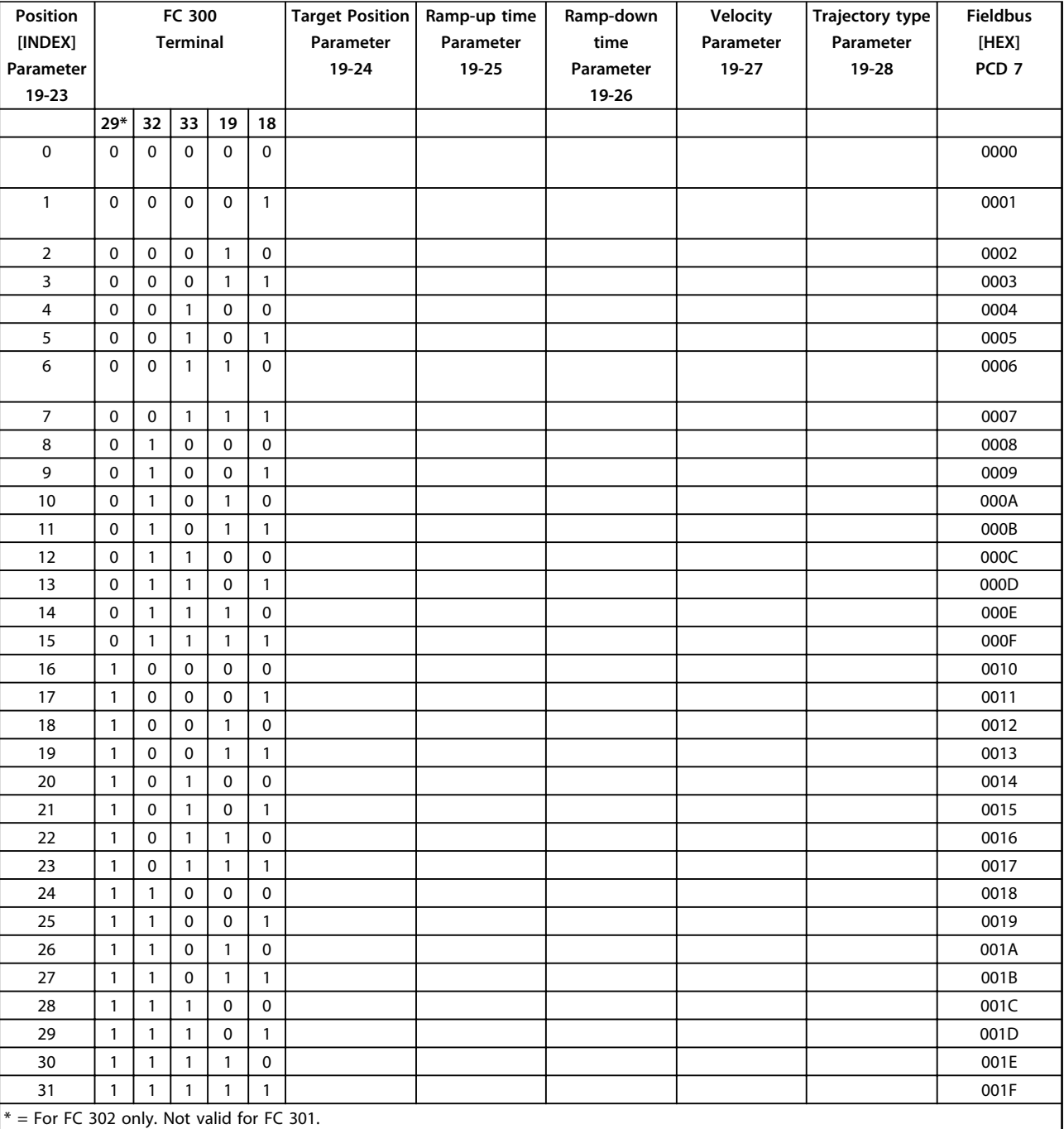

**Table 8.2 Positioning Table**

### <span id="page-52-0"></span>8.3.2 Positioning Templates

### 8.3.2.1 Example of Index Positioning via Fieldbus

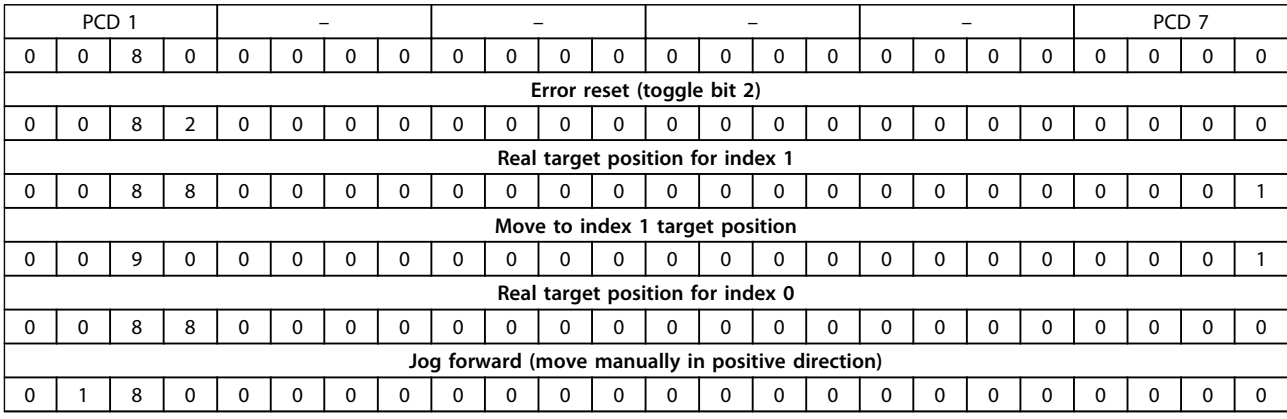

**Table 8.3 Example of Index Positioning via Fieldbus**

### 8.3.2.2 Example of Index Positioning via Quick Bus

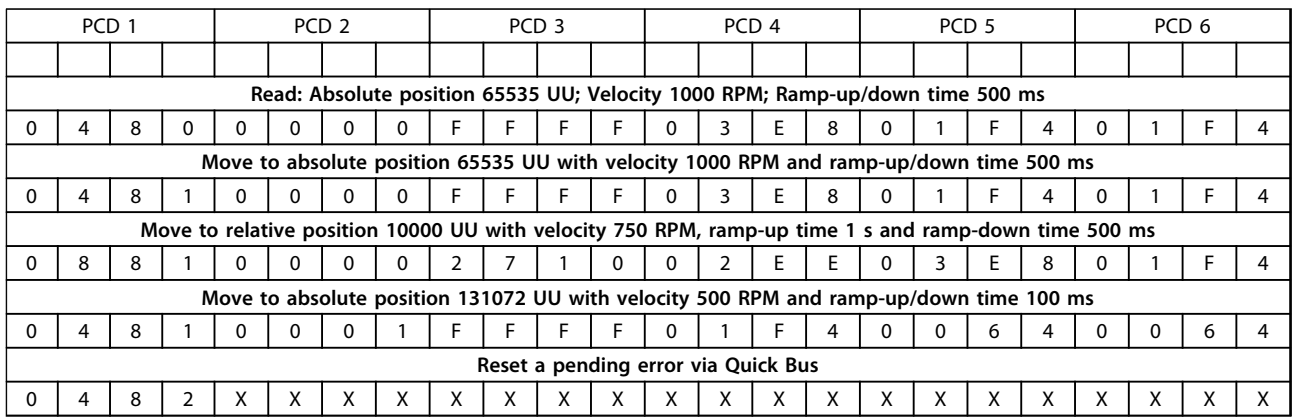

**Table 8.4 Example of Index Positioning via Quick Bus**

### <span id="page-53-0"></span>Index

### $\overline{A}$

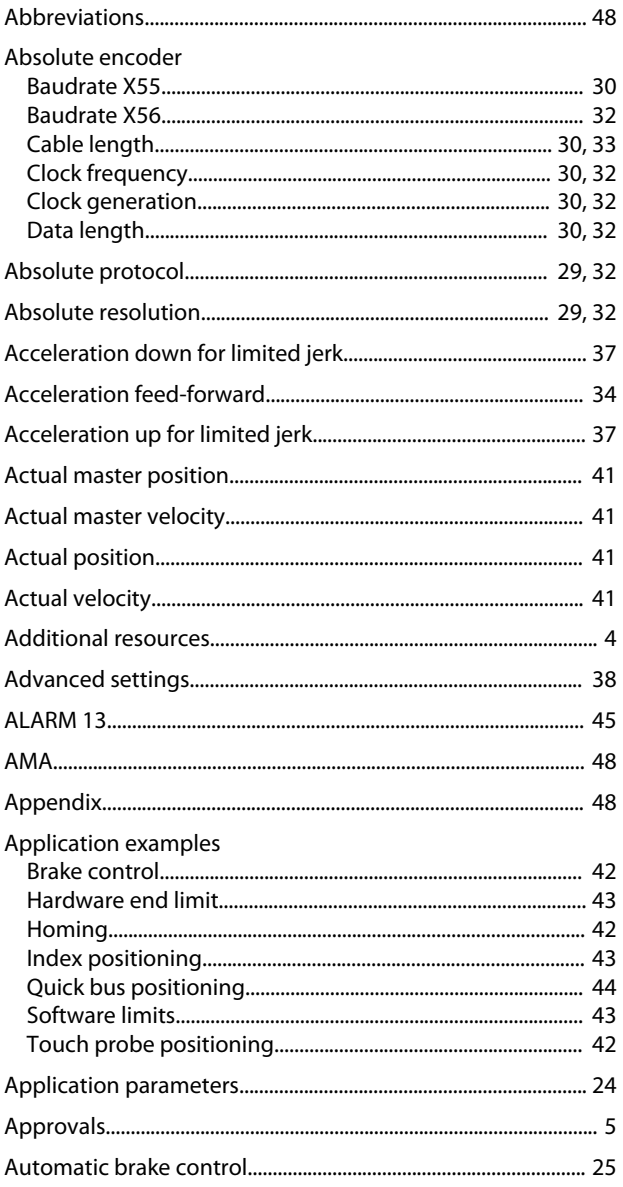

### $\overline{B}$

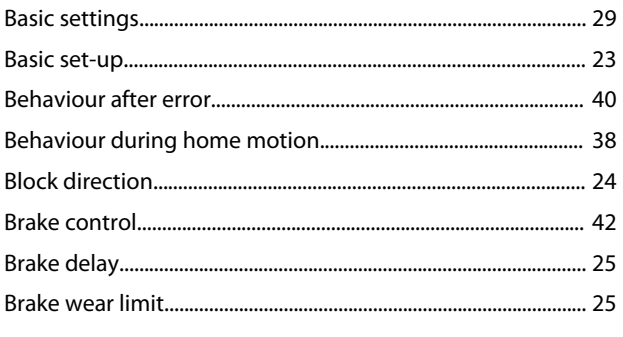

### $\mathsf C$

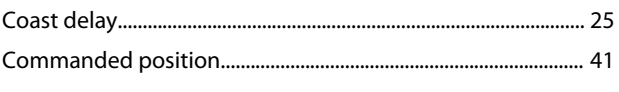

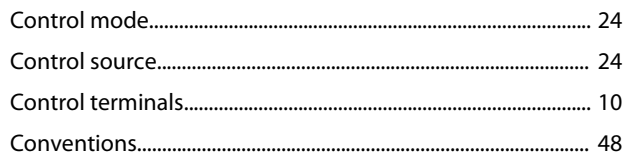

### $\mathsf{D}%$

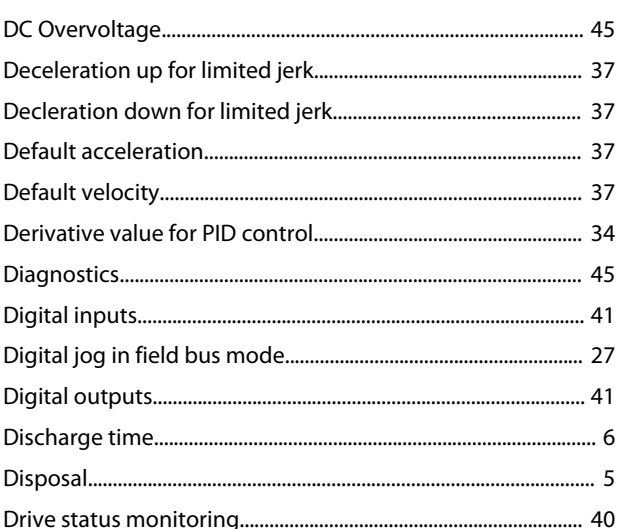

### $\mathsf{E}% _{0}\left( \mathsf{E}\right)$

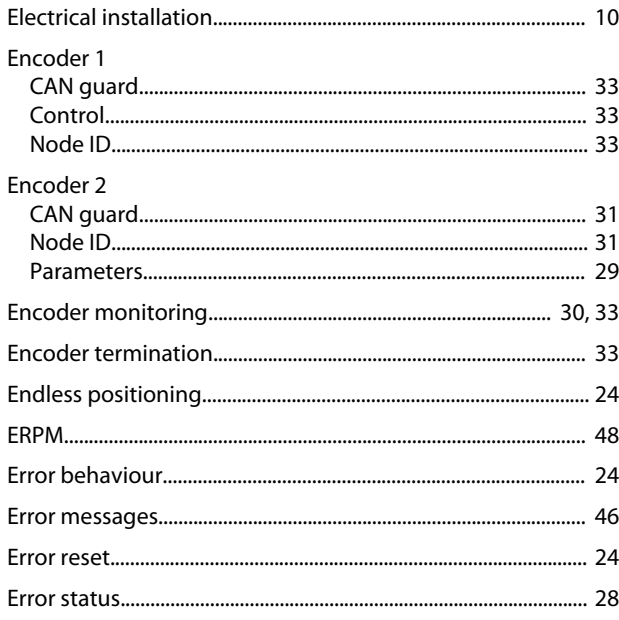

### $\overline{F}$

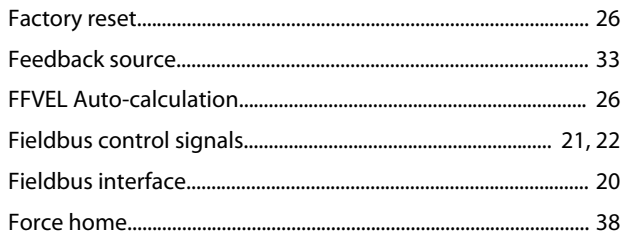

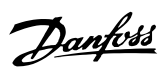

### G

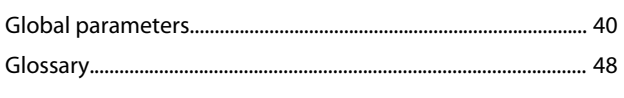

## $\overline{H}$

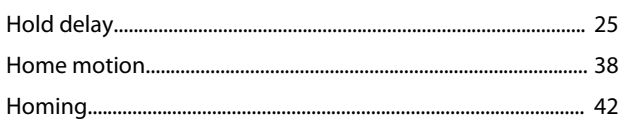

### $\overline{1}$

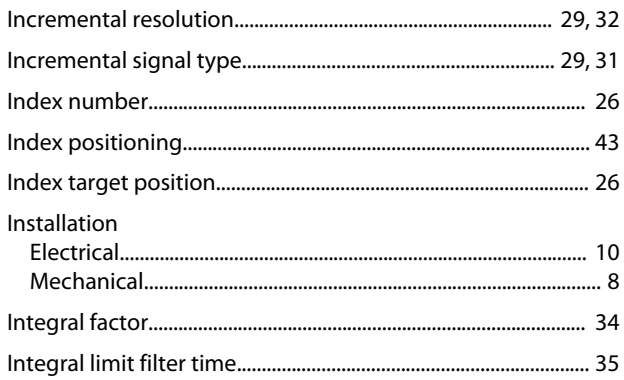

### $\mathsf{J}$

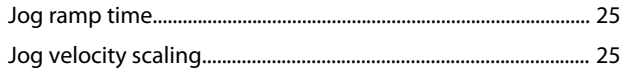

### $\overline{\mathsf{L}}$

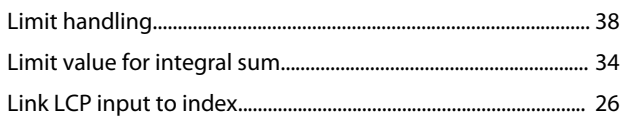

### $\mathsf{M}$

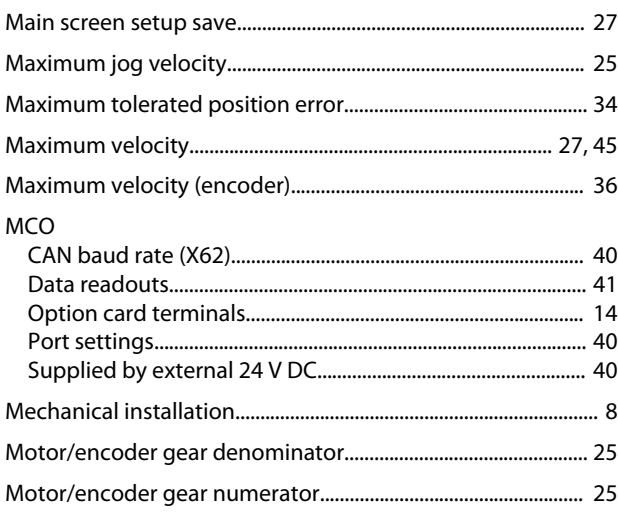

### $\overline{\mathsf{N}}$

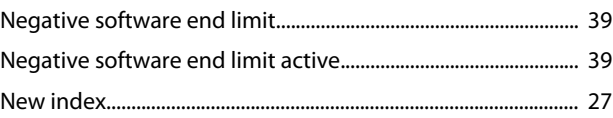

### $\circ$

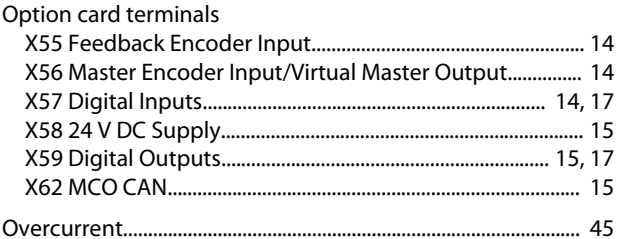

### $\mathsf{P}$

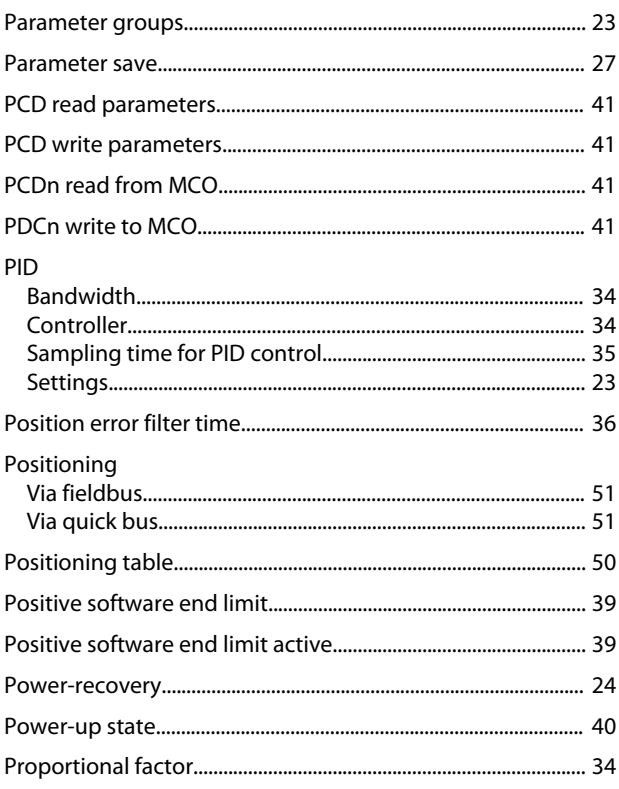

### $\mathsf Q$

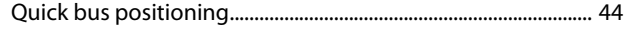

### ${\sf R}$

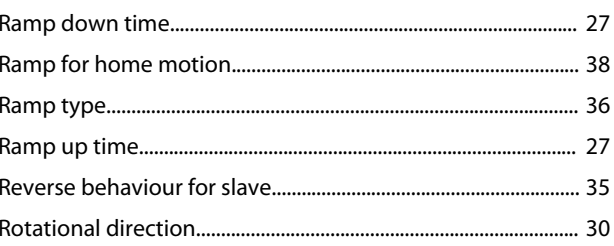

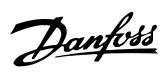

### $\mathsf{S}$

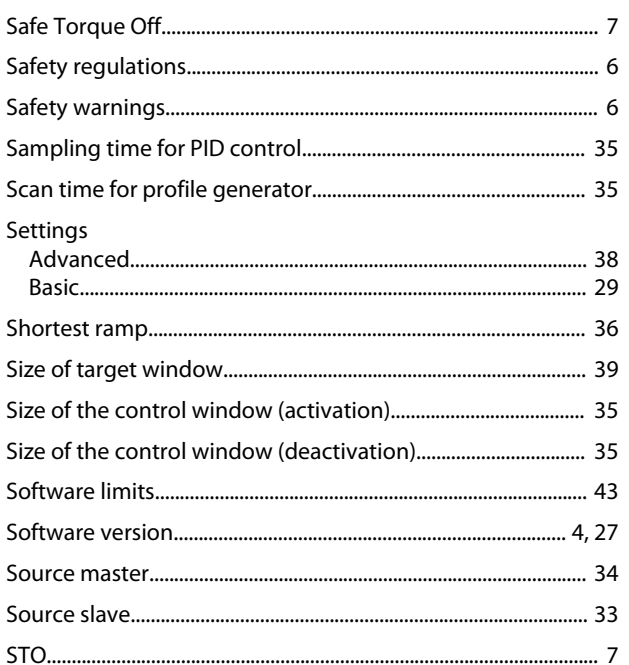

### $\mathsf{T}$

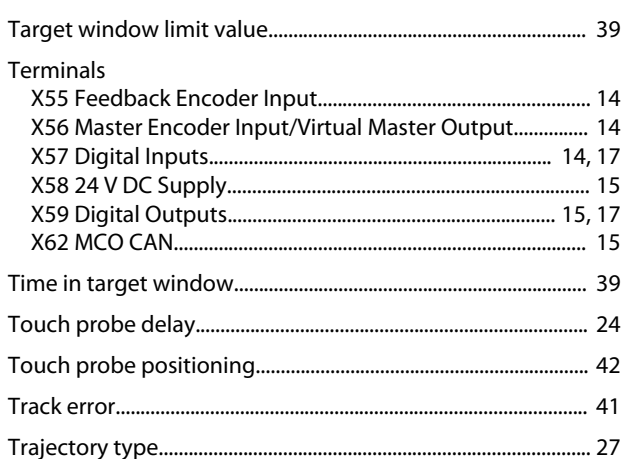

### $\cup$

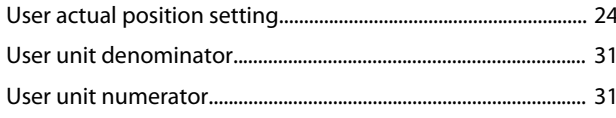

### $\mathsf{V}$

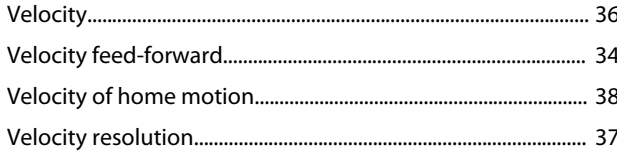

### $\overline{X}$

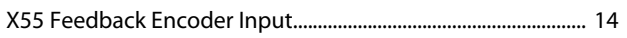

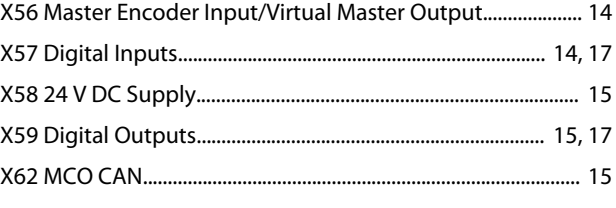

### $Z$

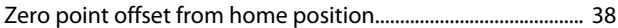

Danfoss

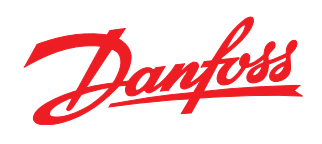

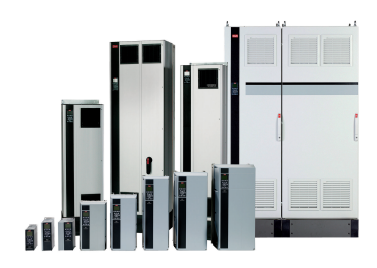

#### www.danfoss.com/drives

Danfoss can accept no responsibility for possible errors in catalogues, brochures and other printed material. Danfoss reserves the right to alter its products without notice. This also applies to products already on order provided that such alterations can be made without subsequential changes being necessary in specifications already agreed. All trademarks in this material are property<br>of the respective companies.

Danfoss A/S Ulsnaes 1 DK-6300 Graasten www.danfoss.com/drives

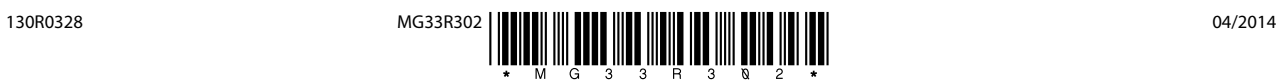